# **HP OpenView Storage Data Protector** トラブルシューティング ガイド

出版年月: 2006年7月

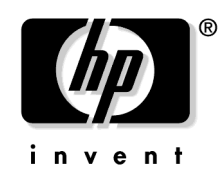

**Manufacturing Part Number: B6960-96028** リリース A.06.00

© Copyright 2006 Hewlett-Packard Development Company, L.P.

# ご注意

1. 本書に記載した内容は、予告なしに変更することがあります。

- 2. 当社は、 本書に関し て特定目的の市場性 と適合性に対する保証を含む一切の保証をいた しか ねます。
- 3. 当社は、本書の記載事項の誤り、またはマテリアルの提供、性能、使用により発生した直接 損害、 間接損害、 特別損害、 付随的損害または結果損害については責任を負いかねますので ご了承ください。
- 4. 本製品パッケージとして提供した本書、CD-ROMなどの媒体は本製品用だけにお使いくださ い。プログラムをコピーする場合はバックアップ用だけにしてください。プログラムをその ま まの形で、 あ るいは変更を加えて第三者に販売する こ と は固 く 禁じ られています。

本書には著作権に よ って保護される内容が含まれています。 本書の内容の一部または全部を著作 者の許諾な しに複製、 改変、 および翻訳する こ と は、 著作権法下での許可事項を除き、 禁止 され ています。

All rights are reserved.

#### **Restricted Rights Legend.**

Use, duplication or disclosure by the U.S. Government is subject to restrictions as set forth in subparagraph  $(c)(1)(ii)$  of the Rights in Technical Data and Computer Software clause in DFARS 252.227-7013.

Hewlett-Packard Company United States of America

Rights for non-DOD U.S. Government Departments and Agencies are as set forth in FAR 52.227-19(c)(1,2).

#### **Copyright Notices.**

©Copyright 2006 Hewlett-Packard Development Company, L.P.

#### **Trademark Notices.**

UNIX® は、 The Open Group の登録商標です。

Microsoft®、 Windows® および Windows NT® は Microsoft Corporation の米国におけ る登録商 標です。

Oracle® は Oracle Corporation, Redwood City, California の米国における登録商標です。

Java™ は Sun Microsystems, Inc. の米国におけ る商標です。

ARM® は ARM Limited の登録商標です。

その他一般に各会社名、 各製品名は各社の商号、 商標または登録商標です。

## 1. Data Protector のトラブルシューティングについて

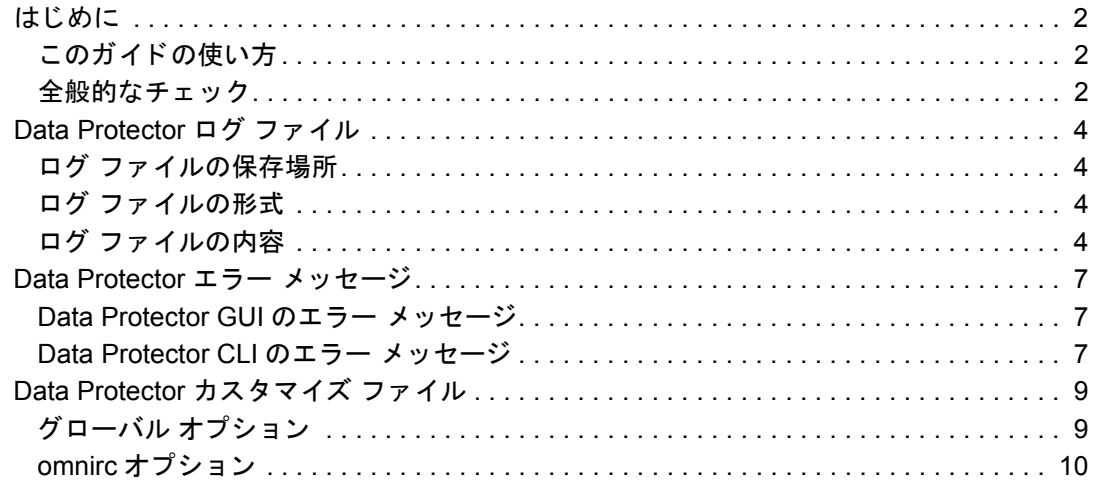

## 2. ネットワーキングと通信のトラブルシューティング

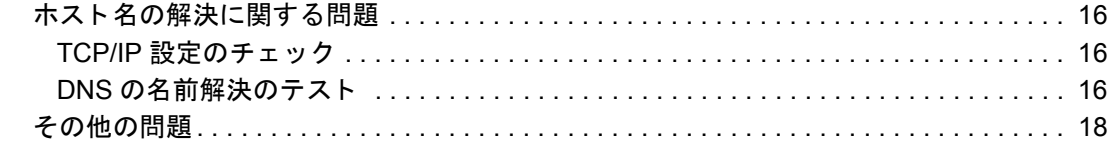

### 3. Data Protector サービスとデーモンのトラブルシューティング

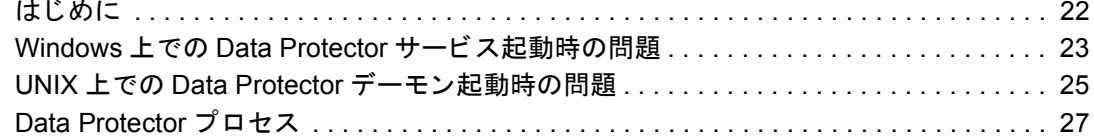

## 4. ユーザー インタフェースに関するトラブルシューティング

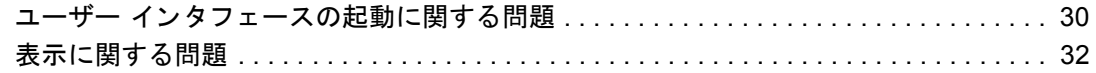

## 5. デバイスとメディアのトラブルシューティング

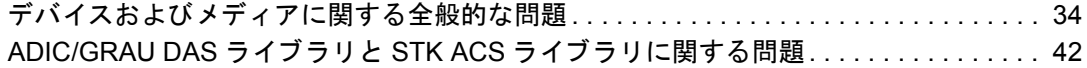

## 6. バックアップ セッションと復元セッションのトラブルシューティング

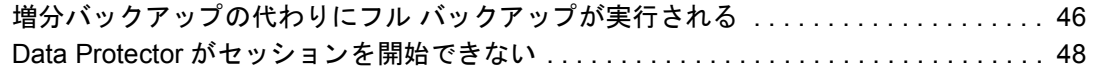

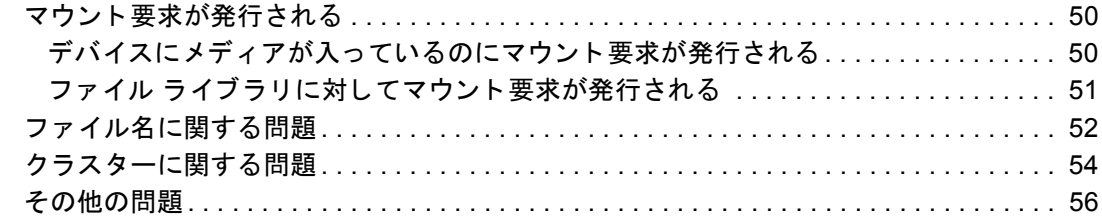

## [7.](#page-84-0) オブジェクト コピー セッションのトラブルシューティング

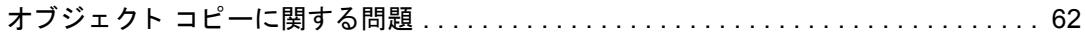

## **[8.](#page-88-0) Data Protector** 内部デー タベース **(IDB)** のト ラブルシューテ ィ ング

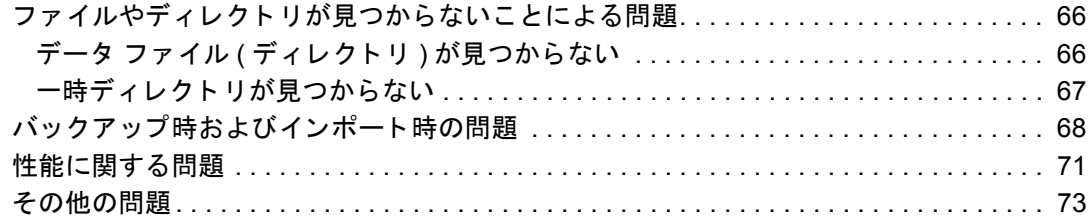

## [9.](#page-100-0) レポートと通知に関するトラブルシューティング

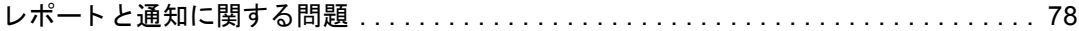

## **[10.](#page-102-0) Data Protector** オンライン ヘルプの ト ラブルシューテ ィ ング

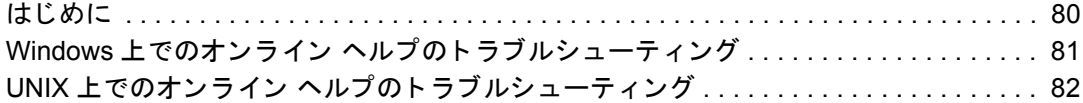

### [11.](#page-108-0) サポート サービスへご連絡いただく前に

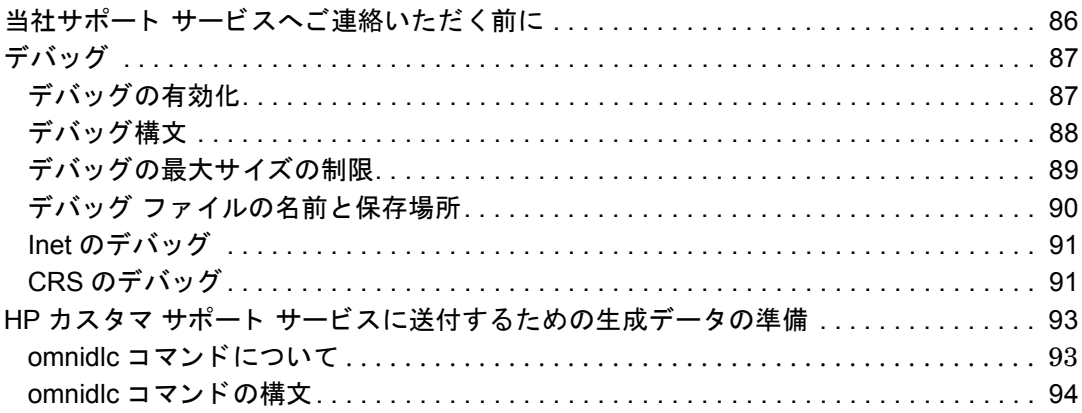

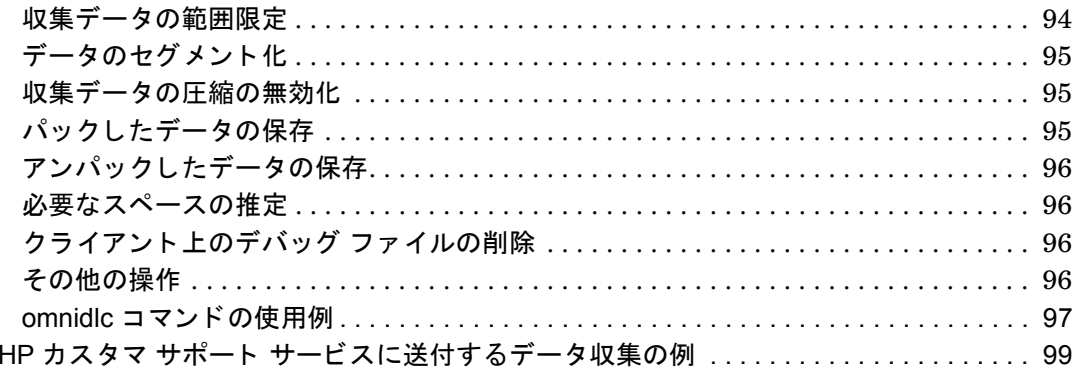

## 用語集

# 出版履歴

マニュアルの出版の日付と部品番号は、そのマニュアルの最新の版数を示しています。出版の日 付は、 最新版ができ る たびに変更し ます。 内容の小 さ な変更に対し ては、 増刷の際に対応し、 出 版日の変更は行いません。マニュアルの部品番号は、改訂が行われるたびに変更します。

新版の作成は、記載内容の訂正またはドキュメント製品の変更にともなって行われます。お手元 のマニュアルが最新のものか否かは、当社の営業担当または購入された販売会社にお問い合わせ ください。詳細については、HP の営業担当にお問い合わせください。

### 表 **1** 出版履歴

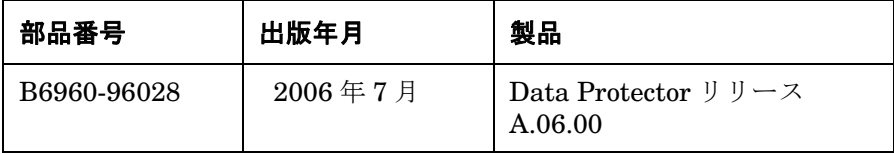

# 表記法

# 表 **2**

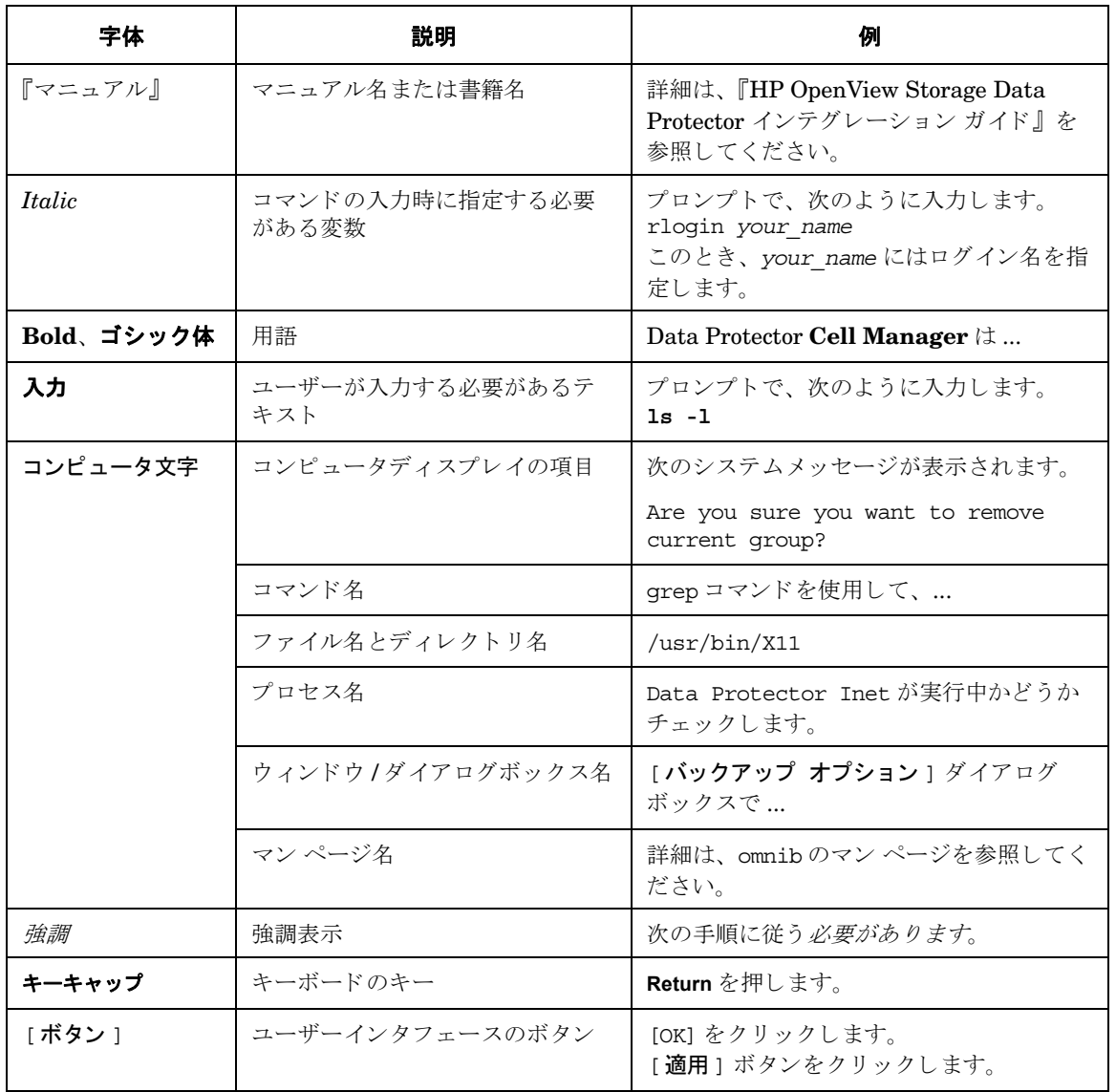

Data Protector では、クロスプラットフォーム (Windows と UNIX) のグラフィカル ユーザー インタフェースを提供します。Data Protector のグラフィカル ユーザー インタフェースについ ては、オンラインヘルプを参照してください。

#### 図 1 **Data Protector グラフィカル ユーザー インタフェース**

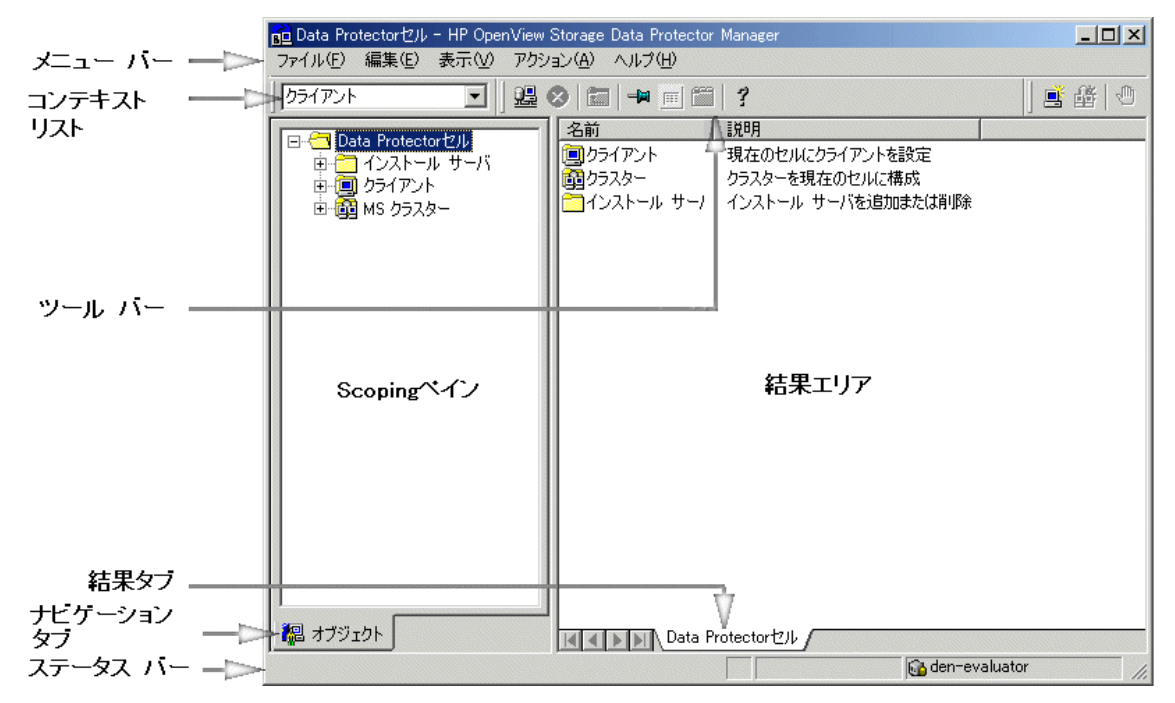

# 当社へのお問い合わせについて

#### 概要

Data Protector の概要については、以下の Web サイトでご覧いただけます。

<span id="page-12-0"></span><http://www.hp.com/go/dataprotector>( 英語版 ) <http://h50146.www5.hp.com/products/storage/software/dataprotector/index.html> ( 日本語版 )

## テクニカル サポート

テクニカル サポート情報については、HP エレクトロニック サポート センタの下記の Web サイ トをご覧ください。

#### <span id="page-12-1"></span><http://www.itrc.hp.com>

Data Protector の最新のパッチ情報については、以下をご覧ください。

#### <http://www.itrc.hp.com>

当社では他社製のハードウェアおよびソフトウェアのサポートは行っておりません。他社製製品 のサポートは各ベンダーにお問い合わせください。

## ドキュメントに関するご意見

ドキュメントに関するお客様のご意見を基に、お客様のご要望を理解し、ご要望に沿ったドキュ メントの開発に努めていきたいと思っております。ドキュメントに関するご意見は、当社の以下 のドキュメント専用サイトへお送りください。

#### [storagedocs.feedback@hp.com](mailto:storagedocs.feedback@hp.com)

#### ト レーニング情報

HP OpenView に関し て現在可能な ト レーニングの情報については、 下記の HP OpenView の Web サイトをご覧ください。

<span id="page-12-2"></span><http://www.openview.hp.com/training/> ( 米国 ) <http://www.hp.com/jp/education> ( 日本 )

上記のサイトにリンクすると、トレーニング クラスのスケジュールや、カスタマ サイトでのト レーニング、クラス登録などに関する情報をご覧いただけます。

# **Data Protector** のドキュ メン ト

Data Protector のドキュメントは、マニュアルとオンライン ヘルプの形式で提供されます。

#### マニュアル

Data Protector のマニュアルは印刷形式と PDF 形式で提供されます。PDF ファイルは Data Protector のセットアップ時に Windows の場合は User Interface コンポーネントを、UNIX の場合は OB2-DOCS コンポーネントを選択してインストールします。PDF ファイルをインス ト ールする と 、 マニ ュ アルは Windows では *<Data\_Protector\_home>*¥docs ディレク ト リ、 UNIX では、 /opt/omni/doc/ja ( 日本語版 )、 /opt/omni/doc/C/ ( 英語版 ) デ ィ レ ク ト リ に保 存されます[。](http://www.hp.com/support/manuals)また以下の URL でも PDF 形式のマニュアルを入手できます。

<http://www.hp.com/support/manuals> ( 英語版 )

<http://www.hp.com/jp/manual/> ( 日本語版 )

#### 『**HP OpenView Storage Data Protector** コンセプト ガイド 』

このマニュアルでは、Data Protector のコンセプトを解説するとともに、Data Protector の動作 原理を詳細に説明しています。手順を中心に説明しているオンライン ヘルプとあわせてお読み く だ さい。

#### 『**HP OpenView Storage Data Protector** イ ンス ト ールおよびラ イセンス ガイド 』

このマニュアルでは、お使いの環境のオペレーティング システムとアーキテクチャを考慮した 上での Data Protector ソフトウェアのインストール方法を説明しています。また、Data Protector のアップグレード方法や、環境に適したライセンスの取得方法についても説明してい ます。

#### 『**HP OpenView Storage Data Protector** ト ラブルシューテ ィ ング ガイド 』

このマニュアルでは、Data Protector の使用中に起こりうる問題に対するトラブルシューティン グの方法について説明し ます。

#### 『**HP OpenView Storage Data Protector** 障害復旧 ガイド 』

このマニ ュ アルでは、 障害復旧の計画、 準備、 テ ス ト 、 および実行方法について説明し ます。

#### 『**HP OpenView Storage Data Protector** インテグレーシ ョ ン ガイ ド 』

このマニュアルでは、さまざまなデータベースやアプリケーションをバックアップおよび復元す るための Data Protector の構成方法や使用方法を説明しています。このマニュアルは、バック アップ管理者やオペレータを対象としています。このマニュアルには以下の4種類のバージョン が提供されています。

• 『HP OpenView Storage Data Protector インテグレーション ガイド - Microsoft アプリケー ション : SQL Server、 Exchange Server、 Exchange Server、 Volume Shadow Copy Service』

このマニュアルでは、 Microsoft アプ リ ケーシ ョ ン (Microsoft Exchange Server 2000/2003、 Microsoft SQL Server 7/2000/2005、 および Volume Shadow Copy Service) に対応する Data Protector の統合ソフトウェアついて説明します。

• 『HP OpenView Storage Data Protector インテグレーション ガイド - Oracle、SAP』

このマニュアルでは、Oracle、SAP R3、SAP DB に対応する Data Protector の統合ソフト ウェアについて説明します。

• **FIF** OpenView Storage Data Protector Integration Guide for IBM Applications: Informix, DB2, and Lotus Notes/Domino』

このマニュアルでは、IBM のアプリケーション (Informix Server、IBM DB2、および Lotus Notes/Domino Server) に対応する Data Protector の統合ソフトウェアについて説明 し ます。

• 『HP OpenView Storage Data Protector Integration Guide for Sybase, Network Node Manager, and Network Data Management Protocol』

このマニュアルでは、 Sybase、 Network Node Manager、 Network Data Management Protocol および VMware に対応する Data Protector の統合ソフトウェアについて説明しま す。

### 『**HP OpenView Storage Data Protector Integration Guide for HP OpenView**』

このマニュアルでは、 HP OpenView Service Information Portal および HP OpenView Reporter に対応する Data Protector 統合ソフトウェアのインストール、構成、使用方法につい て説明します。このマニュアルは、バックアップ管理者を対象としています。OpenView アプリ ケーションを使用して Data Protector のサービス管理を行う方法を説明します。

#### 『**HP OpenView Storage Data Protector Integration Guide for HP OpenView Operations for UNIX**』

このマニュアルでは、 UNIX 版の HP OpenView Operations (OVO)、 HP OpenView Service Navigator、 および HP OpenView Performance (OVP) を使用し て Data Protector 環境の健全性 と性能を監視および管理する方法について説明し ます。

#### 『**HP OpenView Storage Data Protector Integration Guide for HP OpenView Operations for Windows**』

このマニュアルでは、 Windows 版の HP OpenView Operations (OVO)、 HP OpenView Service Navigator、 および HP OpenView Performance (OVP) を使用し て Data Protector 環境の健全性 と性能を監視および管理する方法について説明し ます。

マニュアルには、以下の2つのバージョンがあります。

- OVO 7.1x、7.2x 用
- OVO 7.5 用

#### 『**HP OpenView Storage Data Protector** ゼロ ダウンタ イム バックアップ コンセプト ガイ  $|{\mathbf F}|$

このマニュアルでは、Data Protector ゼロ ダウンタイム バックアップとインスタント リカバリ のコンセプトについて解説するとともに、ゼロ ダウンタイム バックアップ環境における Data Protector の動作原理を詳細に説明し ます。 手順を中心に説明し ている 『HP OpenView Storage Data Protector Zero Downtime Backup Administrator's Guide』 および 『HP OpenView Storage Data Protector Zero Downtime Backup Integration Guide』とあわせてお読みくださ い。

#### 『**HP OpenView Storage Data Protector Zero Downtime Backup Administrator's Guide**』

このマニュアルでは、 HP StorageWorks Virtual Array、 HP StorageWorks Enterprise Virtual Array、 EMC Symmetrix Remote Data Facility および TimeFinder、 HP StorageWorks Disk Array XP に対応する Data Protector 統合ソフトウェアのインストール、構成、使用方法につい て説明します。このマニュアルは、バックアップ管理者やオペレータを対象としています。ファ イルシステムやディスク イメージのゼロ ダウンタイム バックアップ、インスタント リカバリお よび復元についても説明します。

#### 『**HP OpenView Storage Data Protector Zero Downtime Backup Integration Guide**』

このマニュアルでは、 Oracle、 SAP R/3、 Microsoft Exchange Server 2000/2003、 および Microsoft SQL Server 2000 データベースのゼロ ダウンタイム バックアップ、インスタント リ カバリ、および標準復元を行うための、Data Protector の構成方法および使用法について説明し ます。また、Microsoft Volume Shadow Copy Service を使用してバックアップおよび復元を行 うための、Data Protector の構成方法および使用法についても説明します。

#### 『**HP OpenView Storage Data Protector MPE/iX System User Guide**』

このマニュアルでは、MPE/iX クライアントの構成方法と MPE/iX データのバックアップおよび 復元方法を説明します。

#### 『**HP OpenView Storage Data Protector Media Operations User's Guide**』

このマニュアルでは、オフラインのストレージ メディアの追跡方法と管理方法を説明します。 このマニュアルは、システムの保守とバックアップを担当するネットワーク管理者を対象として います。アプリケーションのインストールと構成、日常のメディア操作、およびレポート作成の タ ス クについて説明し ます。

#### 『**HP OpenView Storage Data Protector Product Announcements** ソフトウェア ノート および リファレンス』

<span id="page-17-0"></span>このマニュアルでは、 HP OpenView Storage Data Protector A.06.00 の新機能を説明し ていま す。また、サポートされる構成 (デバイス、プラットフォーム、オンライン データベースの統 合、 SAN、 ZDB)、 必要なパ ッチ、 制限事項、 既知の問題 と対応策について も説明し ています。 サポー ト される構成の 最新情報については以下の URL を参照し て く だ さい。

#### [http://www.hp.com/support/manuals \(](http://www.openview.hp.com/products/datapro/spec_0001.html) 英語 )

この他に4冊の『Product Announcements ソフトウェア ノート およびリファレンス』があり、 以下の内容を説明しています。

- OVO UNIX の統合
- OVO 7.1x/7.2x Windows の統合
- OVO 7.5 Windows の統合
- Media Operations

## オンライン ヘルプ

Data Protector は Windows および UNIX の各プラットフォーム用にオンライン ヘルプ (コンテ キ ス ト 依存ヘルプ ([F1] キー ) および [ ヘルプ ] トピック ) を備えています。

# ドキュメントマップ

## 略称

以下の表は、ドキュメントマップに使用されている略称の説明です。マニュアルのタイトルに は、 すべて先頭に 「HP OpenView Storage Data Protector」 が付き ます。

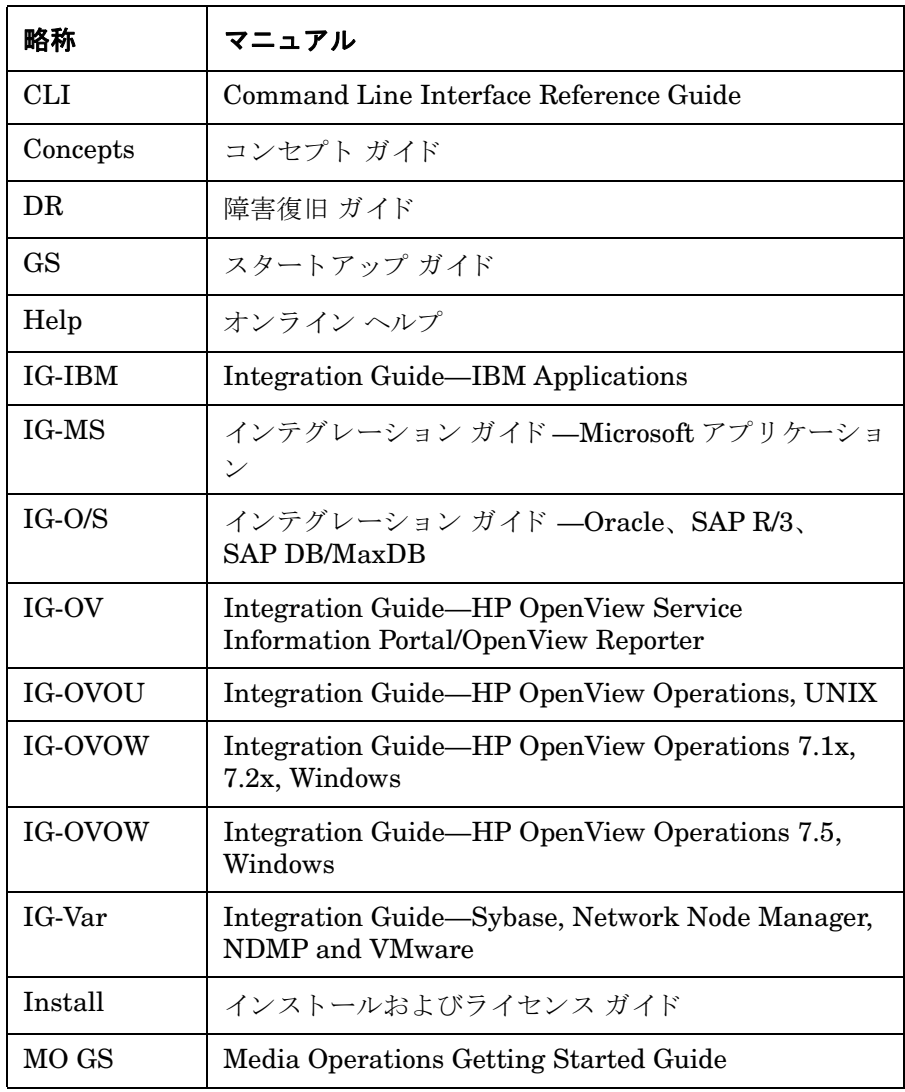

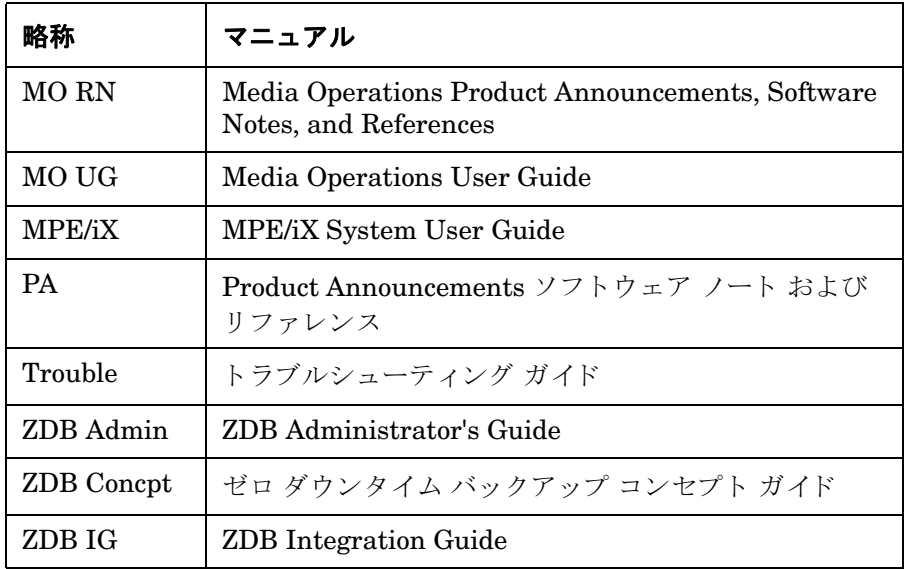

# マップ

以下の表は、各種情報がどのドキュメントに記載されているかを示したものです。黒く塗りつぶ されたセルのドキュメントを最初に参照してください。

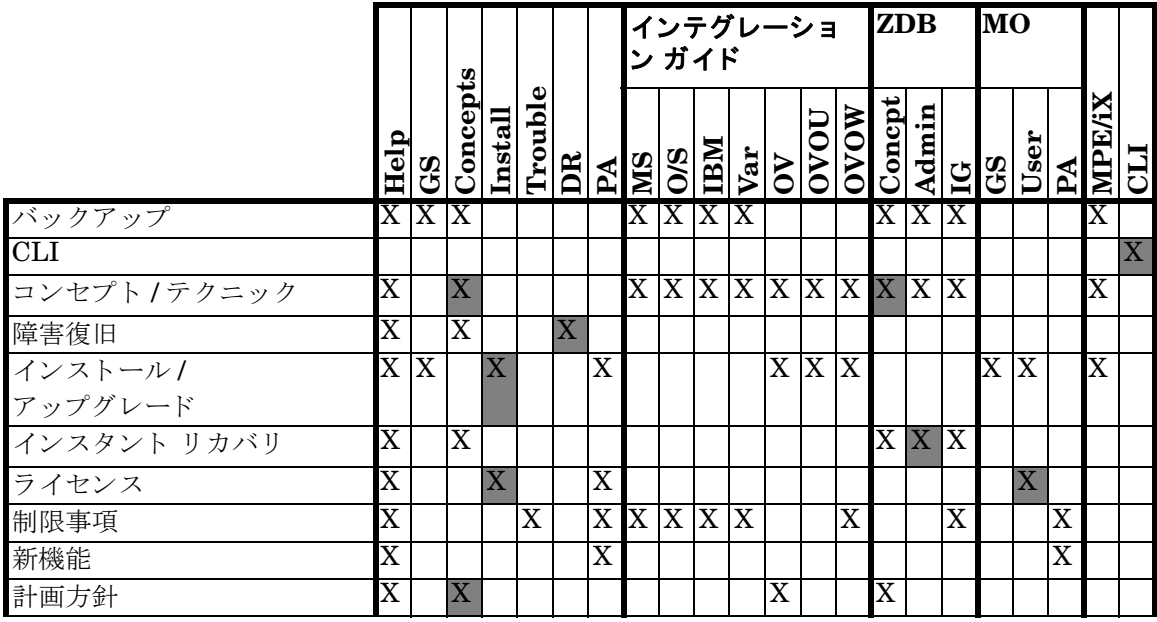

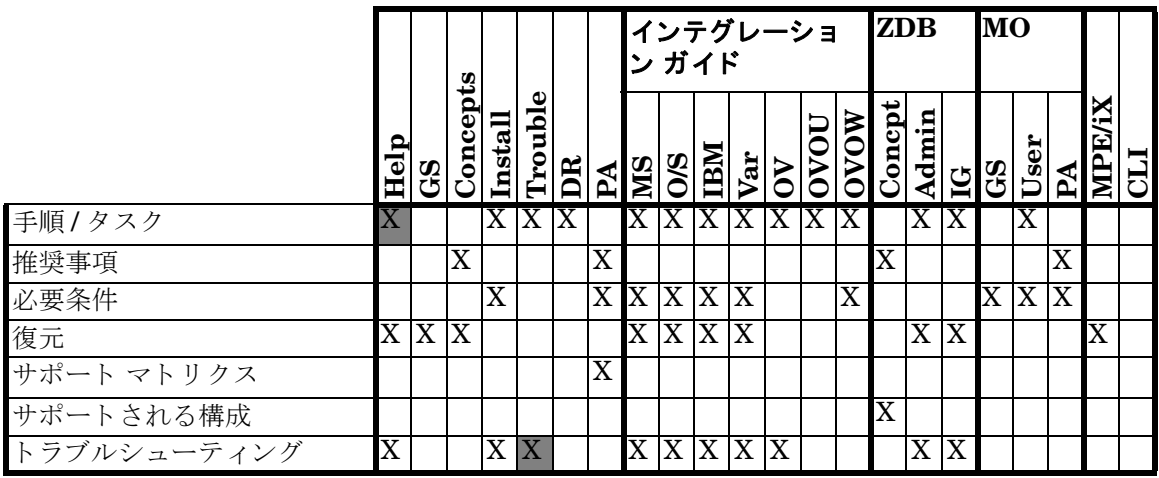

# 統合

以下の統合に関する詳細については、該当するマニュアルを参照してください。

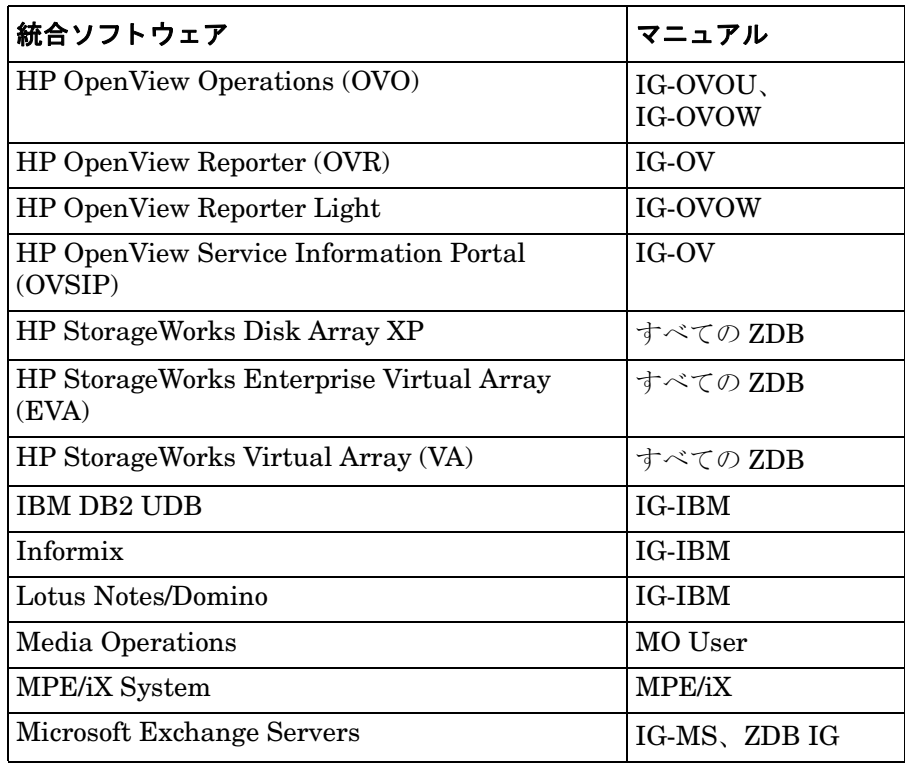

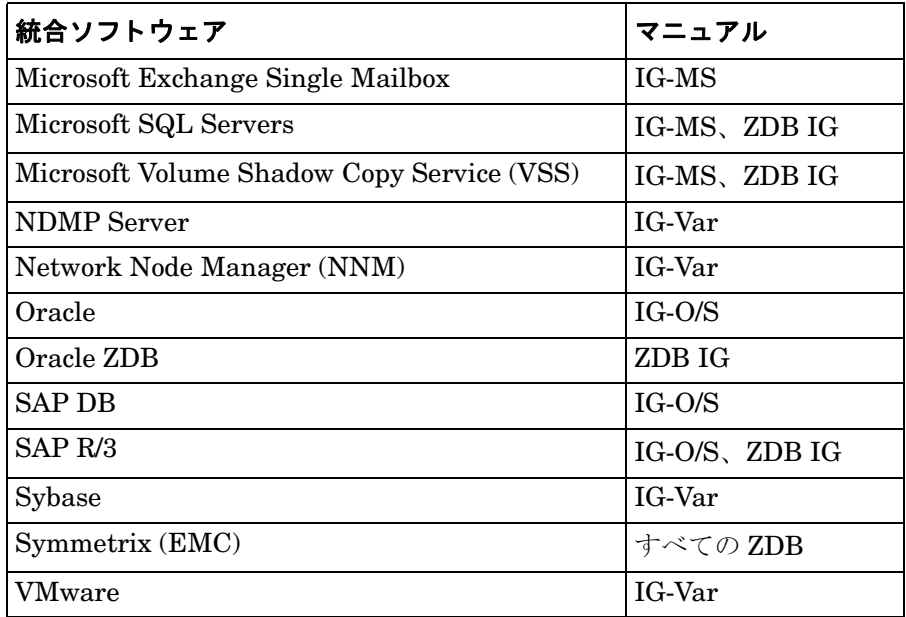

# このマニュアルについて

『HP OpenView Storage Data Protector トラブルシューティング ガイド』では、Data Protector の使用中に起こりうる問題に対するトラブルシューティングの方法について説明しています。こ のマニュアルでは、一般的な問題を説明し、それらの解決方法を提示しています。

注記 このマニュアルでは、Data Protector のインストール、統合、ゼロ ダウンタイム バックアップ機能、および障害復旧に固有のトラブルシューティング情報につい ては説明していません。詳細については、各マニュアルを参照してください。

# 対象読者

このマニュアルは、ネットワーク上のシステムの保持およびバックアップを担当するバックアッ プ管理者を対象としています。

## この章の構成

このマニュアルは、以下の章で構成されています。

- 第 **1** 章 1 ページの 「Data Protector [の ト ラブルシューテ ィ ングについて」](#page-24-0) **第2章 キー・コ5 ページの「ネットワーキングと通信のトラブルシューティング」 第3章** 21 ページの「Data Protector サービスとデーモンのトラブルシューティング」 **第4章 インページの「ユーザー インタフェースに関するトラブルシューティング」** 第5章 233ページの「デバイスとメディアのトラブルシューティング」 **第6章 カラン 45 ページの「バックアップ セッションと復元セッションのトラブルシュー** ティング1 **第7章 61** ページの「オブジェクト コピー セッションのトラブルシューティング」 第 **8** 章 65 ページの 「Data Protector 内部データベース (IDB) [の ト ラブルシューテ ィ](#page-88-0) [ング」](#page-88-0)
- **第9章 カランス アフページの「レポートと通知に関するトラブルシューティング」**
- **第 10 章 カー・ファ** ページの「Data Protector オンライン ヘルプのトラブルシューティング」
- **第11章 85ページの「サポート サービスへご連絡いただく前に」**
- **用語集 このマニュアルで使用する用語の定義**

# <span id="page-24-0"></span>Data Protector のトラブルシューティング  $\mathbf 1$ について

# <span id="page-25-0"></span>はじめに

Data Protector の使用に際して問題が発生した場合でも、多くの場合はユーザー自身が問題を解決 することができます。そのような場合には、このガイドを手引きとしてお役立てください。

## <span id="page-25-1"></span>このガイドの使い方

問題を短時間で効率的に解決するために、以下の事項に留意してください。

- 1. この章に記載されている全般的なトラブルシューティング情報を把握しておきます。
- 2. 発生している問題に関する情報がこのガイドに記載されているかどうかをチェックします。 インストール、統合ソフトウェア、ZDB、および障害復旧に関する問題については、このガ イドではなく、各ガイドのトラブルシューティングの項を参照してください。
- 3. 発生している問題の解決方法が見つからない場合は、その問題を HP カスタマ サポート サー ビ スにご連絡 く だ さい。 サポー ト に必要なデータの準備方法については、 85 [ページの第](#page-108-0) 11 章「サポートサービスへご連絡いただく前に」を参照してください。
- ヒント Data Protector のパフォーマンスに関する項目の概要やヒントについては、オンラ インヘルプの索引キーワード「パフォーマンス」で表示される内容を参照してく ださい。

# <span id="page-25-2"></span>全般的なチェック

最初に、以下の事項を確認してください。

- ✓ 現在のバージ ョ ンの制限事項に触れていないかど う か。 Data Protector の制限事項 と推奨事項、 Data Protector に関連する もの と し ない ものを含めた既知の問題点については、 『HP OpenView Storage Data Protector Product Announcements ソフトウェア ノート および リファレンス』を参 照してください。
- ✔ 問題がサードパーティ製ソフトウェアに関連していないかどうか。サードパーティ製ソフト ウェアに関連している場合は、ベンダーのサポート窓口に連絡してください。
- ✔ 最新の Data Protector パッチがインストールされているかどうか。パッチは、 [http://support.openview.hp.com/patches/patch\\_index.jsp](http://www.itrc.hp.com) から入手できます。

#### Data Protector のトラブルシューティングについて はじめに

どの Data Protector パッチがシステムにインストールされているかをチェックする方法につい ては、オンラインヘルプの索引キーワード「パッチ」で表示される内容を参照してくださ い。

✔ 適切なオペレーティング システム パッチがインストールされていること。

必要なオペレーティング システム パッチのリストについては、『HP OpenView Storage Data Protector Product Announcements ソフトウェア ノート および リファレンス』を参照してくだ さい。

- ✔ アプリケーション バックアップの場合、バックアップ失敗の原因がアプリケーションのダウ ンではないこ と。
- ✔ デバッグ ログまたはリドゥ ログ ファイルシステムがオーバーフローしていないこと。
- ✔ アプリケーション データ ファイルシステムがオーバーフローしていないこと。
- ✔ システムを実行する上でメモリの容量が不足していないこと。

# <span id="page-27-0"></span>Data Protector ログ ファイル

Data Protector の使用に際して問題が発生した場合は、ログファイル内の情報を問題の特定に役 立てることができます。

## <span id="page-27-1"></span>ログ ファイルの保存場所

ほとんどの Data Protector ログ ファイルは、以下の場所にあります。

Windows の場合: <Data Protector home>\log

*HP-UX* および *Solaris* <sup>シ</sup> ステムの場合 *:* /var/opt/omni/log および /var/opt/omni/server/log

その他の *UNIX* <sup>シ</sup> ステムの場合 *:* /usr/omni/log

*Novell NetWare:* SYS:\USR\OMNI\LOG

# <span id="page-27-2"></span>ログ ファイルの形式

ほとんどの Data Protector ログ ファイルのエントリは以下の形式になっています。

*<time\_stamp> <process.PID.Thread\_ID> <source\_file\_info> <Data Protector\_version> <log\_entry\_message>*

### 例

11/30/2005 1:44:50 PM INET.3048.3036 ["inetnt/allow\_deny.c /main/dp55/6":467] A.05.50 b330 A request 0 (BDF) came from host computer.company.com (10.17.4.170) which is not in AllowList: not proceeding with this request!

# <span id="page-27-3"></span>ログ ファイルの内容

Data Protector ログ ファイルに記録される情報は、下の表に示すとおりです。

### 表 **1-1 Data Protector** ログ ファイル

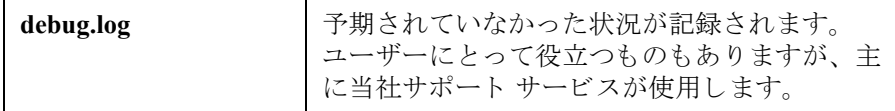

## 表 **1-1 Data Protector** ログ ファイル **(** 続き **)**

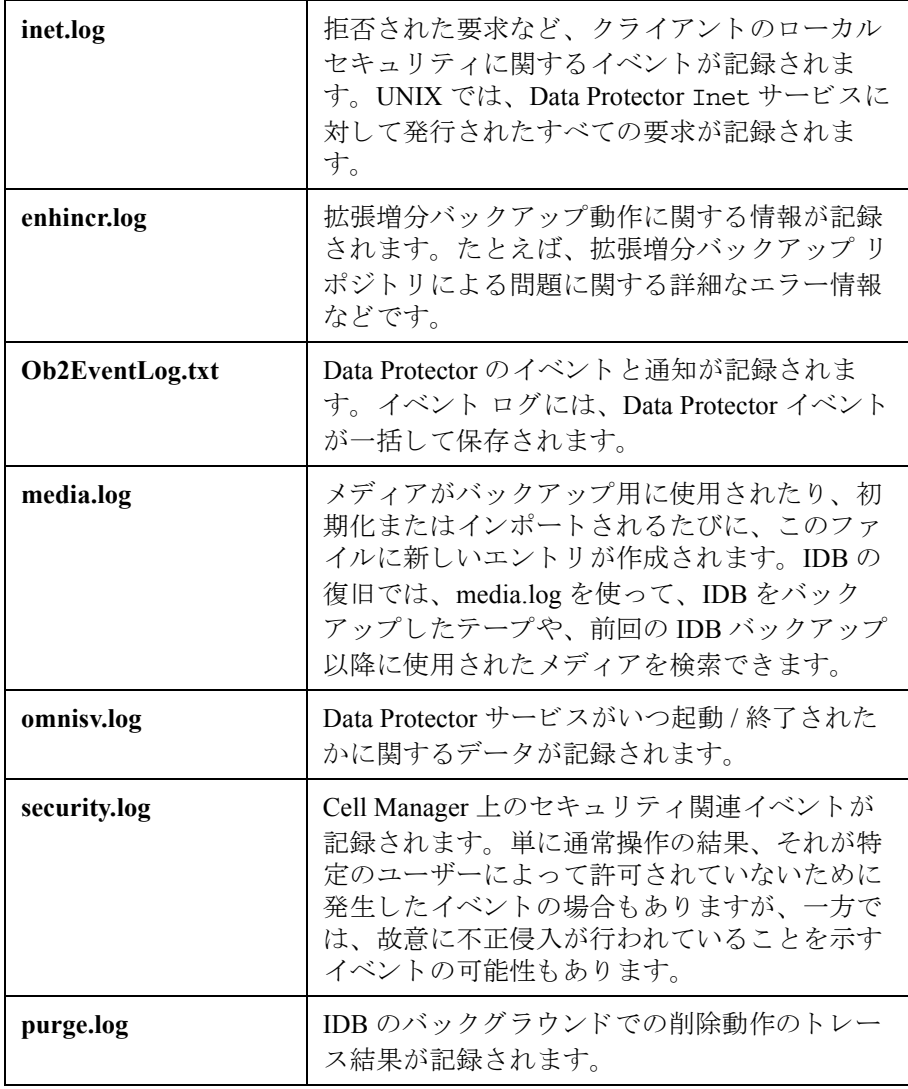

Data Protector のトラブルシューティングについて Data Protector ログ ファイル

## 表 **1-1 Data Protector** ログ ファイル **(** 続き **)**

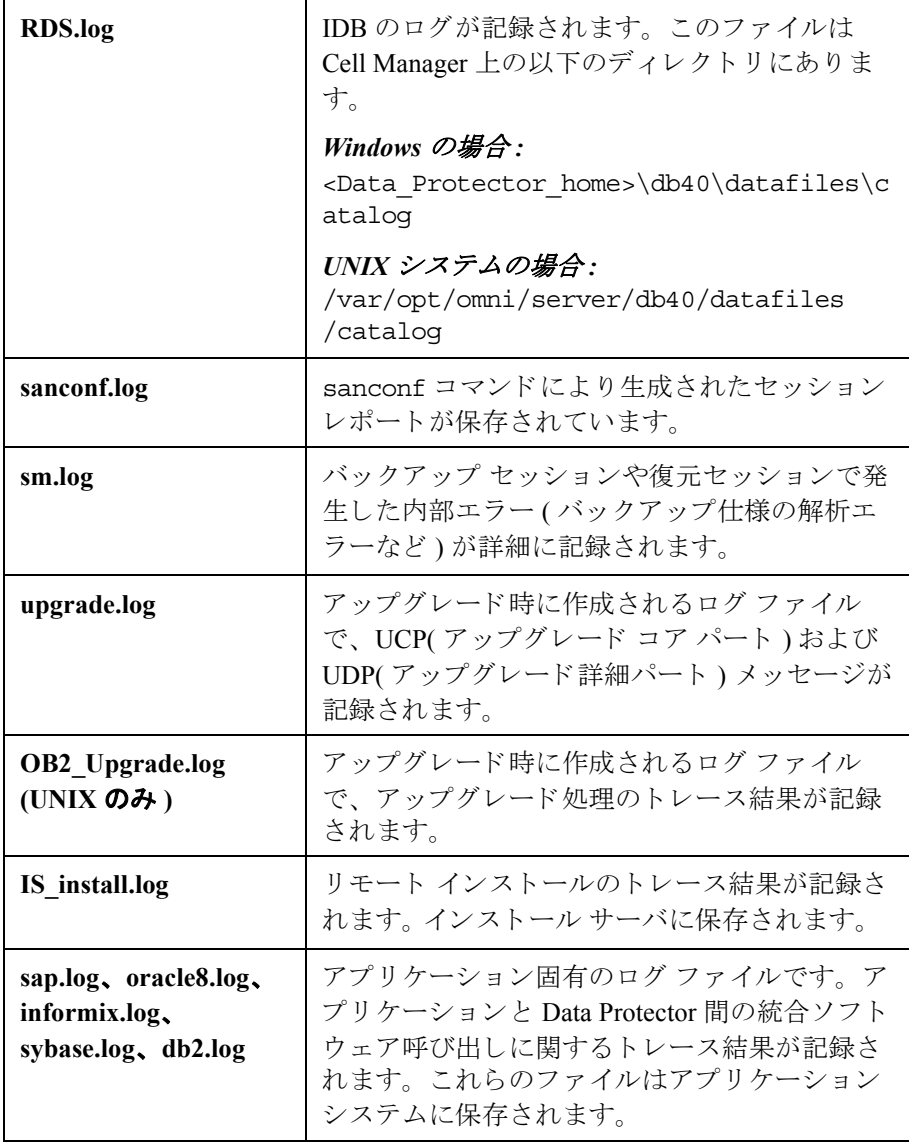

# <span id="page-30-0"></span>**Data Protector** エラー メ ッセージ

Data Protector の多くのエラー メッセージにはトラブルシューティング情報が関連付けられてお り、ここからはエラーの詳細情報や問題解決に対する示唆を得ることができます。 メッセージに はエラー番号が含まれており、情報にアクセスする際に使用することができます。

## <span id="page-30-1"></span>Data Protector GUI のエラー メッセージ

セッション出力内のエラー メッセージには、エラー番号がクリック可能なリンクとして示され ることがあります。このリンクをクリックすると、そのエラーの詳細情報がエラー メッセージ ダイアログに表示されます。エラーの詳細な説明と解決のヒントを表示するには、「詳細1をク リックします。

## 図 **1-1** エラー メ ッセージ ダイアログの例

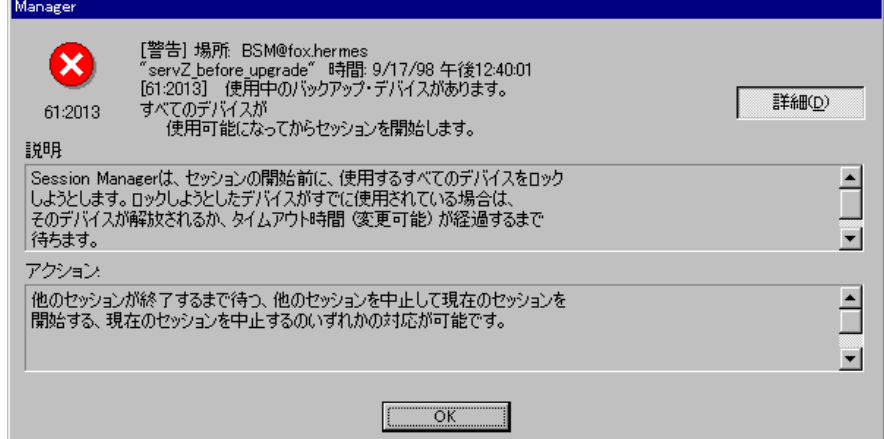

## <span id="page-30-2"></span>**Data Protector CLI** のエラー メ ッセージ

Data Protector CLI 内でエラー番号を含むエラーが返された場合は、トラブルシューティング ファ イルでエラーの詳細を探すことができます。このテキストファイルには、すべてのData Protector エラー メッセージが記録され、メッセージごとに説明と考えられる理由が示されます。

トラブルシューティングファイルは、Cell Manager 上の以下の場所にあります。

*Windows の場合*: <Data Protector home>\help\enu\Trouble.txt

Data Protector のトラブルシューティングについて **Data Protector エラー メッセージ** 

*UNIX* <sup>シ</sup> ステムの場合 *:* /opt/omni/gui/help/C/Trouble.txt

#### 例

メッセージ:

[12:1051] クライアントのセキュリティ侵害。アクセスが拒否されました。

説明 :

ターゲット ホストはセキュリティ保護されており、Cell 権限のリストに存在しないホストに よってアクセス されま した。

解決方法 :

\* クライアントの Cell 権限のリストを確認して更新してください。

\* クライアントがロックアウトされている場合は、allow hosts ファイルを手動で編集しま す。

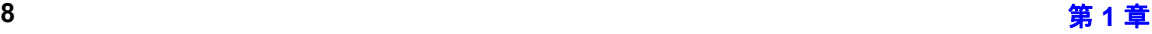

## <span id="page-32-0"></span>Data Protector カスタマイズ ファイル

Data Protector 変数を設定することで、問題を解決できる場合があります。このガイドでは、ある 特定の問題を解決しようとする際に、どの変数を設定すると有効かを示します。

# <span id="page-32-1"></span>グローバル オプション

グローバル オプションは Data Protector セル全体に影響を及ぼし、 タイムアウトや制限値など、 Data Protector のさまざまな側面を制御します。すべてのグローバル オプションは、グローバル オプション ファイルに記載されており、Data Protector をカスタマイズする際に編集することが できます。

グローバルオプションファイルは、Cell Manager 上の以下の場所にあります。

*Windows の場合:<Data Protector home>\Config\Server\Options\global* 

*UNIX* <sup>シ</sup> ステムの場合 *:* /etc/opt/omni/server/options/global

グローバル オプションを設定するには、 global ファイルを編集します。目的のオプションから # 記号を削除してコメント行の指定を解除し、適切な値を設定します。

注記 大部分のユーザーは、Data Protector を使用する際にグローバル オプションを変更 する必要はあ り ません。

#### 最も頻繁に使用されるグローバル変数

最も頻繁に使用されるグローバル変数を以下に示します。各オプションの詳細については、グ ローバル オプション ファイルを参照してください。

- MediaView: [メディア管理 ] コンテキストに表示されるフィールドとその順番を変更します。
- MaxBSessions: 同時処理バ ッ ク ア ッ プ数のデフ ォル ト の上限値 (5) を変更し ます。
- InitOnLoosePolicy: メディア ポリシーに [loose] が使用された場合、空のメディアまたは 認識されないメディアを Data Protector が自動的に初期化するようにします。
- MaxMAperSM: バックアップ セッションごとのデバイス同時処理数のデフォルトの上限値を変 更します (デバイス同時処理数の最大値は32)。

### Data Protector のトラブルシューティングについて Data Protector カスタマイズ ファイル

- DCDirAllocation: 新しい詳細カタログのバイナリファイルの格納先にdcbfディレクトリを 選択する場合に使用するアルゴリズムを指定します。 fill in sequence (デフォルト)、balance size、balance number の 3 種類のアルゴリズムが使用可能です。
- DailyMaintenanceTime: 日常の保守作業の開始可能な時刻を指定し ます。 デフ ォル ト は 12:00 (正午) です。日常の保守作業の一覧は、オンラインヘルプの索引キーワード「Data Protector が実行するチェック」で表示される内容を参照してください。
- DailyCheckTime: 日常のチェック作業の開始可能な時刻を指定します。デフォルトは 12:30 P.M. です。日常のチェックは無効にすることもできます。日常のチェック作業の一覧は、オ ンライン ヘルプの索引キーワード「Data Protector が実行するチェック」で表示される内容を 参照してください。

## <span id="page-33-0"></span>**omnirc** オプシ ョ ン

omnirc オプションは、トラブルシューティングを行う場合や、他の設定値を無効にしたい場合 に非常に便利で、Data Protector クライアントの動作にのみ影響します。ただし、動作環境で本当 に必要とされる場合のみ使用するようにしてください。このオプションの値は、Disk Agent や Media Agent によって使用されます。

omnirc 変数は、各クライアント上の以下のファイル内に設定します。

Windows の場合:<Data Protector home>\omnirc

*HP-UX* および *Solaris* <sup>シ</sup> ステムの場合 *:* /opt/omni/.omnirc

その他の *UNIX* <sup>シ</sup> ステムの場合 *:* /usr/omni/.omnirc

*Novell NetWare* の場合 *:* sys:\usr\omni\omnirc

#### **omnirc** オプシ ョ ンの使用方法

omnirc オプションを設定するには、以下の手順を実行してください。

- 1. プラットフォームに応じて、 omnirc.tmpl テンプレートか .omnirc.TMPL テンプレートを omnirc にコ ピーし ます。
- 2. omnirc ファイルまたは. omnirc ファイルを編集します。目的のオプションから#記号を削除 してコメント行の指定を解除し、適切な値を設定します。
- 3. 変数の設定が終了したら、以下の操作を行います。

#### Data Protector の ト ラブルシューテ ィ ングについて Data Protector カスタマイズ ファイル

• ファイルをコピーするかまたはエディタを使用することにより omnircファイルを作成し たときは、ファイルの権限を確認してください。UNIX の場合、ファイル権限はユー ザーの umask 設定値に応じ て設定される ため、 一部のプ ロセスでフ ァ イルを読め取れな い設定になることがあります。

ファイル権限を手動で 644 に設定してください。

- omnirc フ ァ イルを変更し た と きは、omnirc フ ァ イルを変更した Data Protector クライアン ト 上で、 Data Protector のサービ ス / デーモンを再起動する必要があ り ます。 UNIX 上の crs デーモンについてはこの操作が必須です。必ず再起動してください。また、 Windows 上の Data Protector CRS サービスと Inet サービスも再起動することをお勧めし ます。Windows の場合に限り、エントリを追加または変更した場合や、エントリを削除( またはファイル名を変更)しただけの場合は、再起動は必要ありません。
- 注記 cmnircファイル内の変数名に特殊な文字を使用する場合は、環境変数の設定に 使用できる文字に関するオペレーティングシステム固有の制限事項にも注意が必 要です。たとえば UNIX システムの場合であれば、変数内にスペース タブ / : \* " < > | を含める こ とはでき ません。

障害復旧中に omnirc オプションを設定する方法については、『HP OpenView Storage Data Protector 障害復旧ガイド』を参照してください。

#### 最も頻繁に使用される **omnirc** 変数

最も頻繁に使用される omnirc 変数を以下に示します。各オプションの詳細については、 omnirc ファイルを参照してください。

- **OB2 SSH ENABLED:** セキュリティ保護されたシェル (SSH) を使用して保護されたリモート インストールを有効にするには、インストールサーバ上でこの変数を1に設定します。デ フォルト値は 0(設定なし)です。
- OB2 ENCRYPT PVT KEY: セキュリティ保護されたリモート インストールのために暗号化 された秘密キーを使用するには、インストール サーバ上でこの変数を1に設定します。デ フォルト値は o(設定なし)です。
- **OB2BLKPADDING\_n:** 初期化時に メ デ ィ アに書き込まれる空のブ ロ ッ ク数を指定し ます。 メ ディアをコピーする際、すべてのデータをコピーしてしまう前にターゲット メディアがス ペース不足になることを防ぐのに役立ちます。
- **OB2DEVSLEEP:** デバイスのロード中、再試行後に次の再試行が行われるまでのスリープ時 間を変更し ます。

#### Data Protector のトラブルシューティングについて Data Protector カスタマイズ ファイル

- **OB2ENCODE:** バ ッ ク ア ッ プ仕様でバ ッ ク ア ッ プ オプシ ョ ンがどのよ う に設定されているか にかかわらず、ユーザーがデータ エンコーディングを常に使用できるようにします。
- **OB2OEXECOFF:** 特定のクライアントに対するバックアップ什様で定義されているオブジェ クトの実行前 / 実行後スクリプトを、ユーザーが制限または無効化できるようにします。
- **OB2REXECOFF:** 特定の ク ラ イ アン ト に対する リ モー ト セッシ ョ ンの実行前/実行後スクリプ トを、ユーザーが無効化できるようにします。
- **OB2CHECKCHANGETIME** (UNIX のみ ): 増分バ ッ ク ア ップで 「前回 inode 変更日時」 をいつ 使用するかを制御し ます。
- **OB2INCRDIFFTIME** (UNIX のみ ): 増分バ ッ ク ア ップに対する 「前回 inode 変更日時」 の チェ ッ ク時に適用 される 「増分待ち」 時間を指定し ます。 この変数は、 **OB2CHECKCHANGETIME** 変数が 2 に設定されている場合にのみ有効です。
- OB2RECONNECT ACK: Data ProtectorがAckメッセージを待つ時間を定義します(デフォルト 値は 1200 秒 )。この時間内にエージェントが Ack メッセージを受け取らなければ、ソケット 接続は無効とみなされます。
- **OB2RECONNECT\_RETRY:** 接続が切断し た場合に、 Data Protector Disk Agent または Media Agent が再接続を試みる時間を定義し ます。デフォル トは 600 秒です。
- **OB2SHMEM\_IPCGLOBAL:**Disk Agentと MediaAgentの両方がインストールされているHP-UX クライアントでは、バックアップ中に以下のエラーが発生した場合に備えて、このオプショ ンを1に設定しておく必要があります。

共有メモリ (%1!s!) の割り当て / 取り付けができません。 (IPC は共有メモリ セグメントを割り当 てることができません。)

システム エラー: [13] 権限が拒否されました。中止しています。

- **OB2VXDIRECT:**拡張VxFSフ ァ イルシ ステムの直接読み取 り (キャッシュなし )を可能に し て、 パフォーマンスを向上させます。
- **OB2SANCONFSCSITIMEOUT=s** (Windows のみ ): sanconf関連操作の タ イ ムア ウ ト 値を設定 します。sanconf コマンドを実行する前に、このコマンドの影響を受けるすべてのクライア ント上にこの変数を設定する必要があります。デフォルトは20秒です。
- **OB2PORTRANGE:** Data Protector がリスン ポー ト を動的に割 り 当て る際に使用するポー ト 番 号の範囲を限定します。通常このオプションは、ファイアウォール越しのセル管理を可能に する場合に設定します。 ファイアウォールは別途構成する必要があり、 また、このオプショ ンで指定したポート範囲は Inet リスン ポートには影響しない点に注意してください。
#### Data Protector のトラブルシューティングについて Data Protector カスタマイズ ファイル

• **OB2PORTRANGESPEC:** 指定した Data Protectorプ ロ セスの使用するポー ト 番号の範囲を限定 します。ファイアウォールは別途構成する必要があり、また、このオプションで指定した ポート範囲は Inet リスン ポートには影響しない点に注意してください。

ポート範囲の構成例については、オンラインヘルプの索引キーワード「ファイアウォールの サポート」を参照してください。

Data Protector のトラブルシューティングについて Data Protector カスタマイズ ファイル

# <span id="page-38-0"></span>2 ネットワーキングと通信のトラブルシュー ティング

# ホスト名の解決に関する問題

TCP/IP 構成プロセスの重要な作業に、ホスト名解決機構のセットアップがあります。

通信を成功させるには、ホスト B の完全修復ドメイン名 (FODN) が、ホスト A で解決される必 要があります。ホストの解決とは、ホスト A がホスト B の FQDN を解釈し、その IP アドレスを 特定することを意味します。

ホスト名の解決では、少なくとも以下の要件を満たす必要があります。

- 各クライアントで、Cell Manager のアドレスおよび Media Agent がインストールされているク ライアントのアドレスを解決できること。
- Cell Manager がセル内のすべてのクライアントの名前を解決できること。
- MoMサーバを使用する場合は、さ らにMoMサーバがMoM環境内のすべてのCell Managerの名 前を解決できること。

#### **TCP/IP** 設定のチ ェ ッ ク

TCP/IP プロトコルのインストール後は、ping と ipconfig ユーティリティを使って、TCP/IP 構 成を検証できます。詳しい手順については、オンラインヘルプの索引キーワード「チェック、 TCP/IP 設定」で表示される内容を参照してください。

#### **DNS** の名前解決のテス ト

次のコマンドを実行して、ホスト間の DNS の名前解決をテストします。

omnicheck -dns

このコマンドは、通常の Data Protector 操作に必要なすべての DNS 接続を確認します。

このコマンドの詳細については、オンラインヘルプの索引キーワード「チェック、DNS構成」 で表示 される内容、 および omnicheck man ページを参照し て く だ さい。

#### 問題

#### 接続したシステムがそれ自体の名前としてクライアント X を返す

omnicheck コマンドを実行した結果、以下の応答がありました。

<client\_1> connects to <client\_2>, but connected system presents itself as <client\_3>

#### ネットワーキング と通信のトラブルシューティング ホスト名の解決に関する問題

このメッセージは、 *client 10* hosts ファイルが正しく構成されていないか、 *client 20*ホ スト名が DNS 名と一致していない場合に出力されます。

#### 解決方法

ネットワーク管理者に問い合わせてください。ユーザーの環境が名称解決の実行に対してどのよ うに構成されているかによって異なりますが、この問題は、お使いの DNS 構成の中で解決する か、または以下のディレクトリにある影響を受けるクライアント上の hosts ファイルを編集す るか、 どち らかの方法で解決する必要があ り ます。

*Windows の場合:<*%SystemRoot%>\System32\drivers\etc

*UNIX* の場合 *:* /etc

#### 問題

#### クライアン ト **A** がクライアン ト **B** への接続に失敗する

omnicheck コマンドを実行した結果、以下の応答がありました。

<client\_1> failed to connect to <client\_2>

この メ ッセージは、 *client\_1* の hosts フ ァ イルが正し く構成されていないか、 *client\_2* にア クセスできない ( 接続されていないなど ) 場合に出力されます。

#### 解決方法

hosts ファイルを正しく構成するか、または切断されたシステムを接続します。

#### 問題

#### クライアン ト **X** に接続で きない

omnicheck コマンドを実行した結果、以下の応答がありました。

<client\_1> cannot connect to <client\_2>

これは、パケットは送信されたがタイムアウトのため受信されていないことを示します。

#### 解決方法

リモート ホスト上でネットワークの問題が発生していないかをチェックして解決します。

# その他の問題

問題

#### 「ピアによって接続がリセットされました。」というメッセージが表示され、クライアントが異 常終了する

Windows では、TCP/IP プロトコルのデフォルトの構成パラメータにより接続が切断される場合 があります。このような状況が発生する原因としては、ネットワークまたはコンピュータへの過 大な負荷やネットワークの信頼性の低さが考えられ、特に異なるオペレーティング システムに 接続する場合に発生しがちです。以下のエラーが表示されます。

[10054] Connection reset by peer.

#### 解決方法

TCP/IP プロトコルを構成して、再送数をデフォルトの5から8に変更します。8より大きい値を 使用することはお勧めできません。これは、値を1増やすごとにタイムアウトが倍になるためで す。この設定は、Data Protector が使用する接続だけでなく、すべてのネットワーク接続に適用さ れることに注意してください。

Windows の場合、 この変更を まず Cell Manager システムに適用し ます。

上記の手順を行って も問題が解決し ないか、 Cell Manager が UNIX 上に存在し ている場合は、 問 題の発生している Windows クライアントすべてに変更を適用します。

1. 以下のレジ ス ト リ キーで、DWORD パラ メータ TcpMaxDataRetransmissions を追加して、値 を 0x00000008(8) に設定し ます。

HKEY\_LOCAL\_MACHINE\SYSTEM\CurrentControlSet\Services\Tcpip\Parameters

MaxDataRetries:(DWORD):8

2. システムを再起動します。

注意 レジストリを誤って編集すると、システムが不安定になり使用できなくなる場合 があります。

#### 問題

「このクライアントは、どのセルのメンバでもありません。」というメッセージが表示されて、ク ライアントが異常終了する

#### ネットワーキング と通信のトラブルシューティング その他の問題

クライアントに対して Data Protector の操作を実行したが、そのクライアント上で Cell Manager 情報が見つからない。次のエラーが表示されて、操作が失敗する。

#### このクライアントは、どのセルのメンバでもありません。

#### 解決方法

- **問題のクライアントが Data Protector GUI の [ クライアント ] コンテキストに一覧表示されてい** る場合は、 以下の操作を実行し ます。
	- 1. [クライアント]コンテキスト内で[クライアント]を展開して問題クライアントを右クリッ クし、「削除」を選択します。
	- 2. クライアントから Data Protector もアンインストールするかどうかをたずねるダイアログ が表示されます。 [いいえ]をクリックします。
	- 3. [ クライアント ] を右クリックし、[ クライアントのインポート ] を選択します。
	- 4. クライアントを指定して [完了] をクリックします。
- 問題のクライアントが Data Protector GUI の [ クライアント ] コンテキストに一覧表示されてい ない場合は、 以下の操作を実行し ます。
	- 1. [ クライアント ] コンテキスト内で [ クライアント ] を右クリックし、[ クライアントのイン ポート 1 を選択します。
	- 2. クライアントを指定して「完了1をクリックします。

#### 問題

#### inet.log ファイルに過剰なログが記録される

クライアントが保護されていない場合に、Cell Manager が MC/ServiceGuard 環境に構成されてい るか、複数の名前または IP 番号を持っていると、inet.log ファイルに次の種類のエントリが大 量に記録される可能性があります。

A request 3 (vbda.exe) came from host computer.company.com which is not a cell manager of this client.

これは、保護されていないクライアントでは、Cell Manager のプライマリ ホスト名しか認識でき ないことが原因です。他のホストからの要求も受け付けられますが、要求は inet.log ファイル に記録 されます。

## ネットワーキングと通信のトラブルシューティング その他の問題

#### 解決方法

クライアントに保護を設定してください。詳細な手順は、オンライン ヘルプの索引キーワード 「クライアント システムの保護」で表示される内容を参照してください。allow\_hosts ファイル に記述されているホストからの要求は、inet.log ファイルに記録されなくなります。その他の ホストからの要求は拒否されます。

お使いの環境で、何らかの理由によりこの対応策をとれない場合は、クライアントに保護を設定 し、アクセスを許可するシステムの IP アドレス範囲に \* を指定してください。この場合、クラ イアントはすべてのシステム ( すべての IP アドレス ) からの要求を受け付けるため、実際には保 護されていない こ と にな り ますが、 大量の ロ グが記録される状況は回避で き ます。

重要 セキュリティ保護された各クライアント上の allow hosts ファイルには、 Cell Manager ノードが使用する可能性があるすべてのホスト名を記述しておく必要が あります。これにより、フェイルオーバーの発生時にもクライアントへのアクセ スが可能になります。クライアントを誤ってロックアウトしてしまった場合は、 そのクライアント上の allow hosts ファイルを手動で編集できます。詳細は、 オンライン ヘルプの索引キーワード「クライアント システム, セキュリティ」で 表示される内容を参照してください。

# 3 Data Protector サービスとデーモンのトラ ブルシューティング

Data Protector サービスとデーモンのトラブルシューティング はじめに

# はじめに

Data Protector のサービス (Window) およびデーモン (UNIX)は、 Cell Manager 上で実行されま す。サービ ス / デーモンが実行されているかど う かをチェ ッ クするには、 omnisv -status コマ ン ド を実行し ます。

Data Protector サービス / デーモンが終了しているか、Data Protector ターゲット クライアント上に インストールされていないと思われる場合は、名前解決に関する問題が発生していないかをまず 確認します。詳細については、15ページの第2章「ネットワーキングと通信のトラブルシュー ティング」を参照してください。

## **Windows** 上での **Data Protector** サービス起動時の問題

問題

#### サービスを起動するための権限がない

以下のエラーが表示されます。

Could not start the <Service Name> on <System Name>.

Access is denied.

#### 解決方法

システム管理者が管理対象のシステム上で、このユーザーに対してサービスを起動、終了、変更 する権限を設定する必要があります。

#### 問題

#### 変更されたサービス アカウントのプロパティ

サービス アカウントにサービスを起動するための権限がない場合、またはサービス アカウント のプロパティ (パスワードなど) が変更されている場合、以下のエラーが表示されます。

Data Protector Inet **サービスは次のエラーのため開始できませんでした·** 

ログオンに失敗したため、サービスを開始できませんでした。

#### 解決方法

- 1. [コントロール パネル]で[管理ツール]をクリックし、[サービス]をダブルクリックして、サー ビスのパラメータを変更します。
- 2. 上記を行っても問題が解決しない場合は、システム管理者に連絡して、適切な権限を持つア カ ウ ン ト を設定する よ う 依頼し て く だ さい。 このアカ ウ ン ト は、 [Admin] グループに所属し ていて、なおかつユーザー権限「サービスとしてログオン1が設定されている必要がありま す。

#### 問題

#### 指定したサービスが見つからない

#### Data Protector サービスとデーモンのトラブルシューティング **Windows** 上での **Data Protector** サービス起動時の問題

サービスが置かれているディレクトリは ImagePath キーに登録されています。実行可能ファイ ルがこのキーに指定されているディレクトリに存在しない場合は、以下のエラーが表示されま す。

Could not start the <Service Name> on <System Name>. The system can not find the file specified!

#### 解決方法

Cell Manager 上に Data Protector を再インストールし、IDB を保存します。手順の詳細については 75 ページの「Cell Manager 上で Data Protector の再インストールが必要になるその他の問題」を参 照してください。

#### 問題

#### **CRS** サービ ス を起動する と **MMD** が異常終了する

Data Protector CRS サービスが起動に失敗し、 mmd.exe により診断ツール / クト*ソン博士* / が起動 された場合は、データベース ログ ファイルが破損していることが考えられます。

#### 解決方法

- 1. <Data\_Protector\_home>\tmp ディレクトリ内の mmd.ctx ファイルを削除します。
- 2. omnisv -start コマンドを使ってサービスを再起動します。

#### 問題

#### **Windows TSE** 上で **RDS** が動作し ない **Cell Manager**

#### 解決方法

*<Data\_Protector\_home>*\db40\datafiles\catalog\rdmserver.ini フ ァ イルを変更し て、 ローカル トランスポートの代わりに TCP トランスポートを使用します。 [TCP Configuration] で、 [Enabled] を [yes] に設定し ます。

## **UNIX** 上での **Data Protector** デーモン起動時の問題

UNIX Cell Manager では、 /opt/omni/lbin デ ィ レ ク ト リ か ら以下のデーモンが実行 されます。

- Data Protector CRS デーモン : crs
- Data Protector IDB デーモン : rds
- Data Protector メディア管理デーモン: mmd

通常、これらのデーモンはシステムの起動時に自動的に起動します。

Data Protector Inet プロセス (/opt/omni/lbin/inet) は、 アプ リ ケーシ ョ ンが Data Protector ポート(デフォルトのポートは 5555) へ接続しようとした場合にシステムの inet デーモンによっ て起動 されます。

Data Protector の各デーモンに対して、手動による開始と停止およびステータスのチェックを行う には、 root として Cell Manager にログインし、 /opt/omni/sbin デ ィ レ ク ト リ か ら以下の コマ ン ド を実行し ます。

- omnisv -stop
- omnisv -start
- omnisv -status

#### 問題

#### **Raima Velocis** サーバ デーモンを起動でき なかった

omnisv -start コマンドによって、次のようなメッセージが出力されます。

Raima Velocis サーバのデーモンを起動できませんでした。 .

#### 解決方法

詳細は、 /var/opt/omni/server/db40/datafiles/catalog/RDS.log を参照して く だ さい。

/var/opt/omni/server/db40 ディレクトリにすべての IDB ファイルがあるかどうかを確認し ます。ファイルのリストを /opt/omni/newconfig/var/opt/omni/server/db40 内のファイル のリストと比較し、上記のディレクトリがマウントされているかどうかを確かめてください。

#### 問題

**Raima Velocis** サーバ デーモンが実行 されていない よ う に見え る

Data Protector サービスとデーモンのトラブルシューティング **UNIX** 上での **Data Protector** デーモン起動時の問題

Data Protector のコマンドが異常終了し、以下のメッセージが出力されます。

[12:1166] Velocis デーモンのエラー - このデーモンは実行されていない可能性があります。

#### 解決方法

omnisv -status コマン ド を使って、 データベース サーバが実際に動作を停止し ているかど う かをチェックします。

- データベース サーバが実際に動作を停止し ている場合は、 omnisv -start コマン ド を使っ てデータベース サーバを起動し ます。
- データベース サーバが稼動し ている場合は、 /var/opt/omni/server/db40 ディレク ト リが 存在しないか、一部のファイルが不足していることが考えられます。これは、上記のディレ クトリまたは一部の IDB ファイルが誤って削除されたことが原因です。IDB を復旧します。 詳細は、オンラインヘルプの索引キーワード「IDBの復旧」で表示される内容を参照してく ださい。

#### 問題

#### **Data Protector Cell Manager** デーモン を起動で き なかった

omnisv -start コマンドによって、次のようなメッセージが出力されます。

Cell Manager デーモンを起動できませんでした。.

#### 解決方法

詳細については、/var/opt/omni/tmp/omni\_start.log を参照してください。

以下の構成ファイルが存在していることを確認します。

- /etc/opt/omni/server/options/global
- /etc/opt/omni/server/options/users/UserList
- /etc/opt/omni/server/options/ClassSpec

# **Data Protector** プロセス

<span id="page-50-0"></span>i\ 3-1 は、Data Protector が待機中か、またはバックアップ、復元、メディア管理セッションなど の基本操作が行われているときに、どのプロセスが実行されるかを示しています。

表 **3-1 Data Protector** 基本操作中に実行されるプロセス

|                                                                                          |             | 常時                                                | バックアップ   | 復元       | メディア管理  |
|------------------------------------------------------------------------------------------|-------------|---------------------------------------------------|----------|----------|---------|
| Cell Manager                                                                             | Windows     | omniinet.e<br>xe<br>rds.exe<br>mmd.exe<br>crs.exe | bsm.exe  | rsm.exe  | msm.exe |
|                                                                                          | <b>UNIX</b> | rds<br>mmd<br>crs                                 | bsm      | rsm      | msm     |
| $\leftharpoonup$<br>$\Delta$<br>ライア<br>Disk Agent $\mathcal I$                           | Windows     | omniinet.e<br>xe                                  | vbda.exe | vrda.exe |         |
|                                                                                          | <b>UNIX</b> |                                                   | vbda     | vrda     |         |
| $\leftharpoonup$<br>$\lambda$<br>$\bar{z}\times\bar{\omega}$<br>Media Agent $\mathcal I$ | Windows     | omniinet.e<br>xe                                  | bma.exe  | rma.exe  | mma.exe |
|                                                                                          | <b>UNIX</b> |                                                   | bma      | rma      | mma     |

Data Protector サービスとデーモンのトラブルシューティング Data Protector プロセス

# 4 ユーザー インタフェースに関するトラブル シューティング

# ユーザー インタフェースの起動に関する問題

Data Protector ユーザー インタフェースの起動に関する問題が発生する原因は、通常、サービス が実行されていない、サービスがインストールされていない、または、ネットワーク通信の問題 が発生し ているの、 いずれかです。

#### 問題

Cell Manager 上で **inet** が応答し ない Cell Manager

以下のメッセージが表示されます。

Cannot access the system (inet is not responding). The Cell Manager host is not reachable, is not up and running, or has no Data Protector software installed and configured on it. ( システムにアクセスできません (inet が応答しません)。 Cell Manager ホ ス トがアクセス不能、 または起動 ・ 稼動していない、 または Cell Manager への Data Protector ソフト ウェアのインス トールと構成が行われていません。

#### 解決方法

システム間の通信に問題がない場合は、 telnet を使ってソフトウェアがインストールされてい るかチェックしてください。

一部のコンポーネントが正しくインストールされていないか、インストール内容に問題があるこ とが考えられます。『HP OpenView Storage Data Protector インストールおよびライセンス ガイド』 を参照し、インストール手順を確認してください。

インストールに問題がない場合は、omnisv -status コマンドを実行して、Cell Manager 上で サービスが正常に実行されているかチェックしてください。

#### 問題

Cell Manager にア ク セスする権限がない Cell Manager

以下のメッセージが表示されます。

Data Protector 管理者によ って、 ユーザー権限が Data Protector の機能にアクセスできないよ うに設定 されています。

詳細は Data Protector 管理者に問い合わせてください。

#### ユーザー インタフェースに関するトラブルシューティング ユーザー インタフェースの起動に関する問題

#### 解決方法

Data Protector 管理者に、ユーザーとして追加することと、セル内での適切なユーザー権限の付与 を要請します。 ユーザー グループの構成方法については、オンライン ヘルプの索引キーワード 「ユーザー グループ」で表示される内容を参照してください。

#### 問題

#### リモート システムへの接続が拒否される

Windows または Novell NetWare で telnet <hostname> 5555 コマンドを実行すると、「接続が拒 **否されました」**というメッセージが返されます。

#### 解決方法

- Data Protector Inet サービスがリモート システム上で実行されていない場合は、 omnisv -start コマンドを実行して、サービスを起動します。
- Data Protector がリモート システム上にインストールされていない場合は、インストールしま す。

# 表示に関する問題

#### 問題

#### **UNIX** 上の Data Protector **GUI** で **GUI** オブジ ェ ク ト の名前が正常に表示 されない

UNIX 上の Data Protector GUI で、GUI オブジェクト(バックアップ デバイスやバックアップ仕 様など)の名前が正常に表示されないことがあります。

GUI オブジェクトがあるロケールの下で作成されている場合、異なるロケールではオブジェクト 名が正常に表示されない場合があります。 GUI オブジェクトの名前が正しく表示されていなくて も、それらの GUI オブジェクトを使用することは可能です。

たとえば、非 ASCII 文字を使用してバックアップ デバイスを構成し、名前をつけた場合、ASCII 文字だけを使用するロケールで GUI を実行するとデバイス名は正しく表示されません。しかし、 GUI でデバイス名が正しく表示されていなくても、そのデバイスを使用してバックアップや復旧 を実行する こ と ができ ます。

#### 解決方法

それらのオブジェ ク ト を、 UTF-8 エン コー ド を使用する ロ ケールで作成し直すか、 Data Protector GUI が実行されているシステムの従来のロケールをそのまま使用してください。ただし、後者の 場合は、GUI でエンコードを切り替えることはできず、従って Data Protector の国際化機能も使 用でき ません。

# 5 デバイスとメディアのトラブルシューティ<br>ング

# デバイスおよびメディアに関する全般的な問題

バックアップ デバイスには、専用の Data Protector ライセンスが必要です。詳細については、 『HP OpenView Storage Data Protector Product Announcements ソフ ト ウェア ノート および リファレ ンス』を参照してください。

デバイ スの SCSI ア ド レ スに関する問題の詳細については、 『HP OpenView Storage Data Protector インストールおよびライセンス ガイド』の付録Bを参照してください。

#### 問題

#### Windows 上でエクスチェンジャ制御デバイスにアクセスできない

Data Protector は SCSI ミニポート ドライバを使って、バックアップ ドライブとライブラリを制御 します。他のデバイスのドライバが同じシステムにロードされている場合、Data Protector はこれ らのデバイスを管理できない場合があります。この場合、デバイスの操作(メディアのフォー マット、またはスキャンなど)を開始した時点で、以下のエラー メッセージが表示されます。

Cannot access exchanger control device

#### 解決方法

デバイスが置かれているシステム上で次のコマンドを実行して、システム上で構成されているす べての物理デバイスのリストを表示します。

*<Data\_Protector\_home>*\bin\devbra -dev

SCSI アドレスのいずれかのステータスが CLAIMED の場合、その SCSI アドレスは別のデバイス ドライバが使用中です。

Windows のロボティクス ドライバを無効にします。詳しい手順については、オンラインヘルプ の索引キーワード「ロボティクスドライバ」を参照してください。

#### 問題

#### デバイスのオープンに関する問題

DDS デバイスを使おうとすると、次のエラー メッセージが表示されます。

Cannot open device (not owner)

#### デバイス と メディアのト ラブルシューティング デバイスおよびメディアに関する全般的な問題

#### 解決方法

Media Recognition System (メディア認識システム)と互換性のないメディアを使用していないか チェ ッ ク し て く だ さい。 DDS ド ラ イブで使用する メデ ィ アは Media Recognition System と互換性 がなければなりません。

#### 問題

#### **Windows** 上でサポー ト されていない **SCSI HBA/FC HBA** の使用

バックアップ デバイスで、サポートされていない SCSI HBA/FC HBA を使用すると、システム エラーが発生します。

問題が発生するのは、主に複数の Media Agent が同時に SCSI デバイスにアクセスした場合、ま たはデバイスのブロックサイズによって定義されている転送データの長さが SCSI HBA/FC HBA のサポートするデータ長を上回った場合です。

#### 解決方法

デバイスのブロックサイズは、変更可能です。詳しい手順については、オンラインヘルプの索 引キーワード「 [ デバイス / メディア ] の拡張オプションを設定する」を参照してください。

サポー ト 対象の SCSI HBA/FC HBA については、 『HP OpenView Storage Data Protector Product Announcements ソフトウェア ノート および リファレンス』を参照してください。

#### 問題

#### ライブラリ再構成の失敗

デバイス リストの変更後、sanconf コマンドで既存のライブラリ構成を変更しようとすると、 構成エ ラーが報告 されます。 ラ イブ ラ リ 構成は一部しか作成されません。

#### 解決方法

SAN 環境内のホストのリストを再利用し、sanconf コマンドで再度ホストをスキャンすること で、従来のライブラリ構成を復旧できます。復旧後、以下の手順に従ってください。

1. 次のコマンドを実行して、セル内のホストをスキャンします。

sanconf -list devices mySAN.txt -hostsfile hosts.txt

2. 保存した構成ファイルを使用してライブラリを構成します。次のコマンドを実行してくださ い。

sanconf -configure mySAN.txt -library <LibrarySerialNumber> <LibraryName> [<RoboticControlHostName>] [<DeviceTypeNumber>] -hostsfile hosts.txt

#### デバイス と メディアのトラブルシューティング デバイスおよびメディアに関する全般的な問題

正常動作していた従来のライブラリ構成が自動的に復旧されます。

後でライブラリを追加、削除、変更する際に sanconf コマンドによるライブラリ構成を失敗し た場合は、上記の手順を実行すれば正常に動作する構成を復旧することができます。

#### 問題

#### メディアに関するさまざまな問題

#### 解決方法

メディア品質統計機能を使うと、メディアに関する問題を早期の段階で検出できます。

各メディアがドライブから取り出される前に、Data Protector は SCSI log sense コマンドを発 行して、メディアの読み込み / 書き込みに関する統計情報を照会します。この情報は media.log ファイルに書き込まれます。

メディア品質統計機能はデフォルトでは無効になっています。この機能を有効化するには、グ ローバル オプション Ob2TapeStatistics を1に設定します。詳細な手順については、9[ページ](#page-32-0) の「グローバル オプション」を参照してください。

書込み操作中にメディア関連のエラーが表示された場合、またはメディアが「不良」とマークさ れた場合は、media.log ファイルでメディアのエラー統計を確認できます。

Media.log フ ァ イルには以下のエ ラー統計が書き込まれます。 こ こでは、 *n* はエ ラー数です。

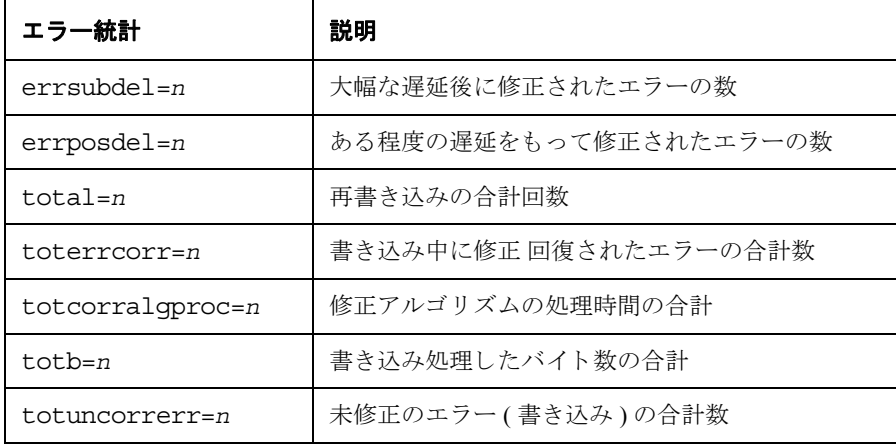

## 表 5-1 メディア エラー統計

#### デバイス と メディアのト ラブルシューティング デバイスおよびメディアに関する全般的な問題

パラメータの値が -1の場合は、デバイスがその統計パラメータをサポートしていないことを表 します。すべてのパラメータの値が -1 の場合は、テープ品質統計の処理中にエラーが発生した か、デバイスがメディア品質統計をサポートしていないかのどちらかです。

テープの統計結果は、「処理したバイト数の合計1にバイト数でレポートされます。しかし、 LTO デバイスについては、バイト単位ではなくデータセット単位で、DDS デバイスについては グループ単位で、 それぞれレポー ト されます。

#### 例

以下に、media.log ファイルの内容の例をいくつか示します。

• DLT/SDLT デバイスに関する Log sense 書き込みレポート - 処理されたバイト数の合計

Media ID from tape= 0fa003bd:3e00dbb4:2310:0001; Medium Label= DLT10; Logical drive= dlt1; Errors corrected no delay= 0; Errors corrected delay= 0; Total= 13639; Total errors corrected= 13639; Total correction algorithm processed= 0; Total bytes processed= 46774780560; Total uncorrected errors= 0

46774780560 バイト ( 圧縮後 ) のネイティブ データが処理されました (DLT8000 テープ全体 )。

• LTO デバイスに関する Log sense 書き込みレポート - 処理されたデータセット数の合計

Media ID from tape=0fa003bd:3e0057e6:05b7:0001; Medium Label= ULT2; Logical drive=ultrium1; Errors corrected no delay= 0; Errors corrected delay= 0; Total= 0;Total errors corrected= 0; Total correction algorithm processed= 0; Total bytes processed= 47246; Total uncorrected errors= 0

1つのデータセットのサイズは 404352 バイトです。処理されたバイト数の合計を計算するに は、 以下の公式を使用し ます。

47246 データセット \* 404352 バイト = 19104014592 バイト (テープ全体を圧縮後)

• DDS デバイスに関する Log sense 書き込みレポート - 処理されたグループ数の合計

Media ID from tape=  $0fa0049f:3df881e9:41f3:0001;$  Medium Label= Default DDS 5; Logical drive= DDS; Errors corrected no delay= -1; Errors corrected delay= -1; Total= -1; Total errors corrected= 0; Total correction algorithm processed= 154; Total bytes processed= 2244; Total uncorrected errors= 0

DDS1/2:1グループは 126632 バイトです。 DDS3/4 : 1 グループは 384296 バイ ト です。

処理されたバイト数の合計を計算するには、以下の公式を使用します。

2244グループ \* 126632 バイト = 284162208 バイト (圧縮後) (DDS2上での359 MB のバックアップ) 359MB のデータがバックアップされ、テープ上に 271MB のネイティブ データが書き込まれ ま した。

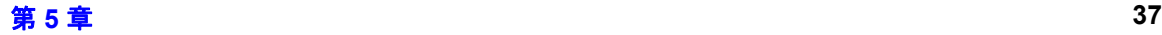

#### 問題

#### メディア ヘッダのサニティ チェック エラー

Data Protector のデフォルト動作では、メディアがドライブから取り出される前にメディアヘッ ダのサニティチェックが実行されます。

メディア ヘッダのサニティ チェックでメディア ヘッダの整合性エラーが検出された場合は、エ ラー メッセージが表示され、メディア上のすべてのオブジェクトに失敗のマークが付けられま す。

メディア ヘッダが破損していた場合、そのメディア上のすべてのオブジェクトに失敗のマーク が付けられ、メディアには不良のマークが付けられます。

#### 解決方法

IDB からメディアをエクスポートし、別のメディアを使用して失敗したセッションを再起動しま す。

#### 問題

#### Data Protector A.06.00 へのアップグレード後にデバイスを使用できない

Data Protector A.06.00 にアップグレードした後、従来のリリースでは別の種類のデバイスとして 構成 されていたデバ イ スが使用でき ない。た と えば、 9840 デバイ ス と し て構成 されていた 9940 デバイスを使用できない、3590 デバイスとして構成されていた 3592 デバイスを使用できない、 DLT デバイスとして構成されていた SuperDLT デバイスを使用できない、などです。以下のエ ラーが発生し ます。

[Critical] From: BMA@computer.company.com "SDLT" Time: 5/22/2006 5:12:34 PM [90:43] /dev/rmt/1m

指定された物理デバイスの種類は無効です => 中止しています

#### 解決方法

Cell Manager の以下のディレクトリにある mchange コマンドを使用して、手作業でこれらのデバ イスを再構成します。

*Windows の場合: <Data Protector home>\bin\utilns\NT* 

*HP-UX* の場合 *:* /opt/omni/sbin/utilns/HPUX

*Solaris* の場合 *:* /opt/omni/sbin/utilns/SOL

mchange -pool PoolName -newtype NewMediaClass

#### デバイス と メディアのト ラブルシューティング デバイスおよびメディアに関する全般的な問題

上記で

PoolName は、現在構成されているデバイスが使用していて再構成が必要なメディアプールの名 前です (Default DLT、 Default T3590、 Default T9840 など )。

*NewMediaClass* は、 デバ イ スに対する新しい メ デ ィ アの種類です。例 : 9940 デバ イ スの場合は T9940、 3590 デバ イ スの場合は T3592 、 SuperDLT デバイ スの場合は SuperDLT など。

#### 例

mchange -pool "Default DLT" -newtype "SuperDLT"

このコマンドは、指定したメディア プールを使用するすべてのメディア、ドライブ、ライブラ リに対するメディアの種類を変更します。

変更したい各デバイスに対してこのコマンドを実行した後、再構成したデバイスに関連するメ ディアを、現在のメディア プールからそれらのメディアに対応するメディア プールに移動しま す。 た と えば、 再構成し た 9940 デバ イ スに関連する メデ ィ アを Default T9940 メディア プールに 移動します。詳細な手順については、オンラインヘルプの索引キーワード「メディアの移動」 を参照してください。

#### 問題

#### デバイスのシリアル番号に関する問題

問題があるバックアップ デバイスやロボティクスに対して何らかの操作(バックアップ、復元、 フォーマット、スキャンなど)を実行すると、以下のエラーが表示されます。

デバイス <DeviceName> を開くことができませんでした ( シリアル番号が変更されています)。

このエラーは、デバイス パスが指しているデバイスのシリアル番号が、IDB に保存されている番 号と異なっていることを示しています。この状況は、以下の場合に発生します。

- デバ イ ス を正し く 構成し ていない場合 ( た とえば omniupload コマン ド の使用時など、または デバイスファイルの構成が正しくない)。
- 物理デバイスを交換したときに、対応する論理デバイスの更新(新しいシリアル番号の再 ロード)をしなかった場合。
- マルチパス デバイス内のパスを正しく構成していない場合。

#### 解決方法

1. Data Protector GUI で、 [ デバイス / メディア ] コンテキストを選択します。

#### デバイス と メディアのトラブルシューティング デバイスおよびメディアに関する全般的な問題

- 2. Scoping ペインで [ デバイス ] を展開して問題のデバイスを右クリックし、[ プロパティ] をク リックします。
- 3. [ コントロール] タブをクリックし、[変更された SCSI アドレスの自動検出] オプションを有効 にします。
- 4. [ 再読み込み ] をクリックして IDB 内のデバイス シリアル番号を更新します。

問題

#### 外部 **FC** ブ リ ッジ上で **XCopy** エンジン用のデバイ ス フ ァ イルが見つか ら ない

XCopy エンジンの構成時に、外部 FC ブリッジ用のデバイス ファイルが見つからないことがあり ます。

#### 解決方法

- 1. FC ブリッジ管理ユーティリティを使用して、FC ブリッジ上の Active Fabric の設定を必ず ON にします。
- 2. バックアップ システム上で次のコマンドを実行します。

ioscan -fkn

このコマンドの出力結果には、外部 FC ブリッジの名前および関連付けられているデバイス ファイルが示されます。出力例を以下に示します。

ctl 24 0/2/0/0.2.24.25A.05.10.0.5 sctl CLAIMED DEVICE HP A4688A

/dev/rscsi/c19t0d5

#### 問題

#### 内部 **FC** ブ リ ッジ上で **XCopy** エンジン用のデバイ ス フ ァ イルが見つか ら ない

XCopy エンジンの構成時に、内部 FC ブリッジ用のデバイス ファイルが見つからないことがあり ます。

#### 解決方法

- 1. バックアップ デバイス用のインターフェース マネージャで telnet ユーティリティを使用し、 ダイレクト バックアップを可能にするライセンス キーがインストールされていることを確 認します。
- 2. バックアップ システム上で次のコマンドを実行します。

ioscan -fkn

#### デバイスとメディアのトラブルシューティング デバイスおよびメディアに関する全般的な問題

このコマンドの出力結果には、内部 FC ブリッジの名前および関連付けられているデバイス ファイルが示されます。出力の例を以下に示します。

ctl 5 0/8/0/0.1.16.255.0.0.2 sctl CLAIMED DEVICE HP C7200FC Interface /dev/rscsi/c18t0d7

#### 問題

#### よく発生するハードウェア関連の問題

#### 解決方法

システム とデバイス間の SCSI 通信 ( アダプタ、または SCSI ケーブル とケーブル長など) を チェックします。OS で提供されている tar などのコマンドを実行して、システムとドライブが 通信していることを検証してください。

# ADIC/GRAU DAS ライブラリと STK ACS ライブラリに関する問題

#### 問題

#### **ADIC/GRAU DAS ライブラリのインストール失敗**

#### 解決方法

- 1. GRAUロボティクス(PC/ロボット)を制御するクライアントにMedia Agentをインストールしま す。
- 2. ドライブが接続されているクライアント(PC/ドライブ)にMedia Agentをインストールします。
- 3. aci.dll、 winrpc.dll、 ezrpcw32.dll をディ レ ク ト リ winnt\system32 と *<Data\_Protector\_home>*\bin に コ ピーし ます。
- 4. PC/ ロボット上にディレクトリ aci を作成します。
- 5. dasadmin.exe、portmapper、および portinst を aci ディレクトリにコピーします。
- 6. portinst を起動して、portmapper をインストールします (PC/ ロボット上のみ)。
- 7. Cell Manager に mmd パッチをインストールします。
- 8. システムを再起動します。
- 9. [コントロール パネル] ウィンドウで[管理ツール]をクリックし、「サービス1をダブルクリッ クして、portmapper サービスと rpc サービスが共に稼動しているかどうかをチェックしま す。
- 10. GRAU ラ イブラ リ内の OS/2 システム上で /das/etc/config フ ァ イルを編集し、PC/ ロボッ ト の IP アドレスが含まれている OMNIBACK という名前のクライアントを追加します。

#### 問題

#### ドライブが1つも表示されない

#### 解決方法

PC/ ロボットから以下のコマンドを実行します。

1. dasadmin listd

dasadmin all DLT7000 UP <AMUCLIENT>

#### デバイス と メディアのト ラブルシューティング **ADIC/GRAU DAS** ライブラリと **STK ACS** ラ イブ ラ リに関する問題

- 2. dasadmin mount <VOLSER>( この コマン ド の実行後、ド ラ イブのUNLOAD (取出し ) ボタンを押 す必要があります)。
- 3. dasadmin dismount *<VOLSER>* または dasadmin dismount -d <DRIVENAME>)

上記で

- $\epsilon$  AMUCLIENT  $\epsilon$  = OMNIBACK
- <VOLSER>(例: 001565)
- <DRIVENAME>( 例 : DLT7001)
- "all" は "allocate" を意味します。

上記のコマン ド (DAS Server (OS/2) への通信 ) が正し く 実行 されなかった場合は、 OS/2 システム 上で /das/bin/ ディレクトリからコマンドをもう一度実行してみてください。

OS/2 シ ステムか ら上記の コマン ド を実行する場合は、 <AMUCLIENT> = AMUCLIENT を使用し て く だ さい。

1. AMU クライアントにログインします。一般的なログイン名は、以下のとおりです。

user: Administrator pwd: administrator

user: Supervisor pwd: supervisor

2. 必要に応じて、メディアの種類を設定します。

- 3. ライブラリを再起動します。
	- a. OS/2 をシャットダウンして、ロボティクスの雷源をオフにします。
	- b. OS/2 を再起動します。 OS/2 が起動すると、ロボティクスの使用準備ができていないこと を示す AMU ログが表示されます。次にロボティクスの雷源をオンにします。

#### 問題

#### **GRAU CAP が正しく構成されていない**

#### 解決方法

メディアを移動するには、CAP からスロットへ移動した後、デバイスのロボティクスを使ってド ライブへ移動する方法しかありません。このとき import および export コマンドを使用しま す。 例を下に示し ます。

メディアの種類は以下のとおり設定してください。ACI\_MEDIA\_TYPE set ACI\_MEDIA\_TYPE=DECDLT

#### デバイスとメディアのトラブルシューティング ADIC/GRAU DAS ライブラリと STK ACS ライブラリに関する問題

import CAP: I01 import CAP range: I01-I03 export CAP: E01 export CAP range: E01-E03

#### 問題

#### ライブラリ操作が失敗する

#### 解決方法

Data Protector の uma ユーティリティを使って GRAU および STK ライブラリ デバイスを管理する には、以下の構文を使用します。

uma -pol <POLNUMBER> -ioctl <LIBRARYNAME> -type <MEDIATYPE>

ここで、<POLNUMBER>には、GRAUの場合は8、STKの場合は9を指定します。

例: uma -pol 8 -ioctl grauamu

デフォルトのメディアの種類はDLT です。

# 6 バックアップ セッションと復元セッション のトラブルシューティング

# 増分バックアップの代わりにフル バックアップが実行される

増分バックアアップを指定したにもかかわらずフル バックアップが実行される場合は、以下のよ うな理由が考えられます。

#### 理由

#### 前回のフル バックアップがない

オブジェクトの増分バックアップを実行する前に、フル バックアップを実行することが必要で す。Data Protector は、どのファイルが変更され、増分バックアップに含める必要があるかを比較 するベースとしてフル バックアップを使用します。使用可能な、保護設定されたフル バックアッ プがない場合は、フル バックアップが実行されます。

#### 解決方法

そのオブジェクトのフル バックアップが存在し、保護設定されているかどうかを確認します。

#### 理由

#### 説明を変更した

バックアップ オブジェクトは、クライアント、マウント ポイント、説明によって定義されてい ます。 これらの値のいずれかが変更 された場合、 Data Protector はそのオブジェ ク ト を新しいバッ クアップ オブジェクトとみなし、増分バックアップの代わりにフル バックアップを実行します。

#### 解決方法

フル バックアップと増分バックアップの両方に同じ説明を使用します。

#### 理由

#### ツリーを変更した

保護設定されたフル バックアップが既に存在しているが、増分バックアップとはツリーが異な る。 これには2つの理由が考えられます。

- 保護設定されたフル バックアップに関するバックアップ仕様のツリーを変更した
- 同一のバックアップ オブジェクトに対して複数のバックアップ仕様を作成しているが、その バックアップ オブジェクトに対して異なるツリーを指定している。

#### バックアップ セッションと復元セッションのトラブルシューティング 増分バックアップの代わりにフル バックアップが実行される

#### 解決方法

同一のバックアップ オブジェクトに対して複数のバックアップ仕様を作成している場合は、そ のバッ ク ア ップ オブジェ ク ト の ( 自動生成された ) 共通説明を変更し ます。 Data Protector はそれ らを新しいオブジェクトとみなし、フル バックアップを実行します。 フル バックアップの実行後 は、増分バックアップが可能になります。

#### 理由

#### バックアップ オーナーが違 う

バックアップをプライベート バックアップとして実行するよう構成されている場合、バック アップを開始したユーザーがデータのオーナーとなります。たとえば、ユーザー A がフル バック アップを実行した後、ユーザー B が増分バックアップを開始しようとすると、増分バックアップ ではなくフル バックアップが実行されます。 これは、 ユーザー A のデータがプライベート バッ クアップによるデータであり、ユーザー B が増分バックアップを実行する際のベースとしてこの データを使用できないためです。

ユーザー A フル バックアップを実行し、 次にユーザー B がオブジェクトコピー セッションを実 行してオリジナルをエクスポートまたは上書きした場合にも、同じ問題が発生します。この場 合、 フル バックアップ ( コピー ) のオーナーはユーザー B に変わるため、 ユーザー A は増分 バックアップを実行できなくなります。

#### 解決方法

[バックアップ仕様オプション]の [拡張] でバックアップ セッションの [所有権]を構成しま す。 バ ッ ク ア ップ オーナーは Admin ユーザー グループに所属し ている必要があ り ます。 これに より、バックアップ セッションを開始したユーザーが誰であっても、このユーザーがすべての バックアップのオーナーとなります。詳細については、オンラインヘルプの索引キーワード 「バックアップオプションの設定」で表示される内容を参照してください。

## **Data Protector がセッションを開始できない**

#### 問題

#### 対話型セッションを開始できない

バックアップが開始されるたびに、 バックアップ セッションを開始するための権限が必要とな り、Data Protector を現在実行しているユーザーについて権限の有無がチェックされます。ユー ザーが この権限を持っていない場合は、 セ ッ シ ョ ン を開始で き ません。

#### 解決方法

必ず、ユーザーを適切な権限のあるユーザー グループに所属させます。ユーザー グループの構 成方法については、 オンライン ヘルプの索引キーワード「ユーザー グループ」で表示される内 容を参照してください。

#### 問題

#### スケジュール設定されたセッションが実行されない

スケジュール設定されたセッションを開始するはずの Data Protector システム アカウントが Cell Manager 上の Admin ユーザー グループにないため、スケジュール設定されたセッションは実行 されません。

このアカウントは、インストール時に Cell Manager 上の Data Protector Admin グループに追加さ れます。このアカウントが変更されたり、このアカウントに対する権限が削除された場合、また はサービス アカウントが変更された場合は、スケジュール設定されたセッションは実行されま せん。

#### 解決方法

Cell Manager 上の Admin ユーザー グループに Data Protector アカウントを追加します。

#### 問題

#### セッションが正常に行われず、「使用可能なライセンスがありません」というステータス メッ セージが表示 される

バックアップ セッションは、Data Protector が使用可能なライセンスをチェックした後に限り開 始されます。ライセンスが使用可能でない場合は、バックアップ セッションは正常に行われず、 Data Protector からセッション ステータスを示すメッセージ「使用可能なライセンスがありません」 が表示 されます。
## バックアップ セッションと復元セッションのトラブルシューティング Data Protector **がセッションを開始できない**

## 解決方法

使用可能なライセンスの情報を取得するには、次のコマンドを実行します。

omnicc -check\_licenses -detail

新しい ラ イセン ス を請求し て く だ さい。 ラ イセン スの詳細については、 『HP OpenView Storage Data Protector インストールおよびライセンス ガイド』を参照してください。

## 問題

## ス ケジ ュール設定し たバ ッ ク ア ップが開始されない **(UNIX** の場合のみ **)**

## 解決方法

crontab -1 コマンドを実行して、 omnitrig プログラムが crontab ファイルに含まれているか ど う かチェ ッ ク し ます。以下の行が表示されない場合、 Data Protector によって omnitrig エン ト リ が自動的に追加 されます。

0,15,30,45 \* \* \* \* /opt/omni/sbin/omnitrig

omnisv -stop コマンド と omnisv -start コマン ド を実行し て、 Data Protector デーモンの終了 と再起動を行います。

# マウント要求が発行される

## デバイスにメディアが入っているのにマウント要求が発行される

バックアップ ヤッション中に、バックアップ デバイス内に使用可能なメディアがあるにもかか わらず、Data Protector からマウントが要求される場合があります。この場合は、以下のような理 由が考え られます。

## 理由

## デバ イ ス内の メ デ ィ アが所属する メ デ ィ ア プールのポ リ シーが **[** 追加不可能 **]** である

メディアに使用可能なスペースが残っていても、メディア プールのポリシーが「**追加不可能** ] に 設定されていると、そのメディアは使用されません。

## 解決方法

メディア プールのポリシーを [ **追加可能** ] に変更して、メディアがいっぱいになるまでバック アップを追加できるようにしてください.

## 理由

## デバイス内のメディアがまだフォーマットされていない

デフォルトでは、メディアの自動フォーマットは行われません。フォーマット済みのメディアが ない場合は、マウント要求が要求されます。

## 解決方法

メディアをフォーマットします。手順については、オンライン ヘルプの索引キーワード 「フォーマット、メディア」で表示される内容を参照してください。

## 理由

## デバイス内のメディアが事前割り当てリストで指定されているメディアと違っている

デバイス内のメディアはフォーマットされていますが、バックアップ仕様の事前割り当てリスト で指定されたメディアと違っています。 また、 指定されたメディア プールのポリシーが [Strict] になっています。

## バックアップ セッションと復元セッションのトラブルシューティング マウント要求が発行される

メディアの事前割り当てリストと [Strict] ポリシーを併用している場合は、事前割り当てリス トで指定されているメディアがバックアップの開始時にデバイス内で使用可能になっている必要 があります。

## 解決方法

- 事前割り当てリストを併用しながら、デバイス内にある使用可能なメディアを使用するに は、メディア プールポリシーを [Loose] に変更します。
- デバイス内の使用可能な任意のメディアを使用するには、バックアップ仕様から事前割り当 てリストを削除します。削除するには、バックアップ仕様のバックアップ デバイス オプショ ンを変更し ます。

## ファイル ライブラリに対してマウント要求が発行される

問題

### ファイル ライブラリ デバイスのディスクに空きスペースがない

ファイル ライブラリ デバイスの使用中に、以下のメッセージとともにマウント要求が発行され る こ と があ り ます。

ファイル ライブラリ "File Library Device" に使用できるディスク スペースがありません。新 しいディスク スペースをこのライブラリに追加してください。

## 解決方法

ファイル ライブラリが置かれているディスクの空きスペースを増やす。

- ファイルのバックアップ先となるディスク上の空きスペースを増やす。
- ファイル ライブラリ デバイスが存在するシステムにディスクを追加する。

## ファイル名に関する問題

## 問題

## ファイル名またはセッション メッセージが Data Protector GUI 上に正常に表示されない

非 ASCII 文字を含むファイル名やセッション メッセージは、正常に表示されない場合がありま す。これは、Data ProtectorGUI でファイル名やセッション メッセージを表示するのに、不正な文 字エンコードが使用されているためです。

## 解決方法

適切なエン コー ド を指定し ます。 View メ ニューから Encoding を選択し、 適切な符号化文字 セットを選択します。

UNIX で GUI のエンコード切替を有効にするには、 GUI を起動する前に、ロケールを UTF-8 文 字エンコードを使用するロケールに設定してください。

ローカリゼーションに関する制限事項については、オンラインヘルプの索引キーワード「ロー カリゼーション」で表示される内容を参照してください。

### 問題

## フ ァ イル名に非 **ASCII** 文字が使用されている場合の問題

プラットフォームが混在した環境では、IDB が新しい内部文字エンコードにまだ変換されていな い場合、 Data Protector GUI における非 ASCII 文字を含んだフ ァ イル名の処理について、 い く つか の制限があります。詳細は、『HP OpenView Storage Data Protector インストールおよびライセンス ガイド』を参照してください。

## 解決方法

IDB を新しい内部文字エンコードに変換した後、クライアント上の Disk Agent をアップグレード し ます。

IDB の変換を実施しない場合、バックアップまたは復元できないツリーに関する回避方法は、そ の上位のツリーを選択することです。この場合、この親ツリーが正常に指定されていることが必 要です ( その名前が ASCII 文字だけで構成されているなど )。

バックアップに関して、これはより多くのデータがバックアップされることを意味します。しか し、通常はディスク全体または少なくとも大きなツリーがバックアップされることが多いため、 これは問題にな り ません (/home または \My Documents など )

## バックアップ セッションと復元セッションのトラブルシューティング ファイル名に関する問題

復元に関しては、「復元先を指定して別名で復元1または「新しいディレクトリに復元1オプショ ン を使用し て、 親ツ リ ーを新しいデ ィ レ ク ト リ に復元する こ と がで き ます。 これによ り 、 目的の ファイルやディレクトリ以外のオブジェクトを復元することで発生し得る問題を回避できます。

復元に関して自信が持てない場合は、1つの復元セッションごとに1つのツリー/ファイルを復 元することをお勧めします。 "Nothing restored" というメッセージが表示されれば、そのツ リーが復元されなかったことがはっきりします。デフォルトのファイル重複処理(最新ファイル を保存)を使用している場合、このメッセージは、そのファイルがディスク上に既に存在し、上 書き されなかった こ と を示し ます。

一方、「復元先を指定1オプションを使用した場合は、指定したパスにファイルが復元されます。 数ファイルだけしか復元しない場合は、「復元されたデータをリスト1オプションも使用できま す。

ローカリゼーションに関する制限事項については、 オンライン ヘルプの索引キーワード「ロー カリゼーション」で表示される内容を参照してください。

#### 問題

#### IDB 変換中に非 ASCII ファイル名を復元する場合の問題

以下のいずれかの条件下で非 ASCII ファイルかディレクトリを復元対象として選択すると、問題 が発生する可能性があります。

- そのクライアントの IDB データは既に変換されているが、クライアント自体はまだアップグ レードされていない。
- ク ラ イアン ト はア ップグレード されているが、 ク ラ イアン ト の IDB データはまだ変換されて いない。

## 解決方法

復元を開始する前に :

- クライアント上の Disk Agent をアップグレードします。
- IDB 変換が完了する まで待ちます。

IDB 変換のステータスは、Data Protector GUI の [ モニター ] コンテキストに表示されます。

# ク ラス ターに関する問題

### 問題

## サーバのフル バッ ク ア ップ中に **Novell NetWare** の共有 ク ラ ス ター ボ リ ュームがバッ クア ップさ れない

サーバのフル バックアップ中に Novell NetWare クラスター上の共有ボリュームがバックアップ されない場合、 SMS クラスター リソースの処理が不適切で、 クラスター サポートを有効にした 状能で TSA モジュールがロード されろためクラスター ボリュームがスキップされていることが 理由 として考えられます。

### 解決方法

アクティブ ノード上で TSAFS /NoCluster コマンドを実行し、クラスター サポートを無効にし ます。

#### 問題

#### **TruCluster Server** 上のバ ッ ク ア ップまたは復元が中止される

次のエラー メッセージが表示されて、バックアップ セッションまたは復元セッションが中止さ れます。

("ma/xma/bma.c) 内で内部エラー => プロセスが中止さ れまし た。

## これは予期しない状況であり、おもにメディアの破損か、この製品とオペレーティング システムの両方に関係 する環境の組み合わせによっ て発生し たと 予想さ れます。

このエラーは、以下のいずれかの状況で発生します。

- バックアップに使用されたバックアップ デバイスが、クラスターの仮想サーバ上に構成され ている。
- バックアップ対象のファイルシステムがクラスターの仮想サーバ上に存在している。

## 解決方法

TruCluster Server 上に以下の omnirc 変数を設定して く だ さい。

- OB2BMANET=1
- OB2RMANET=1
- OB2RDANET=1

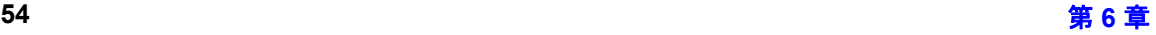

バックアップ セッションと復元セッションのトラブルシューティング ク ラス ターに関する問題

• OB2BDANET=1

手順については、10ページの「omnirc オプション」を参照してください。

### 問題

#### **Cell Manager** が ク ラ ス ター内に構成されている場合に、 復元に関する問題が発生する

[Restart backup of all objects] バックアップ オプションを有効にした状態で、クラス ター対応の Data Protector Cell Manager によ るバ ッ ク ア ップが実行されま した。 バ ッ ク ア ップ中に フェイルオーバーが発生し、バックアップ セッションが別のクラスター ノード上で再起動され、 正常に終了しました。最新のバックアップから復元しようとすると、セッションが正常に終了し たにもかかわらず以下のエラーが報告されます。

正常に完了していないバージョンが選択されています。このようなバックアップを復元すると、一 部またはすべてのファイルが正しく復元されない可能性があります。

Cell Manager クラスター ノード間でシステム時刻の同期がとられていないと、失敗したバック アップのタイムスタンプが、再開されたバックアップのタイムスタンプよりも新しい可能性があ ります。復元するデータの選択時には、デフォルトで最新のバックアップ バージョンが選択され るため、この場合は失敗したバックアップからの復元が行われてしまいます。

## 解決方法

正常に終了した最新のバックアップから復元するには、復元に使用する正しいバックアップ バージョンを選択してください。

このようなエラーを防止するため、ネットワーク上にタイム サーバを構成することをお勧めし ます。これにより、Cell Manager クラスター ノード間でシステム時刻の同期が自動的にとられま す。

# その他の問題

## 問題

### バックアップの保護期限が終了した

バックアップ スケジュールの設定時に、フル バックアップと増分バックアップに同じ保護期間 が設定されています。つまり、増分バックアップは対応するフル バックアップと同じ期間保護 されます。このため、増分データが実際に保護されるのは、フル バックアップの保護期限が終 了する時点までとなります。この場合、保護期限が終了したフル バックアップに基づいて実行 された増分バ ッ ク ア ップを復元する こ と はでき ません。

### 解決方法

この問題を解決するには、増分バックアップの保護期間よりフル バックアップの保護期間が長 くなるように構成します。

このとき、フル バックアップと増分バックアップの保護期間の差は、フル バックアップと、次 回のフル バックアップの直前に実行される増分バックアップとの差と同じにしなければなりま せん。

たとえば、増分バックアップを月曜日から金曜日まで実行し、フル バックアップを十曜日に実 行する場合、フル バックアップの保護期間を増分バックアップの実行期間より長くなるよう最 低でも6日に設定しなければなりません。これにより、最後に実行される増分バックアップの保 護期限が終了するまで、フル バックアップは保護され、使用可能となります。

#### 問題

### エラー メッセージ「接続が拒否されました」が断続的に表示される

次の致命的エラーが表示されて、バックアップ セッションが中止されます。

システム computer.company.com、ポート 40005 の Media Agent に接続できません (IPC は接 続できません。

システム エラー: [10061] 接続が拒否されました。)

この問題は、サーバ版でない Windows 上で Media Agent が実行されており、Disk Agent の同時処 理数に 5 よ り 大きい値が設定 されている場合に発生し ます。 非サーバ版の Windows 上の TCP/IP 実装により、オペレーティング システムが同時に受け入れられる着信接続は5つまでに制限さ れています

## 解決方法

Disk Agent の同時処理数に 5 以下の値を設定してください。

バ ッ ク ア ッ プ処理に頻繁に使用 される システムバ ッ ク (Cell Manager、 Media Agent クライアン ト、 Application Agent クライアント、ファイル サーバなど)には、サーバ版の Windows を使用するこ とをお勧めします。

#### 問題

### ディスク イメージ復元時に予想外のマウント済みファイルシステムが検出される

ディスク イメージの復元時に、復元対象のディスク イメージはマウントされたファイルシステ ムであ る ため復元 されない と い う メ ッ セージが表示 される こ と があ り ます。

Object is a mounted filesystem => not restored. (オブジェクトはマウントされたファ イルシステムです。 → 復元不能 )

このメッセージは、 ディスク イメージ上のアプリケーションがディスク イメージ上に何らかの パターンを残している場合に表示されます。 このパターンが原因で、 ディスク イメージ上に最終 的にマウントされたファイルシステムについて、マウントされているかどうかを検証するシステ ム コールが混乱します。このため、システム コールは、マウントされたファイルシステムがディ スクイメージ上にあると通知します。

### 解決方法

復元を開始する前に、復元対象のディスク イメージがある Data Protector クライアント上で、以 下のコマンドを入力してディスク イメージを削除します。

prealloc null\_file 65536

dd if=null\_file of=*<device\_file>*

上記で、 *<device\_file>* は、 復元対象のデ ィ ス ク イ メージ用のデバイ ス フ ァ イルです。

## 問題

## アプリケーション データベースの復元に関する問題

データベースを復元しようとすると、復元に失敗し、以下のいずれかのメッセージが表示され る。

- Cannot connect to target database
- Cannot create restore set

## バックアップ セッションと復元セッションのトラブルシューティング その他の問題

DNS 環境の構成が不適切な場合は、データベース アプリケーションに以下のような問題が生じ る可能性があ り ます。

データベースのバックアップ時には、データベースが置かれているクライアントの上で起動した エージェントがクライアント名を <computer.company.com> としてデータベースに記録しま す。

復元時には、復元セッション マネージャが <computer.company.com> への復元を試行します が、このクライアントを <computer> としてしか認識していないため復元に失敗します。DNS が正し く 構成 されていないため、 ク ラ イ アン ト 名を完全な名前に展開でき ません。

DNS が Cell Manager 上でのみ構成されていて、アプリケーション クライアント上で構成されて いない場合にも、同じ問題が発生することがあります。

## 解決方法

TCP/IP プロトコルを設定し、DNS を適切に構成します。詳細については、『HP OpenView Storage Data Protector インストールおよびライセンス ガイド』の付録 B を参照してください。

### 問題

## MoM Manager のアップグレード後に復元処理が失敗する

以下のエラー メッセージが表示されます。

- 不明な内部エラーです。
- 起動された Session Manager は不正なオプションを受け取りました。
- Cannot get information from backup host

MoM Manager/CMMDB Server を A.05.50 よ り 前のバージ ョ ンの Data Protector からアップグレー ドすると、以前の Data Protector クライアントのファイルシステムまたは統合ソフトウェアの復 元を、Data Protector Draft MoM GUI から実行できなくなります。

## 解決方法

以前のバージョンの MoM GUI を使用して復元するか、クライアントを Data Protector Draft に アップグレードしてください。

## 問題

**Novell NetWare Server 上でのバックアップ パフォーマンスが低い** 

## バックアップ セッションと復元セッションのトラブルシューティング その他の問題

Novell NetWare Server 上でのバックアップ パフォーマンスが低く、バックアップが連続して実行 されず、 断続的に実行されます。 これは既知の問題で、 シ ステムの TCPIP.NLM に原因があ り ま す。

## 解決方法

以下のパラメータを設定します。

SET TCP DELAYED ACKNOWLEDGEMENT = OFF

これにより、他への影響なしにバックアップ パフォーマンスが向上します。

#### 問題

## **Data Protector が Novell NetWare クライアント上で並行復元 Media Agent の起動に失敗する**

Novell NetWare クライアント上では、Data Protector UNIX Session Manager が復元 Media Agent を 並行し て起動で きずに、 以下のいずれかの メ ッ セージが表示される こ と があ り ます。

- Could not connect to inet
- Connection reset by peer

一部の並行復元セッションはエラーなしで完了しても、その他の復元セッションは起動さえされ ない こ と があ り ます。

## 解決方法

グ ローバル オプシ ョ ンの SmMaxAgentStartupRetries を 2 以上 ( 最大値 50) に設定し て起動の 最大再試行回数を増やします。詳細については、9ページの「グローバル オプション」を参照し て く ださい。

バックアップ セッションと復元セッションのトラブルシューティング その他の問題

# 7 オブジェクト コピー セッションのトラブル シューティング

# オブジェクト コピーに関する問題

## 問題

## コピーされたオブジェクトの数が想定された数より少ない

バックアップ後オブジェクトコピーまたけスケジュールされたオブジェクトコピーの実行時に 実際にコピーされたオブジェクトの数が、選択したフィルタに合致したオブジェクトの数よりも 少ないことがあります。

以下のメッセージが表示されます。

### 指定したフィルタに一致するオブジェクトの数が多すぎます。

## 解決方法

- オブジェクト バージョンの選択基準を厳しくする。
- グローバル オプション ファイル内の CopyAutomatedMaxObjects 変数の値を大きくして、同 一セッション内でコピーされるオブジェクトの最大数を増やす。詳細な手順は、9[ページの](#page-32-0) 「グローバル オプション」を参照してください。

## 問題

## 選択したライブラリ内の一部のオブジェクトしかコピーされない

バックアップ後オブジェクトコピーまたはスケジュールされたオブジェクトコピーの実行時に 選択したライブラリ内のメディア上にあるオブジェクトの一部がコピーされないことがありま す。この問題は、選択したライブラリ内に、そのオブジェクトのメディア セットの一部しか含ま れていないことを示しています。

## 解決方法

不足しているメディアを選択したライブラリに挿入するか、または、問題のオブジェクトの完全 なメディア セットを含んでいるライブラリを選択してください。

### 問題

### 追加のメディアに対するマウント要求が発行される

## オブジェクト コピー セッションのトラブルシューティング オブジェクト コピーに関する問題

メディアを始点とする対話型オブジェクトコピー セッションで、特定のメディアを選択したと します。このとき、追加のメディアに対するマウント要求が発行されることがあります。この問 題は、そのメディア上に存在するオブジェクトが、ほかのメディアにもまたがっていることを示 しています。

## 解決方法

要求されたメディアをデバイスに挿入して、マウント要求に応答してください。

オブジェクト コピー セッションのトラブルシューティング オブジェクト コピーに関する問題

# 8 Data Protector 内部データベース (IDB) の トラブルシューティング

# ファイルやディレクトリが見つからないことによる問題

## データ フ ァイル **(** ディレクトリ **)** が見つからない

以下のライブラリ IDB データ ファイル (ディレクトリ)が Cell Manager に格納されている必要が あ り ます。

*Windows の場合: <Data Protector home>*\db40

*UNIX* の場合 *:* /var/opt/omni/server/db40

- datafiles\catalog
- datafiles\cdb
- datafiles\mmdb
- dcbf
- logfiles\rlog
- logfiles\syslog
- meta
- msg

## 問題

## データベース / ファイルを開けない、またはデータベースのネットワーク通信エラーが発生する

Data Protector が IDB にアクセスしようとしたときに、1 つまたは複数の IDB データ ファイルま たはディレクトリが見つからない場合、以下のエラーが表示されます。

- データベース / ファイルをオープンできません。
- データベースのネットワーク通信エラー

## 解決方法

IDB データ ファイルおよびディレクトリを再インストールします。

1. Data Protector を再インストールします。手順については、75 ページの「[Cell Manager](#page-98-0) 上で Data Protector の再インストールが必要になるその他の問題」を参照してください。

## Data Protector 内部データベース (IDB) のトラブルシューティング ファイルやディレクトリが見つからないことによる問題

2. Cell Manager を再起動し ます。

## 一時ディレクトリが見つからない

Cell Manager 上に以下の一時ディレクトリが置かれている必要があります。

*Windows* の場合 *: <Data\_Protector\_home>*\tmp

*UNIX* の場合 *:* /var/opt/omni/tmp

## 問題

## **Data Protector** にアクセスできない

Data Protector GUI が Cell Manager に接続しようとしたときに、Data Protector の一時ディレクトリ が見つからない場合、以下のエラー メッセージが表示されます。

システムにアクセスできません (inet が応答しません )。 Cell Manager ホス トがアクセス不能、 または起動・稼動していない、または Cell Manager への Data Protector ソフトウェアのイン ストールと構成が行われていません。

## 解決方法

- 1. Data Protector GUI を終了し ます。
- 2. Data Protector サービ ス / プ ロセス を停止し、 Cell Manager 上で次の コマン ド を実行し ます。

*Windows の場合: <Data Protector home>\bin\omnisv -stop* 

*UNIX* の場合 *:* /opt/omni/sbin/omnisv -stop

3. Cell Manager 上で、 次の場所に tmp を手動で作成し ます。

*Windows* の場合 *: <Data\_Protector\_home>*

*UNIX* の場合 *:* /var/opt/omni

4. サービス/プロセスを起動します。

*Windows の場合:<Data Protector home>*\bin\omnisv -start

*UNIX* の場合 *:* /opt/omni/sbin/omnisv -start

5. Data Protector GUI を再起動し ます。

# バックアップ時およびインポート時の問題

## 問題

## バ ッ ク ア ップ中にフ ァ イル名が **IDB** 記録されない

以下に該当する場合は、Data Protector を使用してバックアップを実行したときにファイル名が IDB に記録されません。

- バックアップ オプションとして [ ログなし ] を選択した場合。
- IDB の DCBF 部分のスペースが不足し ているか、IDB の配置されているデ ィ ス クのスペースが 不足しています。このことはセッション出力内のエラーによって通知されます。
- Windows Cell Manager を使用しており、クライアントのバックアップ中に IDB 内でファイル名 変換が行われていた場合。この場合も、結果としてIDグなし1オプションを使用してバッ クアップが行われるため、このクライアントに関して今回のセッションでは IDB にデータが 書き込まれません。

## 解決方法

- バックアップ オプションとして、[ **ログなし** ] を選択していないかどうかを確認してくださ い。
- バックアップ セッションのセッション メッセージに警告やエラーが含まれていないかどう かをチェックします。

### 問題

## **IDB** のバッ ク ア ップまたはイ ンポー ト 中に、 **BSM** または **RSM** が強制終了する

IDB のバックアップまたはインポート セッション中に、BSM または RSM が強制終了する場合、 以下のエラーが表示されます。

IPC Read Error System Error: [10054] Connection reset by peer

Data Protector GUI の Data Protector[ 内部データベース ] コンテキストで、セッションが実際には 実行中でないにもかかわらず、セッション ステータスが「実行中1 と表示されます。

## 解決方法

1. Data Protector GUI を終了し ます。

## Data Protector 内部データベース (IDB) のトラブルシューティング バックアップ時およびインポート時の問題

- 2. omnidbutil -clear コマンドを実行し、実際には実行中でないが「実行中」と表示されてい るすべてのセッションのステータスを、[失敗]に設定します。
- 3. omnidbutil -show locked devs コマンドを実行し、Data Protector によってロックされてい るデバイスやメディアがないか調べます。
- 4. ロックされたものがある場合は、 omnidbutil -free locked devs コマンドを実行して、 ロックを解除します。
- 5. Data Protector GUI を再起動し ます。

#### 問題

#### **IDB** バックアップまたはインポート中に、MMD が強制終了する

IDB バックアップまたはインポート セッション中に、メディア管理デーモン (MMD) が強制終了 する場合、以下のエラーが表示されます。

- MMD への接続が中断されました。
- IPC 読込みエラー システム エラー : [10054] ピアごとに接続がリセットされます。

MMD サービス / プロセスが稼動していない場合:

- omnisv -status コマン ド を実行する と 、MMD サービ ス / プ ロセスが動作し ていない こ と が 通知されます。
- *Windows* の場合*:* Data Protector MMD プロセス (mmd.exe)は Windows タスク マネージ ャ内のプ ロセスとして表示されません。

*UNIX* の場合 *:* -ef | grep omni コマン ド を使って Data Protector プロセスを リ ス トする と、 Data Protector MMD プロセス (/opt/omni/lbin/mmd) は表示されません。

## 解決方法

- 1. Data Protector GUI を終了し ます。
- 2. omnisv -stop コマン ド を実行し て Data Protector サービ ス / プ ロセス を停止し ます。
- 3. omnisv -start コマンドを実行して Data Protector サービス/プロセスを起動します。
- 4. omnisv -status コマン ド を実行し て、サービ ス / プ ロセスがすべて実行中かど う かチェ ッ ク し ます。

## 問題

**DC バイナリ ファイルが破損または見つからない** 

## Data Protector 内部データベース (IDB) のトラブルシューティング バックアップ時およびインポート時の問題

Data Protector GUI の [ 復元 ] コンテキストでバックアップ オブジェクトをブラウズすると、以下 のエラーが表示される。

Open of Detail Catalog Binary File failed

- omnidbcheck -bf コマンドを実行すると、1 つまたは複数の DC バイナリ ファイルが見つか らないか、サイズが不適切であることが通知されます。omnidbcheck -dc コマンドを実行す ると、1つまたは複数の DC バイナリ ファイルが破損していることが通知されます。
- Cell Manager 上の debug.log フ ァ イルには、Data Protector が DC バイナリ フ ァ イルのオープン に失敗したことを示すエントリが1つ以上含まれています。

## 解決方法

メディアからカタログをインポートして DC バイナリ ファイルを再作成します。詳細な手順につ いては、オンラインヘルプの索引キーワード「DCBF 内の軽微な IDB 破損」で表示される内容 を参照してください。

## 性能に関する問題

## 問題

## 復元時のブラウズに時間がかかる

復元対象のオブジェクト バージョンおよび個々のファイルを Data Protector GUI でブラウズする 場合、 IDB か ら情報が読み込まれて表示 される までに時間がかか る こ と があ り ます。 こ の問題 は、IDB 内のオブジェクト数とオブジェクトのサイズが大きすぎることが原因となって発生しま す。

## 解決方法

復元対象のオブジェクト バージョンをブラウズする際の時間間隔を設定します。

- 特定のオプションに対して時間間隔を指定するには、[ソース]ページの「検索インターバル] オプションを設定します。
- これ以降ブ ラ ウ ズするすべての復元に対し てグ ローバルに時間間隔を設定するには、 以下の 手順に従ってください。
	- 1. [ファイル] メニューで [選択値]をクリックします。
	- 2. [ 復元 ] タブをクリックします。
	- 3. [ 検索インターバル ] オプションを設定し、 [OK] をクリックします。

## 問題

## **IDB** の削除処理が遅い

IDB からファイル バージョンを削除する処理が極めて遅い。

## 解決方法

現在の削除セッションに関して、次のメッセージが *<Data\_Protector\_home>*\log\server\purge.log フ ァ イルに記録されていないか確認し ま す。

Multiple passes needed. This will decrease the performance of the purge session. To improve performance increase the amount of memory a purge session is allowed to use.

## Data Protector 内部データベース (IDB) のトラブルシューティング 性能に関する問題

ログ ファイルに上記のメッセージが記録されている場合は、セッションを中止し、グローバル オプション PurqeBufferSize の値を増やします。詳細については、9ページの「グローバルオ プション」を参照してください。その後、削除セッションを再起動します。

# その他の問題

問題

## データベース セッション マネージャが稼動していないことによるプロセス間通信エラー

Data Protector GUI が IDB にア クセス している と きにデータベース セッション マネージャ プロセ スが動作を停止するか、または終了すると、以下のエラーが表示されます。

Interprocess communication problem

Cell Manager 上では、 以下の状態にな り ます。

*Windows* の場合 *:* Data Protector の dbsm.exe プロセスが Windows タスク マネージ ャに表示され ません。

*UNIX* の場合 *:* -ef | grep omni コマン ド を使って Data Protector プロセスを リ ス ト した と きに、 /opt/omni/lbin/dbsm が表示 されません。

## 解決方法

Data Protector GUI を再起動し ます。

## 問題

## **IDB** のスペースが不足し ている場合

IDB のスペースが不足し ています。[IDB のスペース不足 ] または [IDB テーブルスペースのス ペース不足 1 通知が発行されます。

## 解決方法

IDB のサイズを拡大します。詳細については、オンラインヘルプの索引キーワード「IDB のサイ ズ拡大」で表示される内容を参照してください。

## 問題

## **MMDB** と **CDB** の非同期

MMDB と CDB の非同期は、 以下の場合に発生する可能性があ り ます。

## Data Protector 内部データベース (IDB) のトラブルシューティング その他の問題

- MMDBとCDBに異なる時点で得られた情報が格納されている場合。別々のエクスポート セッ ション (omnidbutil -readdb コマンド ) で作成 されたフ ァ イルか ら omnidbutil -readdb コマンドで CDB と MMDB をインポートすると、このような差異が生じる可能性がありま す。
- MoM 環境で ローカル CDB と CMMDB の同期が取られていない場合。 CMMDB を復元する と 、 このような問題が発生する可能性があります。

Data Protector は、IDB 内のオブジェクトにメディアが割り当てられていない、またはメディアに 対するデータ保護が正しく設定されていない場合に、それを通知します。

## 解決方法

MMDB と CDB を同期します。同期するには、 Cell Manager 上で、以下のディレクトリに移動し ます。

*Windows の場合: <Data Protector home>*\bin

*UNIX* の場合 *:* /opt/omni/sbin

以下のコマンドを実行します。

omnidbutil -cdbsync *<Cell\_Server\_Hostname>*

MoM 環境の場合は、CMMDB がインストールされている MoM Manager から各 Cell Manager に対 してコマンドを実行します。このとき、ホスト名を引数として指定します。

## 問題

## **HP-UX** 上で メ モ リ 割 り 当て問題によ り **IDB** 操作が失敗する

メモリ割り当て問題が原因で、IDBの保守または照会中に、HP-UX 上で RDS サービスが失敗し ます。

## 解決方法

- 1. Cell Manager 上の omnirc 変数 \_M\_ARENA\_OPTS=1:32 を設定し ます。詳細な手順は、10 [ページ](#page-33-0) の「omnirc オプション」を参照してください。
- 2. Data Protector サービスを再起動します。

/opt/omni/sbin/omnisv -start

## 問題

## **IDB** が破損し ている

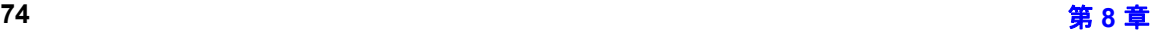

以下のいずれかのメッセージが表示されることがあります。

- Data Protector 内部データベースが破損しています。 .
- プロセス間通信エラー
- データベース / フ ァ イルをオープンできません。
- エラー 詳細は不明

## 解決方法

IDB を復旧します。詳細については、オンラインヘルプの索引キーワード「IDB の復旧」で表示 される内容を参照してください。

## 問題

## <span id="page-98-0"></span>**Cell Manager 上で Data Protector の再インストールが必要になるその他の問題**

何らかの理由で Cell Manager 上に Data Protector を再インストールし、IDB を保存する必要があり ます。

## 解決方法

以下の手順で Cell Manager 上に Data Protector を再インストールします。

- 1. Data Protector サービ ス を停止し ます。
- 2. <Data\_Protector\_home>\db40 と <Data\_Protector\_home>\Configディレクトリを安 全な場所にコピーします。
- 3. Data Protector サービスを起動します。
- 4. Cell Manager 上で Data Protector をアンインストールし、再インストールします。
- 5. Data Protector サービスを停止します。
- 6. 先ほど保存し たデータ を、 *<Data\_Protector\_home>*\db40 と *<Data\_Protector\_home>*\Config デ ィ レ ク ト リ に コ ピーし て戻し ます。
- 7. Data Protector サービ ス を起動し ます。

Data Protector 内部データベース (IDB) のトラブルシューティング その他の問題

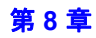

# 9 レポートと通知に関するトラブルシュー ティング

# レポー ト と通知に関する問題

## 問題

## **Data Protector Windows** 上で送信方法 と し て電子 メ ールを使用し た と きに **Data Protector GUI** が ハングする

Microsoft Outlook XP を使用しているか、または最新のセキュリティ パッチを適用した Microsoft Outlook 98/2000 を使用している場合、電子メールを送信方法として指定してレポート グループ にレポートを追加した後、そのレポート グループを開始しようとすると、GUI がハングします。 通知を構成して電子メールを送信方法として選択した場合にも同じ問題が発生します。

この問題の原因は、Outlook が電子メールによる通知を送信する前に、ユーザーによる対話型操 作を要求するためです。この機能は Outlook のセキュリティ ポリシーの一部であるため、無効に でき ません。

## 解決方法

• ネットワーク上でSMTPサーバを使用できる場合は、送信方法として「電子メール (SMTP)]を 選択します。電子メールの送信方法としては、この方法が推奨されます。オンラインヘルプ の索引キーワード「送信方法」で表示される内容を参照してください。

• Data Protector CLI からレポートを開始します。

omnirpt -report licensing -email *<email\_address>*

電子メールの自動送信を許可するかどうかを確認する警告メッセージが表示されたら、[は い ] をクリックして、レポートを受信します。

セキュリティ設定のカスタマイズ方法の詳細については、『HP OpenView Storage Data Protector Product Announcements ソフトウェア ノート および リファレンス』を参照してくだ さい。

# 10 Data Protector オンライン ヘルプのトラブ ルシューティング

# はじめに

Data Protector のオンライン ヘルプは、ヘルプ トピックとヘルプ ナビゲータの2つの部分で構成 されています。

- ヘルプトピックには、概念、手順、例などが含まれます。
- ヘルプ ナビゲータは状況依存のヘルプで、Data ProtectorGUI に表示される画面やオプション の説明を表示します。

ヘルプの形式は、 Data Protector GUI を実行し ているプ ラ ッ ト フ ォームに依存し ます。

- Windows では、Microsoft 標準の HTML ヘルプが使用されます。
- UNIX では WebHelp が使用 されます。

# **Windows 上でのオンライン ヘルプのトラブルシューティング**

## 問題

Data Protector のウィンドウを別のウィンドウに切り替えても、それに合わせて、ヘルプ ナビ ゲータの内容が変わらない。

## 解決方法

• Microsoft HTML Helpモード(デフォルト)を使用している場合、以下のボタンが有効になっ ていることを確認してください。

## **図 10-1 [Help Tracing] ボタンが有効になっている状態**

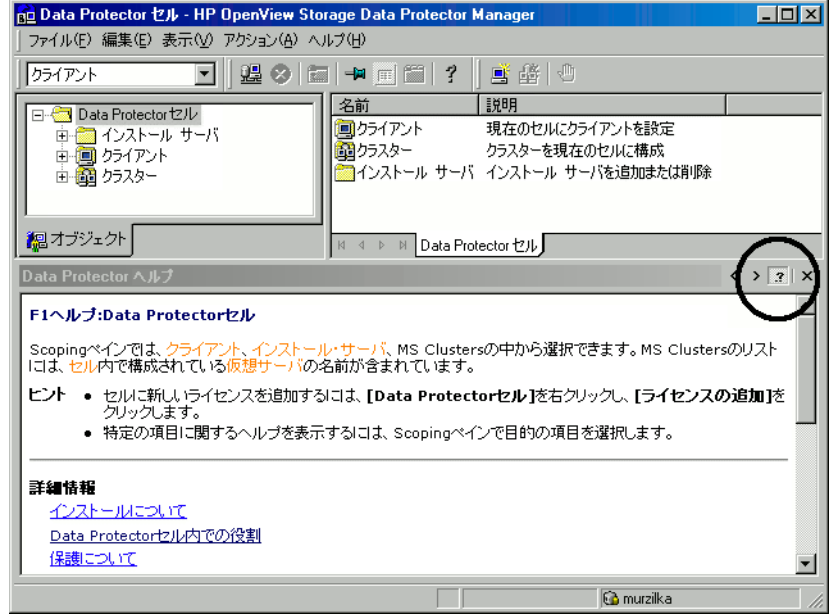

• デフォルトのHTMLブラウザモード (外部HTMLブラウザでヘルプファイルを表示)を使用して いる場合、「ファイル1メニューから「選択値1をクリックし、チェック ボックスに印をつ けて「状況依存のヘルプ ナビゲータを使用可能にする1オプションを有効にします。その後、 ヘルプ ナビゲータを再起動します。

# UNIX 上でのオンライン ヘルプのトラブルシューティング

## 問題

## オンライン ヘルプの起動 と表示に関する問題

お使いのブラウザ (HTML ビューア) が正しく設定されていない場合、オンラインヘルプの起動 と表示で問題が発生する場合があ り ます。

## 解決方法

ブラウザを以下のように設定します。

- 1. [ファイル] メニューの [選択値]をクリックし、[設定] をクリックして [HTMLビューアの設定] ダイアログを開きます。
- 2. [実行可能スクリプトまたはバイナリ ファイルの位置 ] テキスト ボックスに、お使いのブラウ ザの存在するデ ィ レ ク ト リ を入力し ます。 た と えば、 /opt/mozilla と入力し ます。
- 3. [ **ビューアの起動コマンド** ] テキスト ボックスに、ブラウザを起動するコマンドを入力しま す。たとえば、mozilla &HTMLSと入力します。

### 問題

### **Mozilla** 上で検索を実行でき ない

Mozilla 上で Data Protector オンライン ヘルプを使用する場合、 Mozilla のデフ ォル ト のセキ ュ リ ティ設定のままでは、検索機能は適切に動作しません。検索を可能にするには、新しい Mozilla プロファイルを作成し、Data Protector オンライン ヘルプの表示専用のプロファイルとして使用 することをお勧めします。

### 解決方法

1. Mozilla Profile Manager を実行し ます。

/opt/mozilla/mozilla -profilemanager

- 2. Data Protector Help という名前の新しいプロファイルを作成し、このプロファイルを 使って Mozilla を起動し ます。
- 3. [Edit] メ ニューで [Preferences] を選択し、 [Privacy & Security] を展開し ます。

## Data Protector オンライン ヘルプのトラブルシューティング UNIX 上でのオンライン ヘルプのトラブルシューティング

4. [SSL] をク リ ッ クし、 [Sending form data from an unencrypted page to an unencrypted page] 警告オプションの選択を解除します。 [OK] をクリックします。

変更したセキュリティ オプションは、新規作成したプロファイルにのみ保存されます。他の ユーザープロファイルは変更されません。このようにして作成したプロファイルを使用すると、 システムのセキュリティに悪影響を及ぼすことなく、Data Protector 内で検索を実行できるように なります。

#### 問題

## オンライン ヘルプのトピックに表示される文字が小さすぎる

Mizilla のデフォルトのフォント サイズ設定が小さすぎて、トピックの文字が読めません。

## 解決方法

次の手順に従って Mizilla を構成し ます。

- 1. Data Protectorのオンラインヘルプの表示に使用するMozillaプロファイルによってブラウザが 起動されていることを確認します。
- 2. [Edit] メニューで [Preferences] をクリックします。
- 3. Category ペインで、 [Appearance] を展開し、 [Fonts] を ク リ ッ ク し ます。
- 4. [Minimum Font Size] ド ロ ップダウン リ ス ト で、[10] 以上の数値を選択し ます。[OK] をクリ ッ クします。
- この変更内容は保存され、以降のセッションで使用できるようになります。

Data Protector オンライン ヘルプのトラブルシューティング UNIX 上でのオンライン ヘルプのトラブルシューティング
# 11 サポート サービスへご連絡いただく前に

### 当社サポート サービスへご連絡いただく前に

問題を解決できない場合は、ご連絡ください。ただし、HP カスタマ サポート サービスへご連絡 いただく前に、以下のことを確認してください。

- ✔ 全般的なチェックを既にすませていること。2ページの「全般的なチェック」を参照してく ださい。
- ✔ その問題に関する情報がこのガイドに記載されているかどうかを既にチェックし終えている こと。インストール、統合ソフトウェア、ZDB、および障害復旧に関する問題については、 各ガイドのトラブルシューティングの項を参照してください。
- ✔ HP カスタマ サポート サービスに送付するデータとして、発生している問題の説明、セッ ションの出力(問題の種類によっては、実際の出力に似た出力)、および実際の環境の説明 などの情報を既に収集し終えていること。

連絡後、HP カスタマ サポート サービスからフィードバックがあります。たとえば、以下のよう なことをお願いすることがあります。

1. Data Protector をデバッグ モードで実行する。

2. HP カスタマ サポート サービスに送付するための生成データを準備する。

これらの手順について、以降の項で説明します。なお、これらの手順が必要になるのは、HP カ スタマ サポート サービスから依頼があった場合のみです。

### デバッグ

デバッグ情報の収集が必要となるのは、ユーザーが直面した技術的な問題を当社サポート ビスで解決するための情報が必要となった場合だけです。Data Protector をデバッグ モードで実 行すると、デバッグ情報が作成され、大量のディスク スペースを消費します。Data Protector を デバッグ モードで実行する際に必要となる詳細レベルおよび環境条件については、当社サポー ト サービスにお問い合わせください。

### デバッグの有効化

Data Protector をデバッグ モードで起動するには、数通りの方法があります。デバッグ オプショ ンについては、 88 [ページの 「デバ ッ グ構文」](#page-111-0) を参照し て く だ さい。

重要 Data Protector がデバッグ モードで実行されている場合、すべての動作についてデ バッグ情報が生成されます。たとえば、バックアップ仕様をデバッグ モードで起 動すると、このバックアップ仕様でバックアップされたすべてのクライアントに 関するデバッグ情報が Disk Agent によって生成されます。

#### **Data Protector GUI** を使用する

[ファイル ] メニューで、[ 選択値 ] をクリックし、続いて [ デバッグ ] タブをクリックします。 デバッグ オプションを指定して GUI を再起動すると、GUI がデバッグ モードで再起動されま す。

#### トレース構成ファイルを使用する

トレース構成ファイルを編集します。このファイルは、以下の場所にあります。

*Windows の場合:<Data\_Protector\_home>*\Config\server\Options\trace

*UNIX* の場合 *:* /etc/opt/omni/server/options/trace

#### **OB2OPTS** 変数を使用する

Data Protector 統合ソフトウェア用のデバッグ パラメータは、OB2OPTS 環境変数を使用して設定 します。この変数の設定方法については、当社サポート担当にお問い合わせください。

### サポート サービスへご連絡いただく前に デバッグ

### スケジューラ

スケジュール設定されたセッションをデバッグするには、スケジュール ファイルを編集します。 スケジュール ファイルは以下の場所にあります。

Windows の場合: <Data\_Protector\_home>\Config\server\Schedules または *<Data\_Protector\_home>*\Config\server\Barschedules

*UNIX* の場合 *:* /etc/opt/omni/server/schedules または /etc/opt/omni/server/barschedules

デバッグ パラメータは、ファイルの先頭行に追加します。

注記 ファイルを編集する前にコピーを作成して、デバッグが不要になった場合に変更 を元に戻せるようにしておく必要があります。

#### 例

```
-debug 1-99 sch.txt
-full
-only 2006
     -day 14 -month Dec
     -at 22:00
```
### <span id="page-111-0"></span>デバッグ構文

ほぼすべての Data Protector コマンドは、以下の構文を持つパラメータ -debug を使って起動でき ます。

```
-debug 1-99[,C:<n>][,T:<s>][,U] <XYZ> [<host>]
```
上記で

• 1-99 はデバ ッ グの範囲を示し ます。デバ ッ グ範囲は、 特に指示のない限 り 、 1-99 と指定し て ください。省略可能なパラメータは、この範囲パラメータの一部として、カンマ区切りで指 定し て く だ さい。

C: <n> は、デバッグ ファイルのサイズを nKB に制限します。最小値は 4(4KB) で、デフォルト値 は 1024(1MB) です。

詳細は、89ページの「デバッグの最大サイズの制限」を参照してください。

T:<s>は、タイムスタンプの分解能です。デフォルトは1で、1000 が分解能1ミリ秒、0 がタイ ムスタンプを使用しないことを意味します。

一部のプ ラ ッ ト フ ォーム (Novell NetWare、 MPE) では、 ミ リ 秒単位の分解能は指定で き ません。

- Uは、Unicode フラグです。省略すると、Windows 上のデバッグ ファイルが Unicode 形式で 書き込まれます。
- <XYZ> は、 デバ ッ グの接尾辞です (DBG\_01.txt など )。
- <host>は、 デバッグ モードが起動されているクライアントのリストです。

このオプションを使うと、指定したクライアントの上でのみデバッグを実行することができ ます。複数のクライアントを指定する場合は、スペースで区切ります。 "computer1.company.com computer2.company.com"のようにリスト全体を引用符で囲む 必要があります。

### <span id="page-112-0"></span>デバッグの最大サイズの制限

Data Protector を、 **循環デバッグ**と呼ばれる特殊なデバッグ モードで実行することができます。こ のモード では、デバッグ ファイルのサイズが事前設定されたサイズ (n) に達するまで、デバッグ メッセージが追加されます。事前設定されたサイズに達すると、カウンターがリセットされ、最 も旧いデバッグ メッセージが上書きされます。 これにより、最新レコードに影響を与えることな く、トレースファイルのサイズを制限できます。

このモードは、セッションの終わり近くで問題が発生する場合、または問題発生後すぐに Data Protector が中止または終了する場合にのみ使用することをお勧めします。

循環デバッグを使用する場合、必要なディスク スペースの推定値は以下のようになります。

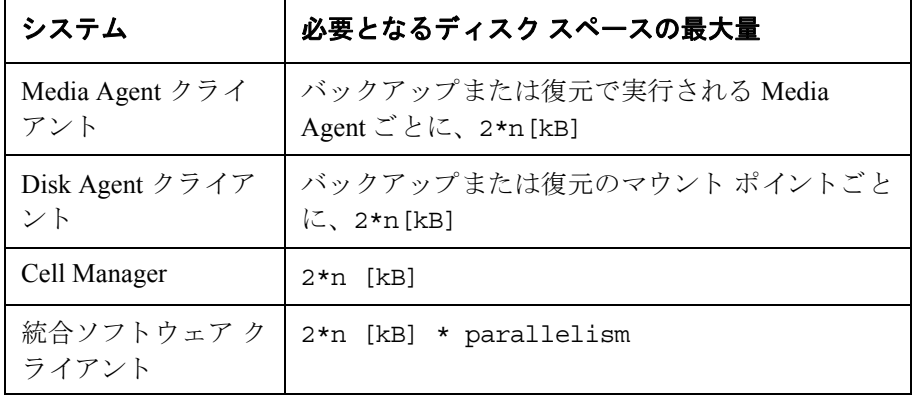

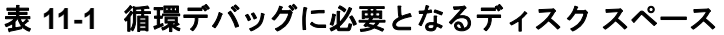

#### サポート サービスへご連絡いただく前に デバッグ

Inet および CRS のデバッグでは、それぞれの動作に対して個別にデバッグ ファイルが作成され る ため、 正確な上限値を計算する こ と はで き ません。

### デバッグ ファイルの名前と保存場所

デバッグの接尾辞オプションを使って、デバッグファイルを以下のディレクトリに作成します。

*Windows* の場合 : *<Data\_Protector\_home>*\tmp

 $UNIX$  の場合:/tmp

*Novell NetWare* の場合 : SYS:\USR\OMNI\TMP

ファイル名は以下のようになります。

OB2DBG <did> <Program> <Host> <pid> <XYZ>

上記で

- <did>(デバッグ ID)は、デバッグ パラメータを最初に受け付けたプロセスのプロセス ID で す。この ID がデバッグ セッションの ID として使用されます。後続のプロセスもこの ID を 使用し ます。
- *<Program>* は ト レース結果の書き込みを行 う Data Protector プロ グ ラ ムのコー ド名です。
- <Host>はデバッグ ファイルが作成されるクライアントの名前です。
- *<pid>* はプロセス ID です。
- *<XYZ>* は -debug パ ラ メ ータで指定 された接尾辞です。

バックアップまたは復元セッションの ID(<sid>) が決まると、それがファイル名に付加されま す。

OB2DBG <did> <sid> <Program> <Host> <pid> <XYZ>

*<sid>* を付加するプ ロセスは、 BMA/RMA、 xBDA/xRDA、 およびセ ッ シ ョ ンに よ り 起動 された 他のプロセスであり、BSM/RSM 自体によっては付加されません。

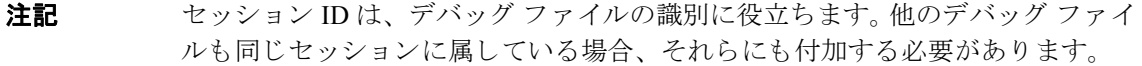

trace.log ファイルは Cell Manager 上に作成され、デバッグ ファイルがどこに(どのクライア ントに)作成されたか、どのようなデバッグ接頭辞が使われたかという情報が保存さます。この ファイルには、生成されたすべてのファイルのリストが含まれているわけではないことに注意し て く ださい。

#### サポート サードスへご連絡いただく前に デバッグ

トレース ファイルのデフォルトの保存場所をシステムごとに変更するには、 omnirc 変数の OB2DBGDIR を使います。詳細な手順については、10ページの「omnirc オプション」を参照して く だ さい。

#### <span id="page-114-0"></span>**Inet** のデバッグ

注記 Inet デバッグを有効に設定した場合は、すべての統合ソフトウェアによってデ バッグファイルが生成されます。

#### *Windows* の場合 *:*

Windows Service Control Manager を起動し、 Data Protector Inet サービスを次の起動パラメー タで再起動し ます。

-debug 1-140 <POSTFIX>

#### *UNIX* の場合 *:*

/etc/inetd.conf フ ァ イルを編集し ます。

1. 次の行を探し ます。

omni stream tcp nowait root /opt/omni/lbin/inet inet -log /var/opt/omni/log/inet.log

この行を下のように変更します。

omni stream tcp nowait root /opt/omni/lbin/inet inet -log /var/opt/omni/log/inet.log -debug 1-140 DBG\_01.txt

2. ファイルを変更、保存した後、/etc/inetd -c コマンドを実行して変更を適用します。

### <span id="page-114-1"></span>**CRS** のデバッグ

注記 デバッグ ファイルのサイズは非常に大きくなる可能性があるため、-debug オプ シ ョ ン を使用する際は注意が必要です。

#### *Windows* の場合 *:*

Windows Service Control Manager を起動し、 Data Protector CRS サービスを次の起動パラメー タで再起動し ます。

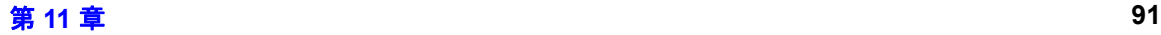

### サポート サービスへご連絡いただく前に デバッグ

-debug 1-140 <POSTFIX> <Cell Manager name>

#### *UNIX* の場合 *:*

1. 以下のコマンドを実行して、CRSを停止します。

/opt/omni/lbin/crs -shutdown

2. 以下のように、CRS をデバッグ オプション付きで再起動します。

/opt/omni/lbin/crs -debug 1-140 <POSTFIX>

#### *Microsoft Cluster Server* 環境の場合 :

Data Protector 共有ディレクトリ内で、次のファイルを編集します。

*<Data\_Protector\_home>*\Config\server\options\Trace

以下の行を追加し ます。

ranges=1-99,110-500

postfix=DBG

select=obpkg.rc.aus.hp.com

クラスター アドミニストレータ ユーティリティを使用して、CRS サービス リソース (OBVS\_MCRS) をオフラインにします。

注意 Data Protector クラスター グループがフェイルオーバーする原因となるため、 Windows Service Control Manager から CRS を終了しないでください。

#### *MC/ServiceGuard* 環境の場合 :

- 1./etc/opt/omni/server/options/trace ファイル内で、コメントを解除して必要なデバッ グオプションを設定します。ファイルを閉じて保存します。
- 2. デバッグを起動します。

/opt/omni/lbin/crs -redebug

デバッグを停止するには、trace ファイルのすべてのデバッグ オプションを空白文字列に設定 し てフ ァ イルを保存し た後、 /opt/omni/lbin/crs -redebug コマン ド を実行し ます。

### <span id="page-116-0"></span>HP カスタマ サポート サービスに送付するための生成データの準備

HP カスタマ サポート サービスが技術上の問題を解決するために何らかのデータが必要な場合 は、 それ らのデータ を収集し て送付する よ う にお客様にお願いする こ と にな り ます。

Data Protector は大規模なネットワーク環境で動作するため、データの収集が難しい場合がありま す。 Data Protector の omnidlc コマンドは、に送付するログ ファイル、デバッグ ファイル、 getinfo ファイルの収集やパッキングを行うためのツールとして用意されています。このコマンド は、HP カスタマ サポート サービスから依頼があった場合に使用してください。

#### 注記 cmnidlc コマンドでは、Data Protector インストール実行トレースの収集はできま せん。 これらの ト レースの作成 と収集の方法については、 『HP OpenView Storage Data Protector インストールおよびライセンス ガイド』を参照してください。

#### **omnidlc** コマン ドについて

Data Protector デバッグ データの生成後、 omnidlc コマンドを使用すると、Data Protector セル ( デフォルトでは、すべてのクライアントから)から、Data Protector デバッグ ファイル、ログ ファイル、getinfo ファイルを収集できます。このコマンドでは、選択したクライアントから Cell Manager にデータが転送され、そこでデータがパックされます。

このコマンドでは、特定のデータを選別して収集することができます。たとえば、あるクライア ントのログ ファイルのみを収集したり、ある特定の Data Protector セッション中に作成されたデ バッグ ファイルのみを収集したりすることができます。

#### 制限事項

- このコマンドは Cell Manager でのみ実行でき ます。
- MoM 環境では、 それぞれの Cell Manager か ら コマン ド を実行する こ と で、各 Data Protector セ ルのデータを別々に収集することしかできません。
- OpenVMS 上でデバッグおよびログファイル コレクタを使用している場合、以下が適用され ます。
	- OpenVMS ODS-2 デ ィ ス ク構造フ ァ イル名には、 最大 39 文字を含む こ と ができ ます。
	- OpenVMSシステムには get\_infoユーティリティが存在しないので、get\_info.out ファ イルは空で、収集されません。

— -session オプションを使用して omnidlc コマンドを実行すると、指定したセッションの 途中で作成されたデバッグファイルは収集されません。セッション名が OpenVMS デ バッグ ファイル名の一部ではないからです。その代わり、提供されるすべてのログが収 集されます。

#### **omnidlc** コ マン ドの構文

omnidlc {-session <sessionID> | -did <debugID> | -postfix <string> | -no\_filter} [-hosts <list>] [-pack <filename> | -depot [<directory>] | -space | -delete\_dbg] [-no\_getinfo] [-no\_logs] [-no\_debugs] [-no\_compress] [-debug loc <dir1> [<dir2>]...] [-verbose]

omnidlc -localpack [<filename>]

omnidlc -unpack [<filename>]

omnidlc -uncompress <filename>

以下の各項では、これらのオプションについて説明します。

### 収集デー タの範囲限定

収集データの範囲を限定するには、 omnidlc コマン ド を以下のオプシ ョ ン と共に使用し ます。

 $\{-session < sessionID>$  |  $-did **debugID>**$  |  $-positix **string>**$  |  $-no filter\}$ [-hosts <list>] [-no\_getinfo] [-no\_logs] [-no\_debugs] [-debug\_loc <dir1>  $\lceil$ <dir2> $\rceil$ ... $\rceil$ 

以下の機能は、組み合わせて使用することができます。

• 選択し た ク ラ イ アン ト だけか らデータ を収集するには、 -hosts <list> オプシ ョ ン を使用し ます。クライアントの名前をスペースで区切って指定します。

クラスター環境では、-hosts オプションを使用して、クラスター ノードを指定します。こ のオプションを省略すると、アクティブ ノードからのみデータが収集されます。

- 収集データから getinfo ファイル、ログ ファイル、デバッグ ファイルをするには、 -no\_getinfo、 -no\_logs、または -no\_debugs オプションを使用します。 Open VMS シス テムの場合、-no\_getinfoは使用できません。
- 特定のセッションだけからデバッグ ファイルを収集するには、-session <sessionID>オプ ションを使用します。Open VMS システムの場合、提供されるすべてのログが収集されます。
- 特定のデバ ッ グ ID に一致するデバ ッ グ フ ァ イルだけを収集するには、-did <debugID> オプ ションを使用します。

- 指定し た接尾辞に一致するデバ ッ グ フ ァ イルだけを収集するには、 -postfix <string> オ プションを使用します。
- すべてのデバッグファイルを収集するには、-no\_filter オプションを使用します。
- デフ ォル ト のデバ ッ グ ファイル デ ィ レ ク ト リ だけではな く 、 他のデ ィ レ ク ト リ から もデ バッグ ファイルを収集するには、-debug\_loc <dir1> [<dir2>]... オプションを使用し ます。サブディレクトリは検索対象に含まれません。指定したディレクトリがあるクライア ン ト に存在し ない場合、 そのデ ィ レ ク ト リ は無視されます。

### データのセグメント化

Cell Manager に送信するファイルのサイズが 2 GB を超えている場合、そのファイルは 2-GB の チャンクに分割されます。各チャンクには、s001~s999の範囲内の拡張子が付加されます。 ファイルが圧縮されている場合は、2番目の拡張子として.gz が付加されます。

一方、 Cell Manager 側では、 圧縮済みまたは未圧縮の収集フ ァ イルのサ イ ズがすべて 2 GB を超 えている場合、収集ファイルは 2GB のパッケージにパックされ、ファイル名には s001 ~ s999 の範囲内の拡張子が付加されます。

### 収集データの圧縮の無効化

デフォルトでは、収集データが Cell Manager への送信前に圧縮されます。圧縮を無効にするに は、-no\_compress オプションを使用します。

#### パックしたデータの保存

デフォルトでは、ネットワークを経由して Cell Manager にデータが送信され、そこでデータが パッ ク されて、 カレン ト ディレク ト リに dlc.pck フ ァ イル と し て保存されます。

パックされたファイルには、関連するクライアントのホスト名、パス、収集ファイルを含むディ レクトリ構造が含まれています。

データ をパ ッ ク し て保存するには、 -pack <filename> オプシ ョ ンを使用し ます。

- 異な る フ ァ イル名を使用する場合は、 *<filename>* を フ ァ イル名 と し て指定し ます。
- 異な るデ ィ レ ク ト リ に異な る フ ァ イルで保存する場合は、 *<filename>* をフル パス名と して 指定します。

### アンパックしたデータの保存

データ をパ ッ クせずに保存するには、 -depot [<directory>] オプシ ョ ンを使用し ます。 *<directory>* を省略する と 、 Cell Manager 上の以下のデ ィ レ ク ト リ にフ ァ イルが保存されます。

Windows の場合: <Data\_Protector\_home>\tmp\dlc

*UNIX* の場合 *:* /tmp/dlc

<directory> を指定した場合は、 指定したディレクトリ内の dlc ディレクトリに収集ファイル が保存されます。

パックまたはアンパックしたファイルのディレクトリは、以下のように生成されます。

```
./dlc/client_1/tmp/debug_files
./dlc/client_1/log/log_files
./dlc/client_1/getinfo/get_info.txt
./dlc/client_2/tmp/debug_files
./dlc/client_2/log/log_files
./dlc/client_2/getinfo/get_info.txt
...
```
### 必要なスペースの推定

データの収集に必要となる Cell Manager 上のディスク スペースを表示するには、-space オプ ションを使用します。

### クライアント上のデバッグ ファイルの削除

収集データをクライアントから削除するには、-delete dbg オプションを使用します。デバッ グ ファイルだけが削除されることに注意してください。 getinfo ファイルとログ ファイルは削除 されません。 Open VMS の場合、 -session オプシ ョ ン も一緒に使用し て omnidlc コマン ド を実 行すると、デバッグ ファイル ディレクトリからデバッグ ファイルは削除されません。

### その他の操作

• 圧縮データか未圧縮データかにかかわ らず、 アンパ ッ ク されたデータ を Cell Manager に送信 (-depot オプシ ョ ンを使用 ) した後でパ ッ クするには、 -localpack [<filename>] オプ ションを使用します。

### サポート サービスへご連絡いただく前に

#### HP カスタマ サポート サービスに送付するための生成データの準備

このオプションでは、カレント ディレクトリのディレクトリ構造がパックされます (カレン ト ディレクトリは、-depot オプションで生成された dlc ディレクトリが含まれているディ レ ク ト リ でなければな り ません )。 *<filename>* 引数を省略する と 、 カ レ ン ト ディレク ト リ 内に dlc.pck ファイルが生成されます。

このオプションの機能は -pack オプションの機能と同等ですが、-depot オプションを使用 してデータを収集した場合のみ使用してください。

• データ をアンパ ッ クするには、 -unpack [<filename>] オプシ ョ ンを使用し ます。

*<filename>* 引数を省略する と 、 カ レ ン ト ディ レ ク ト リ内の dlc.pck フ ァ イルがアンパッ ク されます。 カレント ディレクトリ内の dlc ディレクトリが常にデータのアンパック先と なります。

このオプションは、-pack オプションまたは -localpack オプションのいずれかを使用して 収集データを Cell Manager 上でパックした場合に使用してください。

- 単一の圧縮フ ァ イルを展開するには、 -uncompress <filename> オプシ ョ ン を使用し ます。 パックされているデータの場合は、先にアンパックしておく必要があります。
- 詳細出力を有効にするには、 -verbose オプシ ョ ンを使用し ます。

#### **omnidlc コマンドの使用例**

1. 詳細出力を有効にして、セル内のすべてのデバッグ ファイル、ログ ファイル、getinfo ファイ ルを収集して圧縮し、それらを Cell Manager 上のカレント ディレクトリに dlc.pck ファイ ルとしてパックするには、次のコマンドを実行します。

omnidlc -no\_filter -verbose

2. client1.company.com および client2.company.com という クライアン トからログ ファイ ルとデバッグ ファイルのみを Cell Manager の c:\depot ディレクトリに収集し、圧縮もパッ クも行わないようにするには、次のコマンドを実行します。

omnidlc -no\_filter -hosts client1.company.com client2.company.com -depot c:\depot -no\_getinfo -no\_compress

3. client1.company.com というクライアントからログ ファイル、デバッグ ファイル、getinfo ファイルを収集し、それらを Cell Manager 上の c:\pack\pack.pck というファイルに圧縮 パックするには、次のコマンドを実行します。"

omnidlc -hosts client1.company.com -pack c:\pack\pack.pck

4. クライアン ト client1.company.comおよびclient2.company.com上で、デフ ォル ト の保存 場所からログ ファイル、デバッグ ファイル、getinfo ファイルを収集するとともに、追加の ディレクトリ C:\tmp および /temp/debuqs からデバッグファイルを収集して、 Cell Manager 上で圧縮およびパックするには、次のコマンドを実行します。

omnidlc -hosts client1.company.com client2.company.com -debug\_loc C:\tmp /tmp/debugs

5. ID2006/05/27-9 に一致するセッションからすべてのデバッグファイルを削除するには、次 のコマンドを実行します。

omnidlc -session 27.05.06-9 -delete\_dbg

6. クライアント client.company.com 上で、デバッグ ID 2351 に一致する未圧縮デバッグ ファ イルに関して、Cell Manager 上で必要となるディスク スペースを表示させるには、次のコマ ン ド を実行し ます。

omnidlc -did 2351 -hosts client.company.com -space -no\_getinfo -no\_logs -no\_compress

7. カレント ディレクトリのディレクトリ構造を同じディレクトリ内の dlc.pckファイルにパッ クするには、次のコマンドを実行します ( カレント ディレクトリは、-depot オプションで 生成した dlc ディレクトリが格納されているディレクトリでなければなりません)。

omnidlc -localpack

8. dlc.pck ファイルをカレント ディレクトリの dlc ディレクトリにアンパックするには、次の コマンドを実行します。

omnidlc -unpack

### HP カスタマ サポート サービスに送付するデータ収集の例

あるクライアントと Cell Manager に関して、バックアップ セッション中に発生した問題について デバッグ ファイル、ログ ファイル、getinfo ファイルを収集するには、以下の手順に従います。

1. 以下を行って、エラー環境の規模をできる限り縮小します。

- 1つまたは少数のファイルやディレクトリだけを含むバックアップ什様を作成します。
- 障害が発生している1つのクライアントだけをデバッグの実行対象とします。

2. 情報用のテキスト ファイルを作成して、以下の情報を入力します。

- Cell Manager、Media Agent、Disk Agent クライアントのハードウェア識別名 (例: HP 9000 シ リーズ T-600、 Vectra XA)
- Windows Media Agent クライアント用 SCSI コントローラ名 (例: onboard\_type/Adaptec  $xxx/$ ...)
- ト ポ ロ ジーの情報 (omnicellinfo -cell コマン ド の出力か ら入手可能 )
- devbra -dev コマンドの出力 ( バックアップ デバイスに問題がある場合 )
- 3. 発生している技術的問題について当社サポート サービスに問い合わせた上で、以下の情報を 要求します。
	- デバッグ レベル (1-99" など。 このコマンド オプションは後で必要になります)
	- デバッグ範囲(クライアントのみ、Cell Manager のみ、すべてのシステムなど)
- 4. すべてのユーザー インタフェースを終了して、セル内の他のすべてのバックアップ動作を中 止し ます。
- 5. CRS デバ ッ グまたは Inet デバ ッ グ も同時に収集するには、Cell Manager 上で Inet サービ ス また は CRS をデバッグ モードで再起動する必要があります。詳細については、91 ページの「Inet のデバッグ」および 91 ページの「CRS のデバッグ」を参照してください。
- 6. Cell Manager 上で以下の コマン ド を実行する と 、 GUI がデバ ッ グ モー ド で起動し ます。

*Windows* の場合 *:* manager -debug 1-140 error\_run.txt

*UNIX* の場合 *:* xomni -debug 1-140 error\_run.txt

作成されるデバッグ ファイルの名前の接尾辞には、error\_run.txt の代わりに、ユーザー が希望する名前を定義でき ます。

#### サポート サービスへご連絡いただく前に HP カスタマ サポート サービスに送付するデータ収集の例

- 7. Data Protector を使って問題を再現し ます。
- 8. すべての GUI を終了して、デバッグ モードを終了します。

CRS または Inet デバ ッ グ も同時に収集し た場合は、 Cell Manager 上の Data Protector サービ ス をデバッグオオプションなしで再起動する必要があります。

9. Cell Manager システム上で次のコマンドを実行します。

omnidlc -postfix error\_run.txt

このコマンドにより、クライアント上のログ ファイル、getinfo ファイル、デバッグ ファイ ルが圧縮され、error\_run.txt という接尾辞がつけられまず。それらはネットワーク経由で Cell Manager に送信され、現在のディレクトリの dlc.pck というファイルにパック、保存さ れます。詳細は 93 ページの「HP カスタマ サポート サービスに送付するための生成データの [準備」](#page-116-0)を参照してください。

- 10. パックされたファイル (dlc.pck) を当社サポート サービス宛に電子メールで送付してくださ い。
- 11. Cell Manager 上で次のコマンドを実行し、クライアント上に作成されたデバッグ ファイル (error\_run.txt という接尾辞が付いたファイル)を削除します。

omnidlc -postfix error\_run.txt -delete\_dbg

### 用語集

#### **ACSLS**

#### *(StorageTek* 固有の用語 *)*

Automated Cartridge System Library Server の略語。 ACS (Automated Cartridge System: 自動カートリッジ システム)を管理するソフ ト ウ ェア。

#### **Active Directory**

#### *(Windows* 固有の用語 *)*

Windows ネットワークで使用されるディレク トリ サービス。ネットワーク上のリソースに 関する情報を格納し、 ユーザーやアプリケー ションからアクセスできるように維持します。 このディレクトリ サービスでは、サービスが 実際に稼動し ている物理システムの違いに関 係なく、リソースに対する名前や説明の付加、 検索、アクセス、および管理を一貫した方法 で実行できます。

#### **AML**

*(EMASS/GRAU* 固有の用語 *)*

Automated Mixed-Media library ( 自動混合 メディア ライブラリ ) の略。

#### **ASR** セッ ト

フロッピー ディスク上に保存されたファイル のコレクション。交換用ディスクの適切な再 構成 (ディスク パーティション化と論理ボ リ ュームの構成 ) およびフル クライアン ト バックアップされた元のシス テム構成とユーザー データの自動復旧に必要 と な り ます。

これらのファイルは、 バックアップ メディア 上に保存される と共に、 Cell Manager 上の *<Data\_Protector\_home>*¥Config¥Server ¥dr¥asr ディレク ト リ (Windows 用 Cell Manager の場合 ) または

/etc/opt/omni/server/dr/asr/ ディレク ト リ (UNIX 用 Cell Manager の場合 ) に保存 されます。ASR アーカイブ ファイルは、障害 発生後に複数のフロッピーディスクに展開さ れます。32 ビット版の Windows XP/.NET で

は3枚のフロッピー ディスクに展開され、64 ビ ッ ト 版の Windows XP/.NET の場合は 4 枚 のフロッピー ディスクに展開されます。これ らのフロッピーディスクは、ASRの実行時に 必要となります。

#### **BACKINT**

#### *(SAP R/3* 固有の用語 *)*

SAP R/3 バックアップ プログラムが、オープ ン インタフェースへの呼び出しを通じて Data Protector backint インタフェース ソフ トウェアを呼び出し、Data Protector ソフト ウェアと通信できるようにします。バック アップ時および復元時には、SAP R/3 プログ ラムが Data Protector backint インタフェー スを通じてコマンドを発行します。

#### **BC**

#### *(EMC Symmetrix* 固有の用語 *)*

Business Continuance の略。 BC は、 EMC Symmetrix 標準デバイスのインスタント コ ピーに対するアクセスおよび管理を可能にす るプ ロ セスです。 **BCV** も参照。

#### **BC**

#### *(HP StorageWorks Disk Array XP* 固有の用 語 *)*

Business Copy XP の略。 BC を使 う と、 HP StorageWorks Disk Array XP LDEV の内部 コピーをデータ バックアップやデータ複製な どの目的で維持できます。これらのコピー (セカンダリ ボリュームまたは S-VOL)は、 プライマリ ボリューム (P-VOL) から分離し て、バックアップや開発などの用途に応じた 別のシステムに接続することができます。 バックアップ目的の場合、P-VOLをアプリ ケーション システムに接続し、S-VOL ミラー セットのいずれかをバックアップ システムに 接続する必要があります。

**HP StorageWorks Disk Array XP LDEV**、

用語集 **BC EVA**

**CA**、 **Main Control Unit**、 アプ リケーシ ョ ン システム、およびバックアップ システムも 参照。

#### **BC EVA**

*(HP StorageWorks EVA* 固有の用語 *)*

Business Copy EVA は、ローカル複製ソフト ウェア ソリューションです。EVA ファーム ウェアのスナップショット機能とクローン機 能を使用して、ソース ボリュームのポイント インタイム コピー ( 複製 ) を作成でき ます。

複製、ソース ボリューム、スナップショッ ト 、 および **CA+BC EVA** も参照。

#### **BC Process**

#### *(EMC Symmetrix* 固有の用語 *)*

保護されたストレージ環境のソリューション。 特別に構成された EMC Symmetrix デバイス を、 EMC Symmetrix 標準デバイ ス上でデー タを保護するために、ミラーとして、つまり Business Continuance Volumes と し て規定し ます。

**BCV** も参照。

#### **BCV**

#### *(EMC Symmetrix* 固有の用語 *)*

Business Continuance Volumes の略。 BCV デバイスは ICDA 内であらかじめ構成された 専用の SLD です。ビジネスの継続運用を可能 にするために使用されます。BCVデバイスに は、これらのデバイスによりミラー化される SLD のアドレスとは異なる、個別の SCSI ア ドレスが割り当てられます。BCVデバイス は、 保護を必要 とする一次 EMC Symmetrix SLD の分割可能なミラーとして使用されま す。

**BC** および **BC Process** も参照。

#### **BC VA**

*(HP StorageWorks Virtual Array* 固有の用語 *)* BC は Business Copy の略。 Business Copy VA によ り、 HP StorageWorks Virtual Array

LUN の内部コピーをデータ バックアップや データ複写の目的で同じ仮想アレイ内に保持 することができます。コピー (子または

Business Copy LUN) は、バックアップや データ解析、開発などさまざまな目的に使用 できます。バックアップ目的で使用されると きは、元 (親)の LUN はアプリケーション シ ステムに接続され、 Business Copy ( 子 ) LUN はバックアップ システムに接続されま す。

**HP StorageWorks Virtual Array LUN**、 アプリケーション システム、およびバック アップ システムも参照。

#### **BRARCHIVE**

*(SAP R/3* 固有の用語 *)*

SAP R/3 バックアップ ツールの 1 つ。 アーカ イブ REDO ログ ファイルをバックアップで き ます。 BRARCHIVE では、 アーカ イブ プ ロセスのすべてのログとプロファイルも保存 されます。

**SAPDBA**、 **BRBACKUP** および **BRRESTORE** も参照。

#### **BRBACKUP**

*(SAP R/3* 固有の用語 *)*

SAP R/3 バックアップ ツールの 1 つ。 制御 ファイル、個々のデータファイル、またはす ベてのテーブルスペースをオンラインでもオ フラインでもバックアップできます。また、 必要に応じて、オンライン REDO ログファ イルをバックアップすることもできます。 **SAPDBA、BRARCHIVE** および **BRRESTORE** も参照。

#### **BRRESTORE**

*(SAP R/3* 固有の用語 *)*

SAP R/3 のツール。以下の種類のファイルを 復元するために使います。

- BRBACKUPで保存されたデータベース データ ファイル、制御ファイル、オンラ イン REDO ログ ファイル
- BRARCHIVE でアーカイブされた REDO ログ ファイル
- BRBACKUP で保存された非データベー ス ファイル

ファイル、テーブル スペース、バックアップ 全体、REDO ログ ファイルのログ シーケン ス番号、またはバックアップのセッションID を指定する こ と ができ ます。

#### **SAPDBA**、 **BRBACKUP** および **BRARCHIVE** も参照。

#### **BSM**

Data Protector Backup Session Manager の 略。バックアップ セッションを制御します。 このプロセスは、 常に Cell Manager システ ム上で稼動し ます。

#### **CA**

#### *(HP StorageWorks Disk Array XP* 固有の用 語 *)*

Continuous Access XP の略。 CA では、 デー タ複製、バックアップ、および障害復旧など の目的で HP StorageWorks Disk Array XP LDEV のリモート コピーを作成および維持で きます。 CA を使用するには、 メイン (プライ マリ)ディスク アレイとリモート (セカンダ リ) ディスク アレイが必要です。オリジナル のデータを格納し、アプリケーションシステ ムに接続されている CA プライマリ ボリュー ム (P-VOL) がメイン ディスク アレイに格納 されます。 リモート ディスク アレイには、 バックアップ システムに接続されている CA セカンダリ ボリューム (S-VOL) が格納されま す。

**BC** *(HP StorageWorks Disk Array XP* 固有の

用語 *)*、 **Main Control Unit** および **HP StorageWorks Disk Array XP LDEV** も参 照。

#### **CA+BC EVA**

*(HP StorageWorks EVA* 固有の用語 *)* Continuous Access (CA) EVA  $\angle$  Business Copy (BC) EVA を併用すると、リモート EVA 上にソース ボリュームのコピー (複製)を作 成して保持でき、その後、これらのコピーを そのリモート アレイ上でローカル複製のソー スとして使用できます。

**BC EVA、複製、ソース ボリューム**も参照。

#### **CAP**

#### *(StorageTek* 固有の用語 *)*

Cartridge Access Port の略。ライブラリのド ア パネルに組み込まれたポートです。メディ アの出し入れに使用されます。

#### **CDB**

カタログ データベース (Catalog Database) の 略。CDB は、IDB のうち、バックアップ、オ ブジェクト コピー、復元、メディア管理セッ ションおよびバックアップしたデータに関す る情報を格納する部分。選択したロギングレ ベルによっては、 ファイル名とファイル バー ジョンも格納されます。CDBは、常にセルに 対してローカルとなります。 **MMDB** も参照。

### **CDF** フ ァイル

#### *(UNIX* 固有の用語 *)*

Context Dependent File (コンテキスト依存 ファイル) の略。CDF ファイルは、同じパス 名でグループ化された複数のファイルからな るファイルです。通常、プロセスのコンテキ ストに基づいて、これらのファイルのいずれ かがシステムによって選択されます。このメ カニズムにより、クラスタ内のすべてホスト から同じパス名を使って、マシンに依存する

#### 用語集 **Cell Manager**

実行可能ファイル、システム データ、および デバイス ファイルを正しく動作させることが できます。

#### **Cell Manager**

セル内のメインシステム。Data Protector の 運用に不可欠なソフトウェアがインストール され、すべてのバックアップおよび復元作業 がここから管理されます。管理タスク用の GUI は、異なるシステムにインストールでき ます。 各セルは、 1 つの Cell Manager システ ムに よ って管理されます。

#### **CMMDB**

Data Protector の CMMDB (Centralized

Media Management Database: メディア集中 管理データベース ) は、 MoM セル内で、 複数 セルの MMDB をマージすることにより生成 されます。この機能を使用することで、MoM 環境内の複数のセルの間でハイエンド デバイ スやメディアを共有することが可能になりま す。いずれかのセルからロボティクスを使用 して、他のセルに接続されているデバイスを 制御する こ と も でき ます。

CMMDB は MoM Manager 上に置く必要があ ります。 MoM セルとその他の Data Protector セルの間には、できるだけ信頼性の高いネッ トワーク接続を用意してください。 **MoM** も参照。

#### **COM+** 登録デー タベース

*(Windows* 固有の用語 *)*

COM+ 登録データベース と Windows レジス トリには、COM+アプリケーションの属性、 クラスの属性、およびコンピュータレベルの 属性が格納されます。これにより、これらの 属性間の整合性を確保でき、これらの属性を 共通の方法で操作でき ます。

#### **Command View (CV) EVA**

*(HP StorageWorks EVA* 固有の用語 *)*

HP StorageWorks EVA ストレージ システム を構成、 管理、 モニ ターするためのユーザー インタフェース。さまざまなストレージ管理 作業を行うために使用されます。たとえば、 仮想ディスクファミリの作成、ストレージシ ステム ハードウェアの管理、仮想ディスクの スナップクローンやスナップショットの作成 などに使用 されます。 Command View EVA ソフ ト ウェアは HP OpenView Storage マネ ジメント アプライアンス上で動作し、Webブ ラウザからアクセスできます。

**HP StorageWorks EVA SMI-S Agent** も参 照。

#### **CRS**

Data Protector Cell Manager 上で実行 され る、 Cell Request Server のプロセス ( サービ ス)。 バックアップ セッションと復元セッ ションを開始および制御します。このサービ スは、Data Protector が Cell Manager 上に インストールされるとすぐに開始されます。 CRS は、 UNIX システムでは root アカウン ト で実行されます。 Windows では、いかなるア カウントでも実行できます。デフォルトでは、 インストール時に使用したユーザー アカウン ト で実行されます。

#### **CSM**

Data Protector コピーおよび集約セッション マネージャ (Copy and Consolidation Session Manager) の略。このプロセスは、オブジェ クト コピー セッションとオブジェクト集約 セ ッ シ ョ ン を制御し、 Cell Manager システム 上で動作し ます。

#### Data Protector イベント ログ

イベント ログには、Data Protector 関連のす べての通知が書き込まれます。 デフォルトの 送信方法では、すべての通知がイベント ログ に送信されます。 イベントは、Cell Manager の

*<Data\_Protector\_home>*¥log¥server¥Ob 2EventLog.txt フ ァ イルに記録 されます。 こ のイベント ログにアクセスできる Data Protector ユーザーは、 Admin ユーザー グ ループに所属しているか、または「レポート と通知」 のユーザー権限が付与 されている Data Protector ユーザーだけです。 イベン ト ログに書き込まれているイベントは、いずれ も表示 と削除が可能です。

#### **Data Protector** ユーザー アカウン ト

Data Protector およびバックアップデータに 対する無許可のアクセスを制限するために、 Data Protector ユーザーとして許可を受けた ユーザーにしか Data Protector を使用できな い よ う になっています。 Data Protector 管理 者がこのアカウントを作成するときには、 ユーザー ログオン名、ユーザーのログオン元 として有効なシステム、および Data Protector ユーザー グループのメンバーシッ プを指定し ます。 ユーザーが Data Protector のユーザー インタフェースを起動するか、ま たは特定のタスクを実行するときには、この アカウントが必ずチェックされます。

#### **Data Replication (DR)** グループ

#### *(HP StorageWorks EVA* 固有の用語 *)*

EVA 仮想ディスクの論理グループ。共通の性 質を持ち、同じ CA EVA ログを共有していれ ば、最大8組のコピー セットを含めることが で き ます。

コピー セット も参照。

#### **Dbobject**

#### *(Informix Server* 固有の用語 *)*

Informix Server の物理的なデータベース オ ブジェクト。blobspace、dbspace、または論 理ログ ファイルなどがそれにあたります。

#### **DCBF**

DCBF (Detail Catalog Binary Files: 詳細カ タ ログ バイナリ ファイル)ディレクトリは、 IDB の一部です。 IDB の約 80% を占める ファイル バージョンと属性に関する情報を格 納します。バックアップに使用される Data Protector メディアごとに 1 つの DC バイナリ ファイルが作成されます。

#### **DC** ディレクト リ

詳細カタログ (DC) ディレクトリは、詳細カタ ログ バイナリ ファイル (DCBF) で構成されて おり、そのファイルの中にはファイルバー ジョンについての情報が保管されています。 これは、 IDB の DCBF 部分を表し、 IDB 全体 の約 80% の容量を占めます。デフォルトの DC ディレクトリは、dcbf ディレクトリと呼 ばれ、 *<Data\_Protector\_home>*¥db40 デ ィ レク ト リ (Windows 用 Cell Manager の場合 ) または /var/opt/omni/server/db40 ディレ クトリ (UNIX 用 Cell Manager の場合 ) に配 置されています。他の DC ディレクトリを作 成して、適切な場所に置くことができます。1 つのセルでサポートされる DC ディレクトリ は 10 個までです。 DC ディレクトリのデフォ ルト最大サイズは 4GB です。

#### **DHCP** サーバ

#### Dynamic Host Configuration Protocol

(DHCP) を通じて、 DHCP ク ライアン トに IP アドレスの動的割り当て機能とネットワーク の動的構成機能を提供するシステム。

#### **Disk Agent**

クライアントのバックアップと復元を実行す るためにクライアント システム上にインス トールする必要があるコンポーネントの1つ。 Disk Agent は、ディスクに対するデータの読 み書きを制御します。 バックアップ セッショ ン中には、Disk Agent がディスクからデータ を読み取って、 Media Agent に送信し てデー

#### 用語集

#### **Disk Agent** の同時処理数

タをデバイスに移動させます。復元セッショ ン中には、 Disk Agent が Media Agent か ら データを受信して、ディスクに書き込みます。

#### **Disk Agent** の同時処理数

1つの Media Agent に対して同時にデータを 送信でき る Disk Agent の数。

#### **DMZ**

DMZ (Demilitarized Zone) は、 企業のプ ラ イ ベート ネットワーク (イントラネット)と外 部のパブリック ネットワーク (インターネッ ト)の間に「中立地帯」として挿入された ネットワークです。DMZ により、外部のユー ザーが企業のイントラネット内のサーバに直 接アクセスすることを防ぐことができます。

#### **DNS** サーバ

DNS クライアント サーバ モデルでは、DNS サーバにインターネット全体で名前解決を行 うのに必要な DNS データベースに含まれて いる情報の一部を保持します。DNS サーバ は、 このデータベース を使用し て名前解決を 要求するクライアントに対してコンピュータ 名を提供します。

#### **DR OS**

障害復旧オペレーティング システムとは、障 害復旧を実行するためのオペレーティング シ ステム環境です。 Data Protector に対して基 本的な実行時環境 (ディスク、ネットワーク、 テープ、およびファイルシステムへのアクセ ス ) を提供し ます。 Data Protector 障害復旧 を実行する前に、DROSをインストールおよ び構成しておく必要があります。DROSは、 Data Protector 障害復旧プロセスのホストと して機能するだけでなく、復元後のシステム の一部にもなります。その場合、DROSの構 成データは元の構成データに置き換わります。

#### **DR** イ メージ

一時障害復旧オペレーティング システム (DR OS) のインストールおよび構成に必要なデー タ。

**EMC Symmetrix Agent (SYMA)** *(EMC Symmetrix* 固有の用語 *)* **Symmetrix Agent (SYMA)** を参照。

**FC** ブリッジ **Fibre Channel** ブリッジを参照。

#### **Fibre Channel**

Fibre Channel は、高速のコンピュータ相互 接続に関する ANSI 標準です。 光ケーブルま たは銅線ケーブルを使って、 大容量データ ファイルを高速で双方向送信でき、数 km 離 れたサイト間を接続できます。 Fibre Channel は、ノード間を3種類の物理 トポロジー (ポイント トゥ ポイント、ルー プ、 ス イ ッチ式 ) で接続で き ます。

#### **Fibre Channel** ブリッジ

Fibre Channel ブリ ッジ ( マルチプレ クサ ) は、RAID アレイ、ソリッド ステート ディス ク (SSD)、テープ ライブラリなどの既存のパ ラレル SCSI デバイスを Fibre Channel 環境 に移行できるようにします。 ブリッジ (マル チプレクサ)の片側には Fibre Channel イン タフェースがあり、その反対側にはパラレル SCSI ポートがあります。このブリッジ (マル チプレクサ)を通じて、 SCSI パケットを Fibre Channel とパラレル SCSI デバイスの 間で移動することができます。

#### **fnames.dat**

IDB の fnames.dat フ ァ イルには、 バ ッ ク アップしたファイルの名前に関する情報が格 納されます。 一般に、 フ ァ イル名が保存され ている場合、 それらのフ ァ イルは IDB の 20% を占めます。

**GUI**

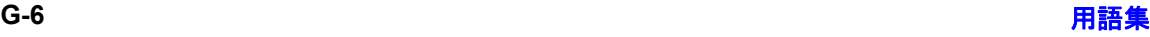

Data Protector には、各種プラットフォーム (HP-UX、 Solaris、 Windows) に対応し たグ ラ フィカル ユーザー インタフェース (GUI) が用 意されており、すべての構成タスク、管理タ スクおよび処理タスクに容易にアクセスでき ます。

#### Holidays ファイル

休日に関する情報を格納するファイル。この ファイルを通じて、休日の設定を変更できま す。Holidays ファイルのパスは、

/etc/opt/omni/server/Holidays (UNIX 用 Cell Manager の場合 ) または

*<Data\_Protector\_home>*¥Config¥Server ¥holidays (Windows 用 Cell Manager の場 合 ) です。

## **HP ITO**

**OVO** を参照。

#### **HP OpC**

**OVO** を参照。

#### **HP OpenView SMART Plug-In (SPI)**

ドメイン監視機能を強化する完全に統合され た ソ リ ューシ ョ ンで、 HP OpenView Operations に追加するだけですぐに使えま す。 HP OpenView SMART Plug-In と して実 装される Data Protector 用統合ソフトウェア を使用し て、 ユーザーは HP OpenView Operations (OVO) の拡張機能 と し て任意の数 の Data Protector Cell Manager を監視でき ます。

#### **HP OVO OVO** を参照。

#### **HP StorageWorks Disk Array XP LDEV**

HP StorageWorks Disk Array XP の物理デ ィ スクの論理パーティション。LDEVは、 Continuous Access XP (CA) 構成および Business Copy XP (BC) 構成で複製する こ と

#### 用語集 **HP StorageWorks Virtual Array LUN**

ができるエンティティで、スタンドアロンの エンティティとしても使用できます。 **BC** *(HP StorageWorks Disk Array XP* 固有の 用語 *)*、**CA** *(HP StorageWorks Disk Array XP*  固有の用語 *)*、 および複製も参照。

#### **HP StorageWorks EVA SMI-S Agent**

Data Protector のソフトウェア モジュール。 HP StorageWorks Enterprise Virtual Array 用統合ソフトウェアに必要なタスクをすべて 実行し ます。 EVA SMI-S Agent を使用する と、受信した要求と CV EVA 間のやり取りを 制御する HP StorageWorks SMI-S EVA プ ロ バイダを通じてアレイを制御できます。 **Command View (CV) EVA**、 および **HP StorageWorks SMI-S EVA プロバイダ**も参 照。

#### **HP StorageWorks SMI-S EVA** プロバイダ

HP StorageWorks Enterprise Virtual Array を制御するために使用されるインタフェース。 SMI-S EVA プロバイダは HP OpenView ス ト レージ マネジメント アプライアンス システ ム上で個別のサービスとして動作し、受信し た要求 と Command View EVA 間のゲー ト ウェイとして機能します。Data Protector HP StorageWorks EVA 用統合ソフトウェアでは、 SMI-S EVA プロバイダは EVA SMI-S Agent か ら標準化 された要求を受け入れ、 Command View EVA とやり取りして情報ま たは方法を呼び出し、 標準化された応答を返

**HP StorageWorks EVA SMI-S Agent** およ び **Command View (CV) EVA** も参照。

#### **HP StorageWorks Virtual Array LUN**

し ます。

HP StorageWorks Virtual Array 内の物理 ディスクの論理パーティション。LUN は HP StorageWorks Business Copy VA 構成で複製 することができるエンティティで、スタンド アロンのエンティティとしても使用できます。 **BC VA** および複製も参照。

用語集 **G-7**

### 用語集 **HP VPO HP VPO OVO** を参照。

#### **ICDA**

#### *(EMC Symmetrix* 固有の用語 *)*

EMC's Symmetrix の統合キャッシュ ディス クアレイ (ICDA) は、複数の物理ディスク、 複数の FWD SCSI チャネル、内部キャッシュ メモリ、およびマイクロコードと呼ばれる制 御/診断ソフトウェアを備えたディスクアレ イデバイスです。

#### **IDB**

Data Protector 内部データベースは、 Cell Manager 上に維持 される埋込み型データベー スです。 どのデータがどのメディアにバック アップされるか、 バックアップ セッションと 復元セッションがどのように実行されるか、 さらに、どのデバイス上やライブラリ上に構 成されているかについての情報が格納されま す。

#### **IDB** 復旧フ ァ イル

IDB バックアップ、メディア、バックアップ 用デバイスに関する情報を含む IDB ファイル (obrindex.dat)。この情報により、IDBの復 旧を大幅に簡素化できます。IDBトランザク ション ログと共にこのファイルを他の IDB ディレクトリとは別の物理ディスクに移動し、 さらにこのファイルのコピーを作成すること をお勧めします。

#### **Inet**

Data Protector セル内の各 UNIX システムま たは Windows システム上で動作するプロセ ス。 このプロセスは、 セル内のシステム間の 通信と、バックアップおよび復元に必要なそ の他のプロセスの起動を受け持ちます。シス テムに Data Protector をインストールする と、Inet サービスが即座に起動されます。 Inet プロセスは、inetd デーモンにより開始 されます。

### **Informix Server**

*(Informix Server* 固有の用語 *)* Informix Dynamic Server の こ と です。

#### **Informix Server** 用の **CMD** スクリプト

*(Informix Server* 固有の用語 *)*  Informix Server データベースの構成時に INFORMIXDIR 内に作成 される Windows CMD スクリプト。環境変数を Informix Server にエクスポートするコマンド一式が含 まれています。

### **Internet Information Server (IIS)**

*(Windows* 固有の用語 *)*

Microsoft Internet Information Server は、 ネットワーク用ファイル/アプリケーション サーバで、複数のプロトコルをサポートして います。 IIS では、 主に、 HTTP (Hypertext Transport Protocol) によ り HTML (Hypertext Markup Language) ページ と し て 情報が転送されます。

#### **IP** アドレス

IP (インターネット プロトコル)アドレスは、 ネットワーク上のシステムを一意に識別する アドレスで、数字で表されます。IP アドレス は、ピリオド (ドット)で区切られた4組の 数字からなります。

#### **ISQL**

*(Sybase* 固有の用語 *)*

Sybase のユーティリティの1つ。 Sybase SQL Server に対し てシステム管理作業を実行 できます。

#### **ITO**

**OVO** を参照。

#### **keychain**

秘密キーを復号化する際、手動でパスフレー ズを入力する手間を省くツール。セキュア シェルを使用してリモート インストールを実 行する場合、このツールをインストール サー バにインストールして構成する必要がありま す。

### **LBO**

#### *(EMC Symmetrix* 固有の用語 *)* Logical Backup Object (論理バックアップオ

ブジェクト)の略。LBOは、EMC Symmetrix/Fastrax 環境内で保存 / 取得され るデータオブジェクトです。LBOはEMC Symmetrix によって1つのエンティティとし て保存/取得され、部分的には復元できませ  $h_n$ 

#### **LISTENER.ORA**

#### *(Oracle* 固有の用語 *)*

Oracle の構成ファイルの1つ。サーバ上の1 つまたは複数の TNS リスナを定義します。

### **log\_full** シェル スクリプト

#### *(Informix Server UNIX* 固有の用語 *)*

ON-Bar に用意されているスクリプトの1つ で、 Informix Server で logfull イベン ト 警告 が発行された際に、論理ログファイルのバッ クアップを開始するために使用できます。 Informix Server の ALARMPROGRAM 構成 パラメータは、デフォルトで、 *<INFORMIXDIR>*/etc/log\_full.sh に設定さ れます。 こ こで、 *<INFORMIXDIR>* は、 Informix Server ホーム ディレクトリです。 論理ログ ファイルを継続的にバックアップし たくない場合は、ALARMPROGRAM 構成パ ラ メータを *<INFORMIXDIR>*/etc/no\_log.sh に設定してください。

#### **Lotus C API**

#### *(Lotus Domino Server* 固有の用語 *)*

Lotus Domino Server と Data Protector など のバックアップ ソリューションの間でバック アップ情報および復元情報を交換するための インタフェース。

#### **LVM**

#### LVM (Logical Volume Manager: 論理ボ

リ ューム マネージャ ) は、 HP-UX システム上 で物理ディスク スペースを構造化し、論理ボ リュームにマッピングするためのサブシステ ムです。LVMシステムは、複数のボリューム グループで構成されます。 各ボリューム グ ループには、複数のボリュームが含まれます。

#### **Main Control Unit (MCU)**

*(HP StorageWorks Disk Array XP* 固有の用 語 *)*

Continuous Access 構成用のプライマリ ボ リュームを含み、マスター デバイスとしての 役割を果たす HP StorageWorks XP ディスク アレイ。

**BC***(HP StorageWorks Disk Array XP* 固有の 用語 *)*、 **CA** *(HP StorageWorks Disk Array XP* 固有の用語 *)* および **HP StorageWorks Disk Array XP LDEV** も参照。

### **Manager-of-Managers (MoM)** エンタープライズ **Cell Manager** を参照。

#### **MAPI**

*(MS Exchange* 固有の用語 *)*

MAPI (Messaging Application Programming Interface) は、アプリケーションおよびメッ セージング クライアントがメッセージングシ ステムおよび情報システムと対話するための プログラミング インタフェースです。

#### **Media Agent**

デバイスに対する読み込み/書き込みを制御 するプロセス。制御対象のデバイスはテープ などのメディアに対して読み込み/書き込み を行います。 バックアップ セッション中、

Media Agent は Disk Agent からデータを受 信し、デバイスに送信します。データを受信 したデバイスはメディアに書き込みます。 Media Agent は、ライブラリのロボティクス 制御も管理します。

用語集 **MFS**

#### **MFS**

Migrating Filesystem の略。 MFS は、

HP-UX 11.00 において、 移行能力を持つ標準 的なJFS ファイルシステムを実現します。 MFS は、標準ファイルシステムインタ フェース (DMAPI) 経由でアクセスでき、通常 の HP-UX ファイルシステムと同様にディレ クトリにマウントされます。MFS では、スー パーブロック

i ノード情報、および " 拡張属性 " 情報のみが ハードディスク上に永続的に保持され、これ らが移動されることはありません。

**VBFS** も参照。

#### **Microsoft Exchange Server**

多様な通信システムへの透過的接続を提供す るクライアント / サーバ型のメッセージング / ワークグループ システム。 電子メール システ ムの他、個人とグループのスケジュール、オ ンライン フォーム、ワークフロー自動化ツー ルなど をユーザーに提供し ます。 また、 開発 者に対しては、情報共有およびメッセージン グ サービス用のカスタム アプリケーション開 発プラットフォームを提供します。

#### **Microsoft SQL Server**

分散型クライアント / サーバ コンピューティ ングのニーズを満たすよ う に設計 されたデー タベース管理システム。

#### **Microsoft Volume Shadow Copy Service (VSS)**

VSS 対応アプリケーションのバックアップと 復元をそのアプリケーションの機能に関係な く統合管理する統一通信インタフェースを提 供するソフトウェア サービスです。このサー ビスは、バックアップ アプリケーション、ラ イター、シャドウ コピー プロバイダ、および オペレーティング システム カーネルと連携し て、ボリューム シャドウ コピーおよびシャド

ウ コピー セットの管理を実現します。 シャドウ コピー、シャドウ コピー プロバイ ダ、ライターも参照。

#### **Microsoft** 管理コ ン ソール **(MMC)**

*(Windows* 固有の用語 *)* 

Windows 環境における管理モデル。シンプル で一貫し た統合型管理ユーザー インタフェー スを提供します。同じ GUI を通じて、さまざ まな MMC 対応アプリケーションを管理でき ます。

#### **MMD**

Media Management Daemon (メディア管理 デーモン)の略。MMDプロセス (サービス) は、 Data Protector Cell Manager 上で稼動 し、メディア管理操作およびデバイス操作を 制御し ます。 このプ ロセスは、 Data Protector を Cell Manager にインストールし たときに開始されます。

#### **MMDB**

Media Management Database (メディア管理 データベース)の略。MMDBは、IDBの一部 です。セル内で構成されているメディア、メ ディア プール、デバイス、ライブラリ、ライ ブラリ デバイス、スロットに関する情報と、 バックアップに使用されている Data Protector メディアに関する情報を格納しま す。エンタープライズ バックアップ環境で は、 データベース をすべてのセル間で共有で きます。

**CMMDB** および **CDB** も参照。

#### **MoM**

複数のセルをグループ化して、1つのセルか ら集中管理することができます。集中管理用 のセルが、 MoM(Manager-of-Managers) ク ラ イアントです。MoMを通じて、複数のセルを 一元的に構成および管理で き ます。

#### **MSM**

用語集 **Oracle Data Guard**

Media Session Manager ( メディア セッショ ン マネージャ ) の略。 MSM は、 Cell Manager 上で稼動し、メディア セッション ( メディアのコピーなど)を制御します。

#### **MU** 番号

(*HP StorageWorks Disk Array XP* 固有の用 語) MU 番号は、 Mirror Unit Number ( ミ ラー ユ ニット番号)の略語。ファーストレベル ミ ラーを示すために使う整数 (0、1または2)で す。 ファースト レベル ミラーも参照。

#### **obdrindex.dat IDB 復旧ファイルを参照。**

#### **OBDR** 対応デバイス

ブート可能ディスクを装填した CD-ROMド ライブをエミュレートできるデバイス。 バッ クアップ デバイスとしてだけでなく、障害復 旧用のブート デバイスとしても使用可能で す。

#### **OmniStorage**

诱過的な移行を可能にするソフトウェア。使 用頻度の高いデータをハード ディスクトに残 したまま使用頻度の低いデータを光磁気ライ ブ ラ リ に移動し ます。 HP OmniStorage は、 HP-UX システム上で動作します。

#### **ON-Bar**

#### *(Informix Server* 固有の用語 *)*

Informix Server のためのバックアップと復元 のシステム。 ON-Bar によ り、 Informix Server データのコピーを作成し、後でその データを復元することが可能になります。 ON-Bar のバックアップと復元のシステムに は、以下のコンポーネントが含まれます。

• onbar コマンド

- バックアップ ソリューションとしての Data Protector
- XBSA インタフェース
- ON-Bar カタログ テーブル。 これは、 dbobject をバックアップし、複数のバッ クアップを通して dbobject のインスタン スをトラッキングするために使われます。

#### **ONCONFIG**

#### *(Informix Server* 固有の用語 *)*

アクテ ィブな ONCONFIG 構成フ ァ イルの名 前を指定する環境変数。 ONCONFIG 環境変 数が存在しない場合、Informix Server が *<INFORMIXDIR>*¥etc (Windows の場合 )、 ま たは *<INFORMIXDIR>*/etc/ (UNIX の場合 ) ディレクトリの ONCONFIG ファイルにある 構成値を使います。

#### **OpC**

**OVO** を参照。

#### **OpenSSH**

さ まざ まな認証方式 と暗号化方式を採用する ことにより、リモート マシンへの安全なアク セスを提供するネットワーク接続ツールの セット。セキュア シェルを使用してリモート インストールを実行する場合、インストール サーバとクライアントにこれをインストール し て構成する必要があ り ます。

### **Oracle Data Guard**

*(Oracle* 固有の用語 *)* 

Oracle Data Guard は Oracle の主要な障害復 旧ソリューションです。プロダクション (一 次) データベースのリアルタイム コピーであ るスタンバイデータベースを最大9個まで保 持する こ と に よ り 、 破損、 データ障害、 人為 ミス、および災害からの保護を提供します。 プロダクション ( 一次 ) データベースに障害が 発生すると、フェイルオーバーによりスタン バイ データベースの 1 つを新しい一次データ ベースにすることができます。また、プロダ クション処理を現在の一次データベースから

#### 用語集 **ORACLE\_SID**

スタンバイデータベースに迅速に切り替えた り、元に戻したりできるため、保守作業のた めの計画ダウンタイムを縮小することができ ます。

#### **ORACLE\_SID**

#### *(Oracle* 固有の用語 *)*

Oracle Server インスタンスの一意な名前。別 の Oracle Server に切り替えるには、目的の *<ORACLE\_SID>* を指定し ます。 *<ORACLE\_SID>* は、 TNSNAMES.ORA フ ァ イル内の接続記述子 の CONNECT DATA 部分 と LISTENER.ORA ファイル内の TNS リスナの定義に含まれてい ます。

#### **Oracle** インスタンス

#### *(Oracle* 固有の用語 )

1つまたは複数のシステムにインストールさ れた個々の Oracle データベース。1つのコン ピュータシステム上で、複数のデータベース インスタンスを同時に稼動させることができ ます。

#### Oracle ターゲット データベースへのログイン 情報

*(Oracle* および *SAP R/3* 固有の用語 *)* ログイン情報の形式は、 <user\_name>/<password>@<service> です。

• <user\_name> は、 Oracle Server および その他のユーザーに対して公開される ユーザー名です。 ユーザー名には必ずパ スワードが関連付けられます。各ユー ザーが Oracle ターゲット データベースに 接続するには、ユーザー名とパスワード の両方を入力しなければなりません。こ のユーザーは Oracle SYSDBA 権限また は SYSOPER 権限を持っている必要があ り ます。

- <password>は、Oracle パスワード ファ イル (orapwd) に指定されているパスワー ドに一致する必要があります。これは、 データベース管理を行うユーザーの認証 に使用されるファイルです。
- <service> は、 ターゲ ッ ト データベース の SQL\*Net サーバ プロセスを識別する 名前です。

#### **OVO**

HP ネットワーク内の多数のシステムとアプ リケーションの運用管理を強力な機能でサ ポー トする OpenView Operations for Unix の 略称。 Data Protector には、 この管理製品を 使用するための統合ソフトウェアが用意され ています。この統合ソフトウェアは、HP-UX および Solaris 上の OVO 管理サーバ用の SMART Plug-In として実装されています。以 前のバージョンの OVO は、IT/Operation、 Operations Center、 および Vantage Point Operations と呼ばれていました。 マージ も参照。

#### **P1S** ファイル

P1S ファイルには、システムにインストール されているすべてのディスクを高度な自動障 害復旧 (EADR) 中にどのようにフォーマット するかに関する情報が格納されます。 この ファイルはフル バックアップ中に作成され、 バックアップ メディアと Cell Manager に recovery.p1s というファイル名で保存されま す。 保存場所は、 *<Data\_Protector\_home>*¥Config¥Server ¥dr¥p1s ディレク ト リ (Windows 用 Cell Manager の場合 ) または /etc/opt/omni/server/dr/p1s ディレク ト リ (UNIX 用 Cell Manager の場合 ) です。

#### **RAID**

Redundant Array of Inexpensive Disks の略。

#### **RAID Manager XP**

*(HP StorageWorks Disk Array XP* 固有の用 語 *)*

RAID Manager XP アプリケーションには、 CA アプリケーションおよび BC アプリケー ションのステータスを報告 / 制御するコマン ド が豊富に用意されています。 これらのコマ ンドは、RAID Manager インスタンスを通じ て、 StorageWorks Disk Array XP Disk Control Unit と通信します。このインスタン スは、コマンドを一連の低レベル SCSI コマ ン ド に変換し ます。

#### **RAID Manager** ライブラリ

*(HP StorageWorks Disk Array XP* 固有の用 語 *)*

Solaris システム上の Data Protector では、 RAID Manager ライブラリを内部的に使用し て、 HP StorageWorks Disk Array XP の構成 データ、ステータス データ、およびパフォー マンス データにア ク セス し ます。 さ らに、 一 連の低レベル SCSI コマン ド に変換 される関 数呼び出し を通じ て、 StorageWorks Disk Array XP の主要な機能にアクセスします。

#### **raw** デ ィ ス クのバッ クア ッ プ ディスク イメージのバックアップ を参照。

#### **RCU**

#### *(HP StorageWorks* 固有の用語 *)*

Remote Control Unit (RCU) は、 CA 構成の 中で MCU (Main Contol Unit) のスレーブと しての役割を果たします。双方向の構成の中 では、RCUは MCU としての役割を果たしま す。

#### **RDBMS**

Relational Database Management System ( リレーショナル データベース管理システム) の略。

#### **RDF1/RDF2**

*(EMC Symmetrix* 固有の用語 *)*

SRDF デバイス グループの一種。RDF グ ループには RDF デバイスだけを割り当てるこ とができます。RDF1 グループ タイプには ソース デバイス (R1) が格納され、RDF2 グ ループ タイプにはターゲット デバイス (R2) が格納されます。

#### **RDS**

Raima Database Server の略。 RDS ( サービ ス)は、Data Protector の Cell Manager 上で 稼動し、IDBを管理します。このプロセスは、 Data Protector を Cell Manager にインス トールしたときに開始されます。

#### **RecoveryInfo**

Windows 構成ファイルのバックアップ時、 Data Protector は、 現在のシステム構成に関 する情報 (ディスク レイアウト、ボリューム、 およびネットワークの構成に関する情報)を 収集し ます。 この情報は、 障害復旧時に必要 になります。

#### **Recovery Manager (RMAN)**

*(Oracle* 固有の用語 *)*

Oracle コマンド行インタフェース。これによ り 、 Oracle Server プ ロセスに接続 されている データベースをバックアップ、復元、および 復旧する ための指示が Oracle Server プロセ スに出されます。RMAN では、バックアップ についての情報を格納するために、リカバリ カタログまたは制御ファイルのいずれかが使 用されます。この情報は、後の復元セッショ ンで使うことができます。

#### **REDO** ログ

#### *(Oracle* 固有の用語 *)*

各 Oracle データベースには、 複数の REDO ログ ファイルがあります。データベース用の REDO ログ ファイルのセットをデータベース

#### 用語集 **Remote Control Unit**

の REDO ログと呼びます。Oracle では、 REDO ログを使ってデータに対するすべての 変更を記録します。

#### **Remote Control Unit**

*(HP StorageWorks Disk Array XP* 固有の用 語 *)*

Remote Control Unit (RCU) は、 CA 構成の 中で MCU (Main Contol Unit) のスレーブと しての役割を果たします。双方向の構成の中 では、RCUはMCUとしての役割を果たしま す。

#### **RMAN**

*(Oracle* 固有の用語 *)*

#### *Recovery Manager* を参照。

#### **RSM**

Data Protector Restore Session Manager の 略。復元セッションを制御します。このプロ セスは、 常に Cell Manager システム上で稼 動します。

#### **RSM**

#### *(Windows* 固有の用語 *)*

Removable Storage Manager の略。 RSM は、 アプリケーション、ロボティクスチェン ジャ、およびメディア ライブラリの間の通信 を効率化するメディア管理サービスを提供し ます。これにより、複数のアプリケーション がローカル ロボティクス メディア ライブラ リとテープまたはディスクドライブを共有で き、リムーバブル メディアを管理できます。

#### **SAPDBA**

*(SAP R/3* 固有の用語 *)*

BRBACKUP ツール、 BRARCHIVE ツール、 BRRESTORE ツールを統合した SAP R/3 ユーザー インタフェース。

**SIBF**

サーバレス統合バイナリ ファイル (SIBF) は、 IDB の う ち、 NDMP の raw メ タデータが格 納される部分です。 これらのデータは、 NDMP オブジェクトの復元に必要です。

#### **SMB** スプリット ミラー バックアップ を参照。

#### **SMBF**

セッション メッセージ バイナリ ファイル (SMBF) は、IDB のうち、バックアップ、復 元、オブジェクト コピー、オブジェクト集 約、およびメディア管理のセッション中に生 成されたセッション メッセージが格納される 部分です。 セッションごとに1つのバイナリ ファイルが作成されます。 バイナリ ファイル は、年と月に基づいて分類されます。

### sqlhosts ファイル

#### *(Informix Server* 固有の用語 )

Informix Server の接続情報フ ァ イル (UNIX) またはレジストリ (Windows)。各データベー ス サーバの名前の他、ホスト コンピュータ上 のクライアントが接続できるエイリアスが格 納されます。

#### **SRDF**

#### *(EMC Symmetrix* 固有の用語 )

EMC Symmetrix Remote Data Facility の略。 SRDF は、異なる位置にある複数の処理環境 の間での効率的なリアルタイム データ複製を 実現する Business Continuation プロセスで す。同じルート コンピュータ環境内だけでは なく、互いに遠距離にある環境も対象となり ます。

#### **SRD ファイル**

SRD (System Recovery Data: システム復旧 データ)ファイルには、障害発生時にオペ レーティング システムをインストールおよび 構成する ために必要なシ ステム情報が含まれ ています。 SRD ファイルは ASCII ファイル

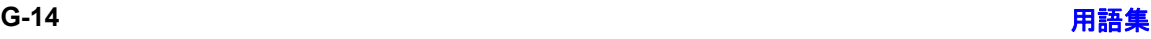

で、 CONFIGURATION バッ クア ップが Windows クライアント上で実行され Cell Manager に保存される時に生成 されます。

#### **SSE Agent**

#### *(HP StorageWorks Disk Array XP* 固有の用 語)

スプリット ミラー バックアップの統合に必要 な タ ス ク をすべて実行する Data Protector ソ フトウェア モジュール。RAID Manager XP ユーティリティ (HP-UX システムおよび Windows システムの場合 ) または RAID Manager ライブラリ (Solaris システムの場 合 ) を使い、 HP StorageWorks Disk Array XPの保管システムと通信します。

#### **sst.conf** フ ァイル

/usr/kernel/drv/sst.conf フ ァ イルは、 マ ルチドライブ ライブラリ デバイスが接続され ている Data Protector Sun Solaris クライア ントのそれぞれにインストールされていなけ ればならないファイルです。このファイルに は、クライアントに接続されている各ライブ ラリ デバイスのロボット機構の SCSI アドレ ス エントリが記述されてなければなりませ  $h_{\circ}$ 

#### **st.conf** フ ァイル

/kernel/drv/st.conf ファイルは、バック アップ デバイスが接続されている Data Protector Solaris クライアントのそれぞれに インストールされていなければならないファ イルです。このファイルには、クライアント に接続されている各バックアップ ドライブの デバイス情報と SCSI アドレスが記述されて いなければなりません。シングルドライブデ バイスについては単一の SCSI エントリが必 要で、マルチドライブ ライブラリ デバイスに ついては複数の SCSI エントリが必要です。

#### **StorageTek ACS** ライブラリ

#### *(StorageTek* 固有の用語 *)*

ACS (Automated Cartridge System) は、 1 つ のライブラリ管理ユニット (LMU) と、このユ ニットに接続された1~24個のライブラリ記 憶域モジ ュール (LSM) からなるライブラ リ シ ステム ( サイロ ) です。

#### **Sybase Backup Server API**

*(Sybase* 固有の用語 *)*

Sybase SQL Server と Data Protector などの バックアップ ソリューションの間でのバック アップ情報および復旧情報交換用に開発され た業界標準インタフェース。

#### **Sybase SQL Server**

#### *(Sybase* 固有の用語 *)*

Sybase のクライアント / サーバ アーキテク チャにおけ るサーバ。 Sybase SQL Server は、 複数のデータベース と複数のユーザーを管理 し、ディスク上のデータの実位置を追跡しま す。さらに、物理データストレージ域に対す る論理データ記述のマッピングを維持し、メ モリ内のデータ キャッシュとプロシージャ キャッシュを維持します。

#### **Symmetrix Agent (SYMA)**

*(EMC Symmetrix* 固有の用語 *)*

EMC Symmetrix 環境でのバックアップ操作 と復元操作を可能にする Data Protector ソ フ トウェア モジュール。

#### **System Backup to Tape** *(Oracle* 固有の用語 *)*

Oracle がバックアップ要求または復元要求を 発行したときに正しいバックアップ デバイス をロード、ラベリング、およびアンロードす るために必要なアクションを処理する Oracle インタフェース。

#### **SysVol**

#### 用語集 **TimeFinder**

#### (*Windows* 固有の用語 *)*

ド メインのパブリック ファイルのサーバ コ ピーを保存する共有ディレクトリで、ドメイ ン内のすべてのドメイン コントローラ間で複 製されます。

#### **TimeFinder**

#### *(EMC Symmetrix* 固有の用語 *)*

単一または複数の EMC Symmetrix 論理デバ イス (SLD) のインスタント コピーを作成する Business Continuation プロセス。 インスタ ント コピーは、BCV と呼ばれる専用の事前構 成 SLD 上に作成され、システムに対する別個 のプロセスを経由してアクセスできます。

#### **TLU**

Tape Library Unit (テープ ライブラリ ユ ニット)の略。

#### **TNSNAMES.ORA**

#### *(Oracle* および *SAP R/3* 固有の用語 *)*

サービス名にマッピングされた接続記述子を 格納するネットワーク構成ファイル。この ファイルは、1か所で集中的に管理してすべ てのクライアントで使用することも、また、 ローカルに管理して各クライアントで個別に 使用する こ と も でき ます。

#### **TSANDS.CFG** フ ァイル

#### *(Novell NetWare* 固有の用語 *)*

バックアップを開始するコンテナの名前を指 定するファイル。このファイルはテキスト フ ァ イルで、 TSANDS.NLM がロード される サーバの SYS: SYSTEM¥TSA ディレクトリにあ り ます。

#### **VBFS**

#### *(OmniStorage* 固有の用語 *)*

VBFS (Very Big File System) とは、 HP-UX 9.x 上の標準 HP-UX ファイルシステムに対す る拡張部分を指し ます。 VBFS は、 通常の HP-UX ファイルシステムと同様にディレクト

リにマウントされます。VBFS では、スー パーブロック、i ノード情報、および " 拡張属 性 " 情報のみがハードディスクトに永続的に 保持され、これらが移動されることはありま せん。

**MFS** も参照。

### **Virtual Controller Software (VCS)**

*(HP StorageWorks EVA* 固有の用語 *)* HSV コントローラを介した Command View EVA との通信など、記憶システムの処理すべ

てを管理するファームウェア。

**Command View (CV) EVA** も参照。

### **VOLSER**

#### *(ADIC* および *STK* 固有の用語 *)*

ボリューム シリアル (VOLume SERial) 番号 は、メディア上のラベルで、大容量ライブラ リ 内の物理テープの識別に使用 されます。 VOLSER は、 ADIC/GRAU デバイ スおよび StorageTek デバイス固有の命名規則です。

### **Volume Shadow Copy** サービス

**Microsoft Volume Shadow Copy Service** を参照。

#### **VPO**

**OVO** を参照。

### **VSS**

**Microsoft Volume Shadow Copy Service** を参照。

#### **VxFS**

Veritas Journal Filesystem の略。

### **VxVM (Veritas Volume Manager)**

Veritas Volume Manager は、 Solaris プラッ トフォーム上でディスク スペースを管理する ためのシ ステムです。 VxVM システムは、 論

### 用語集 アーカイブ **REDO** ログ

理ディスク グループに編成された 1 つまたは 複数の物理ボリュームの任意のグループから なります。

#### **Wake ONLAN**

節電モードで動作しているシステムを同じ LAN 上の他のシステムからのリモート操作に より電源投入するためのサポート。

#### **Web** レポー ト

Data Protector の機能の1つ。バックアップ ステータスと Data Protector 構成に関するレ ポートを Web インタフェース経由で表示でき ます。

#### **Windows CONFIGURATION** バックアップ

Data Protector では、 Windows

CONFIGURATION ( 構成データ ) をバッ ク アップできます。Windows レジストリ、ユー ザー プロファイル、イベント ログ、WINS サーバ データおよび DHCP サーバ データ ( システム上で構成されている場合)を1回の 操作でバックアップできます。

#### **Windows** レジスト リ

オペレーティング システムやインストールさ れたアプリケーションの構成情報を保存する ため、Windows により使用される集中化され たデータベース。

#### **WINS** サーバ

Windows ネットワークのコンピュータ名を IP アドレスに解決する Windows インター ネット ネーム サービス ソフトウェアを実行 しているシステム。 Data Protector では、 WINS サーバ データを Windows の構成デー タの一部としてバックアップできます。

#### **XBSA** インタ フ ェース

*(Informix Server* 固有の用語 *)* ON-Bar と Data Protector の間の相互通信に は、 X/Open Backup Services Application Programmer's Interface (XBSA) が使用 され ます。

#### **XCopy** エンジン

#### ( ダイレクト バックアップ固有の用語)

 $SCSI-3$  のコピー コマンド。 $SCSI$  ソース アド レスを持つストレージ デバイスから SCSI あ て先アドレスを持つバックアップ デバイスに データをコピーし、ダイレクト バックアップ を可能にします。XCopy では、ソースデバイ スからデータをブロック (ディスクの場合)ま たはストリーム (テープの場合)としてあて先 デバイスにコピーします。これにより、デー タをストレージ デバイスから読み込んであて 先デバイスに書き込むまでの一連の処理が、 制御サーバをバイパスして行われます。 ダイレクト バックアップ も参照。

#### **ZDB** ゼロ ダウンタ イム バックアップ **(ZDB)** を参 照。

### **ZDB** データベース

*(ZDB* 固有の用語 *)*

ソース ボリューム、複製およびセキュリティ 情報などの ZDB 関連情報を格納する IDB の 一部。 ZDB データベースは ZDB、 インスタ ント リカバリ、スプリット ミラー復元に使用 されます。

#### ゼロ ダウンタ イム バックアップ **(ZDB)** も参 照。

#### アーカイブ **REDO** ログ

*(Oracle* 固有の用語 *)* オフライン REDO ログとも呼ばれます。 Oracle データベースが ARCHIVELOG モー ドで動作している場合、各オンライン REDO ログが最大サイズまで書き込まれると、アー カイブ先にコピーされます。このコピーを

### 用語集 アーカイブ ロギング

アーカイブ REDO ログと呼びます。各データ ベースに対してアーカイブ REDO ログを作成 するかどうかを指定するには、以下の2つの モードのいずれかを指定します。

- ARCHIVELOG 満杯になったオン ラ イ ン REDO ログ ファイルは、再利用される 前にアーカイブされます。そのため、イ ンスタンスやディスクにエラーが発生し た場合に、データベースを復旧すること ができ ます。 「ホット」バックアップを実行できるの は、データベースがこのモードで稼動し ている と きだけです。
- NOARCHIVELOG オンライン REDO ログファイルは、満杯になってもアーカ イブ されません。

#### オンライン **REDO** ログも参照。

### アーカイブ ロギング

*(Lotus Domino Server* 固有の用語 *)* Lotus Domino Server のデータベース モード の1つ。トランザクション ログファイルが バックアップされて始めて上書きされるモー ド です。

#### アクセス権 ユーザー権限 を参照。

#### アプリケーション エージェント

クライアント トでオンライン データベース統 合ソフトウェアを復元およびバックアップす るために必要なコンポーネント。 **Disk Agent** も参照。

### アプリケーション システム

*(ZDB* 固有の用語 *)* このシステムトでアプリケーションやデータ ベースが実行されます。 アプリケーションま たはデータベース データは、ソース ボリュー ム上に格納 されています。 バックアップ システムおよびソース ボリュー ムも参照。

### イベント ログ

Windows 上で発生したすべてのイベント (サービスの停止/開始やユーザーのログオン /ログオフなど)が記録されるファイル。Data Protector では、 Windows 構成データ バック アップの一部として Windows イベント ログ をバ ッ ク ア ップでき ます。

#### インスタント リカバリ (*ZDB* 固有の用語 )

ディスクへのZDB セッションまたはディス ク / テープへの ZDB セッションで作成された 複製を使用して、ソース ボリュームの内容を 複製が作成された時点の状態に復元するプロ セスです。これにより、テープからの復元を 行う必要がなくなります。関連するアプリ ケーションやデータベースによってはインス タント リカバリだけで十分な場合もあれば、 完全に復旧するためにトランザクション ログ ファイルを適用するなどその他にも手順が必 要な場合もあります。

複製、ゼロ ダウンタイム バックアップ **(ZDB)**、 デ ィ ス クへの **ZDB**、 およびディスク **/** テープへの **ZDB** も参照。

### インストール サーバ

特定のアーキテ クチャ用の Data Protector ソ フトウェア パッケージのレポジトリを保持す るコンピュータ システム。インストール サー バから Data Protector クライアントのリモー ト インストールが行われます。混在環境で は、 UNIX システム用と Windows システム用 の2台のインストールサーバが最低限必要に なります。

インフォメーション ストア

### *(Microsoft Exchange Server* 固有の用語 *)*

記憶域管理を行 う Microsoft Exchange Server のサービ ス。 Microsoft Exchange Server の イ ンフォメーション ストアは、メールボックス ストアとパブリック フォルダ ストアの2種類 を管理します。 メールボックス ストアは個々 のユーザーに属するメールボックスから成り ます。 パブリック フォルダ ストアには、複数 のユーザーで共有するパブリック フォルダお よびメッセージがあります。

### キー マネージメント サービスおよびサイト複 製サービス も参照。

#### 上書き

復元中のファイル名競合を解決するモードの 1つ。既存のファイルの方が新しくても、す べてのファイルがバックアップから復元され ます。

マージ も参照。

#### エクスチェンジャ

SCSI エクスチェンジャとも呼ばれます。 ライブラリ も参照。

#### エンタープライズ バックアップ環境

複数のセルをグループ化して、1つのセルか ら集中管理することができます。 エンタープ ライズ バックアップ環境には、複数の Data Protector セル内のすべてのクライアントが含 まれます。これらのセルは、Manager of Managers (MoM) のコンセプトにより集中管 理用のセルから管理されます。 **MoM** も参照。

#### オートチェンジャー ライブラリ を参照。

オートローダ ライブラリ を参照。

オブジェクト バックアップ オブジェクト を参照。

### オブジェク ト **ID**

#### *(Windows* 固有の用語 *)*

NTFS 5 ファイルは、オブジェクト ID (OID) を通じてアクセスできます。これにより、シ ステム内でファイルが実際に置かれている場 所を意識する必要がなくなります。Data Protector では、OID をファイルの代替スト リームとして扱います。

#### オブジェクト コピー

特定のオブジェクト バージョンのコピー。オ ブジェクト コピー セッション中またはオブ ジェクト ミラーのバックアップ セッション中 に作成されます。

#### オブジェクト コピー セッション

異なるメディア セット上にバックアップされ たデータの追加のコピーを作成するプロセス。 オブジェクト コピー セッション中に、選択さ れたバックアップ オブジェクトがソースから ターゲット メディアヘコピーされます。

#### オブジェクト集約

フルバックアップと1回以上の増分バック アップから成るバックアップ オブジェクトの 復元チェーンを、新しい集約バージョンのオ ブジェクトにマージするプロセス。このプロ セスは合成バックアップ処理の一部です。こ のプロセスの結果、指定されたバックアップ オブジェクトの合成フル バックアップが生成 されます。

#### オブジェクト集約セッション

フル バックアップと1回以上の増分バック アップから成るバックアップ オブジェクトの 復元チェーンを、新しい集約バージョンのオ ブジェクトにマージするプロセス。

### オブジェクトのコピー

### 用語集 オブジェクトのミラーリング

選択されたオブジェクト バージョンを特定の メディア セットにコピーするプロセス。1つ または複数のバックアップ セッションからコ ピーするオブジェクトを選択できます。

#### オブジェクトのミラーリング

バックアップ セッション中に、同一のデータ を複数のメディア セットに書き込むプロセ ス。 Data Protector では、 すべて または一部 のバックアップ オブジェクトを1つまたは複 数のメディア セットにミラーできます。

### オブジェクト ミラー

オブジェクトのミラーリングを使用して作成 されるバックアップ オブジェクトのコピー。 オブジェクトのミラーは通常オブジェクト コ ピー と呼ばれます。

### オフライン **REDO** ログ アーカイブ **REDO** ログを参照。

### オフライン バックアップ

実行中はアプリケーション データベースがア プリケーションから使用できなくなるバック ア ップ。

- 単純なバックアップ方法の場合 (ZDB で はない)、 データベースはバックアップ中 (数分から数時間)オフライン状態とな り、バックアップシステムからは使用で きますが、 アプリケーション システムか らは使用できません。たとえばテープへ のバックアップの場合、テープへのデー タストリーミングが終わるまでの間とな り ます。
- ZDB の方法を使うと、データベースはオ フライン状態になりますが、所要時間は データ複製プロセス中のわずか数秒間で す。 残りのバックアップ プロセスでは、 データベースは通常の稼動を再開できま す。

ゼロ ダウンタ イム バックアップ **(ZDB)** およ びオンライン バックアップ を参照。

#### オフライン復旧

オフライン復旧は、ネットワーク障害などに より Cell Manager にアクセスできない場合 に行われます。オフライン復旧には、スタン ドアロン デバイスと SCSI ライブラリ デバイ スだけを使用できます。 Cell Manager の復旧 は、常にオフラインで行われます。

#### オンライン **REDO** ログ *(Oracle* 固有の用語 *)*

まだアーカイブされていないが、インスタン スでデータベース アクティビティを記録する ために利用できるか、または満杯になってお り、アーカイブまたは再使用されるまで待機 している REDO ログ。

アーカイブ **REDO** ログも参照。

### オンライン バックアップ

データベース アプリケーションを利用可能な 状態に維持したまま行われるバックアップ。 データベースは、 バックアップ アプリケー ションが元のデータ オブジェクトにアクセス する必要がある間、特別なバックアップ モー ド で稼動し ます。 この期間中、 データベース は完全に機能し ますが、 パフ ォーマン スに多 少影響が出たり、ログ ファイルのサイズが急 速に増大したりする場合もあります。

● 単純なバックアップ方法の場合 (ZDB で はない)、バックアップモードはバック アップ期間全体 (数分から数時間)必要と なります。たとえばテープへのバック アップの場合、テープへのデータスト リーミングが終わるまでの間となります。
● ZDB の方法を使うと、バックアップ モー ド に必要な時間はデータ複製プロセス中 のわずか数秒間です。残りのバックアッ ププロセスでは、データベースは通常の 稼動を再開できます。

場合によっては、データベースを整合性を 保って復元するために、トランザクション ロ グもバックアップする必要があります。 ゼロ ダウンタ イム バックアップ **(ZDB)** およ びオフライン バックアップ も参照。

#### 階層ス ト レージ管理 **(HSM)**

使用頻度の低いデータ を低コ ス ト の光磁気プ ラッタに移動することで、コストの高いハー ド ディスク記憶域を有効利用するための什組 み。移動したデータが必要になった場合は、 ハード ディスク記憶域に自動的に戻されま す。これにより、ハードディスクからの高速 読み取りと光磁気プラッタの低コスト性のバ ランスが維持されます。

### 拡張可能 ス ト レージ エンジン **(ESE)**

*(Microsoft Exchange Server* 固有の用語 *)* Microsoft Exchange Server で情報交換用の記 憶シ ステム と し て使用されているデータベー ステクノロジ。

### 拡張増分バックアップ

従来の増分バックアップでは、最後のバック アップの後に変更されたファイルがバック アップされますが、変更の検出には一定の制 限があります。拡張増分バックアップでは、 従来の増分バックアップとは異なり、属性が 変更されたファイルに加えて、名前が変更さ れたファイルや移動されたファイルも確実に 検出され、バックアップされます。

### 仮想サーバ

仮想マシンとは、ネットワーク IP 名および IP アドレスでドメイン内に定義されるクラス タ環境を意味します。このアドレスは、クラ スタ ソフトウェアによってキャッシュされ、

仮想サーバ リソースを現在実行しているクラ スタ ノードにマッピングされます。こうし て、 特定の仮想サーバに対するすべての要求 が特定のクラスタ ノードにキャッシュされま す。

#### 仮想ディスク

*(HP StorageWorks EVA* 固有の用語 *)*

HP StorageWorks Enterprise Virtual Array のストレージプールから割り当てられる記憶 領域の単位。仮想ディスクは、HP

StorageWorks Enterprise Virtual Array のス ナップショット機能により複製されるエン ティティです。

ソース ボリュームおよびターゲット ボリュー ムも参照。

### 仮想デバイス インタフェース

*(MS SQL Server* 固有の用語 *)* SQL Server のプログラミング インタフェー スの1つ。大容量のデータベースを高速で バックアップおよび復元できます。

### 仮想フル バックアップ

効率の良い合成バックアップのタイプ。コ ピーされる代わりに、ポインタの使用によっ てデータが集約されます。すべてのバック アップ (フル バックアップ、増分バックアッ プ、およびその結果生成される仮想フル バッ クアップ)を、配布ファイル メディア形式を 使用する単一のファイル ライブラリに書き込 む場合に実行し ます。

### カタログ保護

バックアップ データに関する情報 ( ファイル 名やファイル バージョンなど)をIDB に維持 する期間を定義します。

データ保護も参照。

キー マネージメント サービス

## 用語集 共有ディスク

*(Microsoft Exchange Server* 固有の用語 *)* セキュリティ強化のための暗号化機能を提供 する Microsoft Exchange Server のサービ ス。 インフォメーション ストアおよびサイト複製 サービスも参照。

## 共有ディスク

*(Windows* 固有の用語 *)* システム状態データには、レジストリ、 COM+クラス登録データベース、システム起 動ファイル、および証明書サービスデータ ベース ( 証明書サーバの場合 ) が含まれます。 サーバがド メイン コントローラの場合は、 Active Directory ディレクトリ サービスと Sysvol ディレクトリもシステム状態データに 含まれます。 サーバ上でクラスタ サービスが 実行されている場合は、 リソース レジストリ チェックポイントと、最新のクラスタデータ ベース情報を格納するクォーラム リソース回 復ログもシステム状態データに含まれます。

## 共有ディスク

あ るシステム上に置かれた Windows のデ ィ スクをネットワーク上の他のシステムのユー ザーが使用できるように構成したもの。共有 ディスクを使用しているシステムは、Data Protector Disk Agent がインストールされて いなくてもバックアップ可能です。

## 緊急ブート ファイル

*(Informix Server* 固有の用語 *)* Informix Server の構成フ ァ イル。 ixbar.*<server\_id>* (*<server\_id>* は SERVERNUM 構成パラメータの値)という名前 で *<INFORMIXDIR>*¥etc ディレク ト リ (Windows の場合 ) または *<INFORMIXDIR>*/etc ディレク ト リ (UNIX の 場合 ) に保存されます (*<INFORMIXDIR>* は Informix Server のホーム ディレクトリ)。緊 急ブート ファイルの各行は、1つのバック アップ オブジェクトに対応します。

## クライアント またはクライアント システム

セル内で Data Protector の機能を使用でき る よ う に構成 された任意のシステム。

## クライアント バックアップ

クライアントにマウントされているすべての ライター とファイルシステムのバックアップ。 ただし、バックアップ仕様の作成後にクライ アントにマウントされたファイルシステムは、 自動検出されません。

## クラスタ対応アプリケーション

クラスタ アプリケーション プログラミング インタフェースをサポートしているアプリ ケーション。クラスタ対応アプリケーション ごとに、クリティカル リソースが宣言されま す。これらのリソースには、ディスクボ リ ューム (Microsoft Cluster Server の場合 )、 ボ リ ューム グループ (MC/ServiceGuard の場 合)、 アプリケーション サービス、IP 名およ び IP アドレスなどがあります。

## グループ

#### *(Microsoft Cluster Server* 固有の用語 )

特定のクラスタ対応アプリケーションを実行 するために必要なリソース ( ディスク ボ リューム、アプリケーション サービス、IP名 および IP アドレスなど ) の集合。

## グローバル オプション ファイル

Data Protector をカスタマイズするための ファイル。このファイルでは、Data Protector のさまざまな設定(特に、タイムア ウトや制限)を定義でき、その内容はData Protector セル全体に適用 されます。 このフ ァ イルは、HP-UX システムおよび Solaris シス テムでは /etc/opt/omni/server/options ディレクトリに置かれ、Windows システムで は

*<Data\_Protector\_home>*¥Config¥Server ¥Options ディレクトリに置かれます。

## 用語集 **差分バックアップ (delta backup)**

#### 検証

指定したメディア上の Data Protector データ が読み取り可能かどうかをチェックする機能。 また、CRC (巡回冗長検査)オプションをオ ンにして実行したバックアップに対しては、 各ブロック内の整合性もチェックできます。

### 合成バックアップ

合成フル バックアップを生成するバックアッ プ ソリューション。データに関しては従来の フル バックアップと同等ですが、プロダク ション サーバまたはネットワークに負荷がか かりません。合成フルバックアップは、前回 のフル バックアップと任意の数の増分バック アップから作成されます。

### 合成フル バックアップ

バックアップ オブジェクトの復元チェーンを 新しい合成フル バージョンのオブジェクトに マージする、オブジェクト集約処理の結果と し て生成されます。 合成フル バックアップ は、 復元速度の点では、 従来のフル バック アップと同等です。

## コピー セット

*(HP StorageWorks EVA* 固有の用語 *)*

ローカル EVA 上にあるソース ボリュームと リモート EVA 上にあるその複製とのペア。

**ソース ボリューム、複製**、および CA+BC EVA も参照。

### コマンド行インタフェース (CLI)

CLI には、 DOS コマンドや UNIX コマンド と同じようにシェル スクリプト内で使用でで きるコマンドが用意されています。これらを 使用し て、 Data Protector の構成、 バ ッ ク アップ、復元、管理の各タスクを実行するこ と ができ ます。

## 再解析ポイント

#### *(Windows* 固有の用語 *)*

任意のディレクトリまたはファイルに関連付 けることができるシステム制御属性。再解析 属性の値は、ユーザー制御データをとること ができます。このデータの形式は、データを 保存したアプリケーションによって認識され、 データの解釈用にインストールされており、 該当ファイルを処理するファイルシステム フィルタによっても認識されます。ファイル システムは、再解析ポイント付きのファイル を検出すると、そのデータ形式に関連付けら れているファイルシステム フィルタを検索し ます。

#### サイト複製サービス

*(Microsoft Exchange Server* 固有の用語 *)* Exchange Server  $5.5$  ディレクトリ サービス をエミュレートすることで Exchange 5.5 との 互換性を確保する Microsoft Exchange Server 2000/2003 サービ ス。

インフォメーション ストアおよびキー マネー ジメント サービス も参照。

### 差分同期 **(** 再同期 **)**

*(EMC Symmetrix* 固有の用語 *)* BCV または SRDF の制御操作の 1 つ。 BCV 制御操作では、 Incremental Establish ( 増分 的確立)により、BCVデバイスが増分的に同 期化 され、 EMC Symmetrix ミ ラー化 メデ ィ ア と し て機能し ます。 EMC Symmetrix デバ イスは、事前にペアにしておく必要がありま す。 SRDF 制御操作では、 Incremental Establish (増分的確立)により、ターゲット デバイス (R2) が増分的に同期化 され、 EMC

Symmetrix ミラー化メディアとして機能しま す。EMC Symmetrix デバイスは、事前にペ アにしておく必要があります。

### 差分バ ッ ク ア ッ プ **(delta backup)**

用語集

#### **差分バックアップ (differential backup)**

差分バックアップ (delta backup) では、 前回 の各種バックアップ以降にデータベースに対 して加えられたすべての変更がバックアップ されます。

バックアップの種類も参照。

### **差分バックアップ (differential backup)**

前回のフル バックアップより後の変更をバッ クアップする増分バックアップ。このタイプ のバックアップを実行するには、Incr1 バッ クアップ タイプを指定します。

増分バックアップを参照。

## 差分バ ッ ク ア ッ プ **(differential backup)**

*(MS SQL* 固有の用語 *)*

前回のフル データベース バックアップ以降に データベースに対して加えられた変更だけを 記録するデータベース バックアップ。

#### バックアップの種類も参照。

### 差分リストア

*(EMC Symmetrix* 固有の用語 *)* BCV または SRDF の制御操作の 1 つ。 BCV 制御操作では、差分リストアにより、 BCVデバイスがペア内の2番目に利用可能な 標準デバイスのミラーとして再割り当てされ ます。これに対し、標準デバイスの更新時に は、オリジナルのペアの分割中に BCVデバイ スに書き込まれたデータだけが反映され、 分 割中に標準デバイスに書き込まれたデータは BCV ミラーからのデータで上書きされます。 SRDF 制御操作では、差分リストアにより、 ターゲット デバイス (R2) がペア内の2番目 に利用可能なソース デバイス (R1) のミラーと し て再割 り 当て されます。 これに対し、 ソー ス デバイス (R1) の更新時には、 オリジナルの ペアの分割中にターゲット デバイス (R2) に書 き込まれたデータだけが反映され、 分割中に ソース デバイス (R1) に書き込まれたデータは ターゲット ミラー (R2) からのデータで上書き されます。

## システム ディスク

オペレーティング システム ファイルが入って いるディスク。Microsoft の用語では、ブート プロセスの最初の手順に必要なファイルが 入っているディスクと定義されています。

## システム データベース

*(Sybase* 固有の用語 *)* Sybase SQL Server を新規インストールする と以下の 4 種類のデータベースが生成されま す。

- マスター データベース (master)
- 一時データベース (tempdb)
- システム プロシージャ データベース (sybsystemprocs)
- モデル データベース (model)

## システム パーティション

オペレーティング システム ファイルが入って いるパーティション。Microsoftの用語では、 ブート プロセスの最初の手順に必要なファイ ルが入っているパーティションと定義されて います。

## システム ボリ ューム **/** ディスク **/** パーテ ィ ション

オペレーティング システム ファイルが格納さ れているボリューム/ディスク/パーティショ ン。 ただし、 Microsoft の用語では、 ブー ト プロセスの開始に必要なファイルが入ってい るボリューム/ディスク/パーティションをシ ステム ボリューム/ディスク/パーティショ ン と呼んでいます。

### 事前割当てリスト

メディア プール内のメディアのサブセットを バックアップに使用する順に指定したリスト。

#### 実行後

オブジェクトのバックアップ後、またはセッ ション全体の完了後にコマンドまたはスクリ プトを実行するバックアップ オプション。実 行後コマンドは、Data Protector で事前に用 意されているものではありません。 ユーザー は、コマンドを独自に作成する必要がありま す。Windows 上で動作する実行可能ファイル またはバッチファイル、UNIX 上で動作する シェル スクリプトなどを使用できます。

#### 実行前コマンド  $t$ 参照。

#### 実行前

オブジェクトのバックアップ前、またはセッ ション全体の開始前にコマンドまたはスクリ プトを実行するバックアップ オプション。実 行前コマンドおよび実行後コマンドは、Data Protector で事前に用意されている ものではあ りません。 ユーザーは、 コマンドを独自に作 成する必要があります。Windows 上で動作す る実行可能ファイルまたはバッチファイル、 UNIX 上で動作するシェル スクリプトなどを 使用できます。

実行後コマンド も参照。

### 実行前 **/** 実行後コ マン ド

実行前コマンドおよび実行後コマンドは、 バックアップ セッションまたは復元セッショ ンの前後に付加的な処理を実行する実行可能 ファイルまたはスクリプトです。実行前コマ ンドおよび実行後コマンドは、Data

Protector で事前に用意されている ものではあ りません。ユーザーは、コマンドを独自に作 成する必要があります。Windows 上で動作す る実行可能ファイルまたはバッチファイル、 UNIX 上で動作するシェル スクリプトなどを 使用でき ます。

### 自動ス ト レージ管理

*(Oracle* 固有の用語 *)* 

白動ストレージ管理は、Oracle 10g によって 統合された、Oracle データベースファイルを 管理するファイルシステムおよびボリューム のマネージャ機能です。データ管理および ディスク管理の複雑さを軽減し、パフォーマ ンスを最適化するストライピング機能および ミ ラー機能を提供し ます。

## シャドウ コピー *(MS VSS* 固有の用語 *)*

特定の時点におけるオリジナル ボリューム (元のボリューム)の複製を表すボリューム。 オリジナル ボリュームからではなく、シャド ウ コピーからデータがバックアップされま す。 オリジナル ボリュームはバックアップ処 理中も更新が可能ですが、ボリュームのシャ ドウコピーは同じ内容に維持されます。

**Microsoft Volume Shadow Copy Service** も参照。

## シャドウ コピー セット

*(MS VSS* 固有の用語 *)* 同じ時点で作成されたシャドウ コピーのコレ クション。 シャドウ コピーも参照。

## シャドウ コピー プロバイダ

*(MS VSS* 固有の用語 *)*

ボリューム シャドウ コピーの作成と表現を行 うエンティティ。プロバイダは、シャドウ コ ピー データを所有して、シャドウ コピーを公 開します。プロバイダは、ソフトウェアで実 装することも ( システム プロバイダなど )、 ハードウェア (ローカル ディスクやディスク アレイ) で実装することもできます。

### シャドウ コピーも参照。

ジュークボックス ライブラリ を参照。

### ジュークボックス デバイス

光磁気メディアまたはファイル メディアを格 納するために使用する、複数のスロットから なるデバイス。ファイル メディアの格納に使 用する場合、ジュークボックスデバイスは 「ファイル ジュークボックス デバイス」と呼 ばれます。

循環ログ

用語集 **G-25**

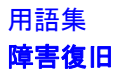

*(Microsoft Exchange Server* および *Lotus Domino Server* 固有の用語 *)*

Microsoft Exchange および Lotus Domino Server のデータベース モードの1つ。トラン ザクション ログ ファイルは、対応するデータ がデータベースにコミットした後、定期的に 上書きされます。循環ログにより、ディスク 記憶領域の消費が低減できます。

#### 障害復旧

クライアントのメイン システム ディスクを (フル)バックアップの実行時に近い状態に復 元するためのプロセスです。

#### 初期化

フォーマットを参照。

#### 所有権

バックアップの所有権は、どのユーザーが バックアップからデータを復元できるかを決 定します。あるユーザーが対話型バックアッ プを開始すると、そのユーザーはセッション オーナーになります。ユーザーが既存のバッ クアップ仕様を修正せずにそのまま起動した 場合、そのバックアップ セッションは対話型 とみなされません。この場合、バックアップ 仕様内でバックアップ オーナーが指定されて いれば、その指定が継承されます。バック アップ仕様内でバックアップ オーナーが指定 されていなければ、バックアップを開始した ユーザーがセッション オーナーになります。 スケジューリングされたバックアップの場合、 UNIX 用 Cell Manager では root.sys@<Cell Manager> がデフォルトのセッションオー ナー と な り 、 Windows 用 Cell Manager では、 Cell Manager のインストール時に指定された ユーザーがデフォルトのセッション オーナー と な り ます。 所有権は変更可能なので、 特定 のユーザーをセッション オーナーにすること ができ ます。

#### スイッチオーバー フェイルオーバーを参照。

#### スキャニング

デバイス内のメディアを識別する機能。これ により、MMDBを、選択した位置(たとえ ば、ライブラリ内のスロット)に実際に存在 するメディアと同期させることができます。 デバイスに含まれる実際のメディアをスキャ ンしてチェックすると、第三者が Data Protector を使用せずにメディアを操作(挿入 または取 り 出しなど ) していないかど う かな ど を確認でき ます。

### スキャン

デバイス内のメディアを識別する機能。これ により、MMDBを、選択した位置(たとえ ば、 ラ イブ ラ リ 内のス ロ ッ ト ) に実際に存在 するメディアと同期させることができます。

#### スケジューラ

自動バックアップの実行タイミングと頻度を 制御する機能。スケジュールを設定すること で、バックアップの開始を自動化できます。

#### スタッカー

メディア記憶用の複数のスロットを備えたデ バイス。通常は、1ドライブ構成です。ス タッカーは、スタックからシーケンシャルに メディアを選択します。これに対し、ライブ ラリはレポジトリからメディアをランダムに 選択します。

## スタンドアロン ファイル デバイス

ファイル デバイスとは、 ユーザーがデータの バックアップに指定したディレクトリにある ファイルのことです。

## ストレージ グループ

#### *(Microsoft Exchange Server* 固有の用語 *)*

同じトランザクション ログ ファイルを共有す る複数のデータベース ( ストア ) のコレクショ ン。 Exchange では、 各ス ト レージ グループ を個別のサーバプロセスで管理します。

## ストレージ ボリューム

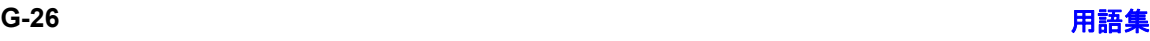

### 用語集 スプリット ミラー バックアップ

#### *(ZDB* 固有の用語 *)*

ストレージ ボリュームは、オペレーティング システムまたけボリューム管理システム。 ファイル システム、または他のオブジェクト が存在可能なその他のエンティティに提供可 能なオブジェクトを表します (たとえば仮想 化技法)。 ボリューム管理システム、ファイル システムはこの記憶域に構築されます。これ らは通常、ディスク アレイなどの記憶システ ム内に作成または存在し ます。

### スナップショット

#### *(HP StorageWorks VA* および *HP StorageWorks EVA* 固有の用語 *)*

スナップショット作成技法を使用して作成さ れた複製の形式。使用するアレイ/技法に応 じて、特徴の異なるさまざまな種類のスナッ プショットが使用できます。スナップショッ トで作成された複製は動的なもので、スナッ プショットの種類や作成時間によって、ソー ス ボリュームの内容に依存する仮想コピー か、独立した正確な複製(クローン)かのいず れかになります。

複製およびスナップショット作成も参照。

#### スナップショット作成

#### *(HP StorageWorks VA* および *HP StorageWorks EVA* 固有の用語 *)*

ソース ボリュームのコピー (ストレージ仮想 化技法を使用 ) を作成する複製技法。 複製は ある一時点で作成されたものとみなされ、事 前構成することなく、即座に使用できます。 ただし、通常は複製作成後もコピープロセス はバックグラウンドで継続されます。 スナップショットも参照。

#### スナップショット バックアップ

*(HP StorageWorks VA* および *HP StorageWorks EVA* 固有の用語 *)* テープへの **ZDB**、 デ ィ ス クへの **ZDB**、 およ びディスク **/** テープへの **ZDB** を参照。

#### スパース ファイル

ブロックが空の部分を含むファイル。一部の データにゼロが含まれているマトリックス、 イメージ アプリケーションで作成したファイ ル、 高速データベースなどの場合にスパース ファイルが生じます。 スパース ファイルの処 理を復元中に有効にしておかないと、スパー ス ファイルを復元できなくなる可能性があり ます。

### スプリット ミラー

#### *(EMC Symmetrix* および *HP StorageWorks Disk Array XP* 固有の用語 *)*

スプリット ミラー技法を使用して作成された 複製。複製により、ソース ボリュームの内容 について独立した正確な複製(クローン)が作 成されます。

複製およびスプリット ミラー バックアップ も 参照。

#### スプリット ミラーの作成

#### *(EMC Symmetrix* および *HP StorageWorks Disk Array XP* 固有の用語 *)*

事前構成したターゲット ボリュームのセット (ミラー)を、ソース ボリュームの内容の複製 が必要になるまでソース ボリュームのセット と同期化し続け る複製技法。 その後、 同期を 停止 (ミラーを分割)すると、分割時点での ソース ボリュームのスプリット ミラー複製は ターゲット ボリュームに残ります。

スプリット ミラーも参照。

#### スプリット ミラー バックアップ

*(EMC Symmetrix* 固有の用語 *)* テープへの **ZDB** を参照。

#### スプリット ミラー バックアップ

*(HP StorageWorks Disk Array XP* 固有の用 語 *)*

テープへの **ZDB**、 デ ィ ス クへの **ZDB**、 およ びディスク **/** テープへの **ZDB** を参照。

## 用語集 スプリット ミラー復元

### スプリット ミラー復元

*(EMC Symmetrix* および *HP StorageWorks Disk Array XP* 固有の用語 *)*

テープへの ZDB セッションまたはディスク/ テープへの ZDB セッションでバックアップさ れたデータをテープ メディアからスプリット ミラー複製へ復元し、その後ソース ボリュー ムに同期させるプロセス。 この方法では、 完 全なセッションを復元することも個々のバッ クアップ オブジェクトを復元することも可能 です。

#### テープへの **ZDB**、 ディスク **/** テープへの **ZDB** および複製も参照。

## スレッド

#### *(MS SQL Server* 固有の用語 *)*

単一のプ ロセスにのみ所属する実行可能エン ティティ。 プログラム カウンタ、ユーザー モード スタック、カーネル モード スタック、 および1式のレジスタ値からなります。同じ プロセス内で複数のスレッドを同時に実行で きます。

### スロット

ライブラリ内の機械的位置。各スロットがメ ディア (DLT テープなど ) を 1 つずつ格納し ます。Data Protector では、各スロットを番 号で参照します。メディアを読み取るときに は、ロボット機構がメディアをスロットから ドライブに移動します。

### 制御ファイル

#### *(Oracle* および *SAP R/3* 固有の用語 *)*

データベースの物理構造を指定するエントリ が格納される Oracle データ ファイル。復旧 に使用するデータベース情報の整合性を確保 できます。

## セカンダリ ボリ ューム **(S-VOL)**

*(HP StorageWorks Disk Array XP* 固有の用 語) セカンダリ ボリューム (S-VOL) は、他の

LDEV (P-VOL) のセカンダリ CA ミラーまた は BC ミラーとしての役割を果たす XP LDEV。 CA の場合、 S-VOL を MetroCluster 構成内のフェイルオーバー デバイスとして使 うことができます。S-VOL には、P-VOL に よって使用されるアドレスとは異なる、個別 の SCSI アドレスが割り当てられます。 プライマリ ボリ ューム **(P-VOL)** も参照。

#### セッション

### バックアップ セッション、メディア管理セッ ションおよび復元セッションを参照。

#### セッション **ID**

バックアップ、復元、オブジェクト コピー、 オブジェクト集約、またはメディア管理セッ ションの識別子で、セッションを実行した日 付 と一意の番号か ら構成 されます。

## セッション キー

実行前スクリプトおよび実行後スクリプト用 の環境変数。 プレビュー セッションを含めた Data Protector セッションを一意に識別しま す。 セッション キーはデータベースに記録さ れず、 CLI コマンドの omnimnt、 omnistat、 および omniabort のオプション指定に使用さ れます。

#### セル

1 台の Cell Manager に管理されているシステ ムの集合。 セルには、 一般に、 同じ LAN に 接続されたサイトや組織エンティティ上のシ ステムが含まれます。バックアップおよび復 元のポリシーとタスクは、1か所から集中管 理でき ます。

## ゼロ ダウンタ イム バックアップ **(ZDB)**

ディスク アレイにより実現したデータ複製技 術を用いて、アプリケーションシステムの バックアップ処理の影響を最小限に抑える バックアップ アプローチ。 バックアップされ るデータの複製がまず作成されます。 その後

のすべてのバックアップ処理は、元のデータ ではなく複製データを使って実行し、アプリ ケーション システムは通常の処理に復帰しま す。

## デ ィ ス クへの **ZDB**、 テープへの **ZDB**、 デ ィ ス ク **/** テープへの **ZDB**、 およびインスタント リカバリ も参照。

## 増分 **1** メールボ ッ クス バックアップ

増分1メールボックス バックアップでは、前 回のフル バックアップ以降にメールボックス に対して行われた変更をすべてバックアップ します。

## 増分 **ZDB**

保護されている最後のフル バックアップまた は増分バックアップより後に変更された部分 のみをバックアップする、ファイルシステム のテープへの ZDB セッションまたはディスク +テープへの ZDB セッション。

フル **ZDB** も参照。

## 増分バックアップ

前回のバックアップより後に変更があった ファイルのみを選択するバックアップ。増分 バックアップには、複数のレベルがあり、復 元チェーンの長さを詳細に制御できます。 バックアップの種類も参照。

## 増分バックアップ

*(Microsoft Exchange Server* 固有の用語 *)* 前回のフル バックアップまたは増分バック アップ以降の変更だけをバックアップする Microsoft Exchange Server データのバ ッ ク アップ。増分バックアップでは、バックアッ プ対象はトランザクション ログだけです。 バックアップの種類も参照。

## 増分メールボックス バックアップ

増分メールボックス バックアップでは、前回 の各種バックアップ以降にメールボックスに 対して行われた変更をすべてバックアップし ます。

## ソース デバイス **(R1)**

*(EMC Symmetrix* 固有の用語 *)*

ターゲット デバイス (R2) との SRDF 操作に 参加する EMC Symmetrix デバイス。このデ バイスに対するすべての書き込みは、リモー ト EMC Symmetrix ユニット内のターゲット デバイス (R2) にミラー化されます。R1 デバ イスは、RDF1 グループ タイプに割り当てる 必要があ り ます。

ターゲッ ト デバイス **(R2)** も参照。

## ソース ボリューム

*(ZDB* 固有の用語 *)*

複製されたデータを含むストレージ ボリュー  $\Delta$ 

# ターゲット システム

### *(* 障害復旧固有の用語 *)*

障害が発生したシステム。 ターゲット システ ムは、ブート不能な状態になっていることが 多く、そのような状態のシステムを元のシス テム構成に戻すことが障害復旧の目標となり ます。クラッシュしたシステムがそのまま ターゲット システムになるのではなく、正常 に機能していないハードウェアをすべて交換 することで、クラッシュしたシステムがター ゲット システムになります。

## ターゲット データベース

*(Oracle* 固有の用語 *)* RMAN では、バックアップまたは復元対象の データベースがターゲット データベースとな り ます。

## ターゲッ ト デバイス **(R2)**

*(EMC Symmetrix* 固有の用語 *)*

ソース デバイス (R1) との SRDF 操作に参加 する EMC Symmetrix デバイス。リモート EMC Symmetrix ユニット内に置かれます。 ローカル EMC Symmetrix ユニ ッ ト 内でソー スデバイス (R1) とペアになり、ミラー化ペア から、すべての書き込みデータを受け取りま

## 用語集 ターゲット ボリューム

す。このデバイスは、通常の I/O 操作では ユーザー アプリケーションからアクセスされ ません。R2 デバイスは、RDF2 グループタ イプに割り当てる必要があります。 ソース デバイス **(R1)** も参照。

### ターゲット ボリューム

*(ZDB* 固有の用語 *)* データの複製先のストレージ ボリューム。

## ターミナル サービス

*(Windows* 固有の用語 *)* Windows のターミナル サービスは、サーバ 上で実行されている仮想 Windows デス ク ト ップ セッションと Windows ベースのプ ロ グラムにクライアントからアクセスできるマ ルチセッション環境を提供します。

## ダイレクト バックアップ

SCSI Extended Copy (Xcopy) コマン ド を使用 してディスクからテープ (または他の2次ス ト レージ ) へのデータの直接移動を効率化す る、 SAN ベースのバックアップ ソリューショ ン。ダイレクト バックアップは、SAN 環境内 のシステムへのバックアップ I/O 負荷を軽減 します。ディスクからテープ(または他の2 次ストレージ)へのデータの直接移動を SCSI Extended Copy (XCopy) コマンドで効率化し ます。 このコマンドは、ブリッジ、スイッチ、 テープ ライブラリ、ディスク サブシステムな ど、インフラストラクチャの各要素でサポー ト されています。

### **XCopy** エンジン も参照。

### チャネル

*(Oracle* 固有の用語 )

Oracle Recovery Manager のリソース割り当 て単位。チャネルが割り当てられるごとに、 新しい Oracle プロセスが開始され、そのプロ セスを通じてバックアップ、復元、および復

旧が行われます。割り当てられるチャンネル の種類によって、使用するメディアの種類が 決まります。

- DISK タイプ
- SBT\_TAPE タイプ

Oracle が Data Protector と統合されており、 指定されたチャネルの種類が SBT\_TAPE タ イプの場合は、 上記のサーバ プロセスが Data Protector に対してバックアップの読み 取りとデータファイルの書き込みを試行しま す。

### ディスク イ メージ **(raw** ディスク **)** のバ ッ ク アップ

ディスク イメージのバックアップでは、ファ イルがビットマップ イメージとしてバック アップされるので、高速バックアップが実現 します。 ディスク イメージ (raw ディスク) バックアップでは、ディスクトのファイルお よびディレクトリの構造はバックアップされ ませんが、 ディスク イメージ構造がバイト レ ベルで保存されます。 ディスク イメージ バッ クアップは、ディスク全体か、またはディス ク上の特定のセクションを対象にして実行で き ます。

## ディスク クォータ

コンピュータ システム上のすべてのユーザー またはユーザーのサブセットに対してディス クスペースの消費を管理するためのコンセプ ト。このコンセプトは、いくつかのオペレー ティング システム プラットフォームで採用さ れています。

## ディスク グループ

#### *(Veritas Volume Manager* 固有の用語 *)*

VxVM システムにおけるデータ ストレージの 基本単位。ディスクグループは、1つまたは 複数の物理ボリュームから作成できます。 同 じシステム上に複数のディスク グループを置 く こ と ができ ます。

## 用語集 ディレクトリ接合

## ディスク検出

ディスク検出では、クライアントのバック アップ中にディスクを検出します。このとき Data Protector が探索 ( 検出 ) するのは、 ク ライアント上に存在するディスクで、バック アップの構成時にシステム上に存在しなかっ たディスクも検出の対象に含まれます。検出 されたディスクがバックアップされます。こ の機能は、 構成が頻繁に変更される動的な環 境の場合に特に役立ちます。ディスクが展開 されると、それぞれのディスクがマスターク ライアント オブジェクトのオプションをすべ て継承し ます。 実行前コマン ド と実行後コマ ンドは、1回しか指定されていなくても、オ ブジェクトごとに繰り返し起動されることに なります。

## ディスク検出によるクライアントのバック アップ

クライアントにマウントされているすべての ファイルシステムのバックアップ。バック アップの開始時に、Data Protector がクライ アント上のディスクを自動検出します。ディ スク検出によるクライアント バックアップで は、バックアップ構成が単純化され、ディス クのマウント/アンマウントが頻繁に行われ るシステムに対するバックアップ効率が向上 されます。

## ディスク ステージング

複数のフェーズでデータをバックアップする プロセス。これにより、バックアップと復元 のパフォーマンスが改善し、バックアップ データの保存コストが低減し、復元に対する データの可用性とアクセス性が向上します。 バックアップ ステージは、最初に1種類のメ ディア (たとえば、ディスク)にデータをバッ クアップし、その後データを異なる種類のメ ディア ( たとえば、テープ ) にコピーすること から構成されます。

## ディスク **/** テープへの **ZDB**

#### *(ZDB* 固有の用語 *)*

ゼロ ダウンタイム バックアップの1つの形 式。ディスクへのZDBと同様に、作成された 複製が特定の時点でのソース ボリュームの バックアップとしてディスクアレイに保持さ れます。ただし、テープへのZDBと同様、複 製データはバックアップ メディアにもスト リーミングされます。このバックアップ方法 を使用した場合、同じセッションでバック アップしたデータは、インスタントリカバ リ、Data Protector 標準のテープからの復元 を使用して復元できます。スプリット ミラー アレイではスプリット ミラー復元が可能で す。

ゼロ ダウンタ イム バックアップ **(ZDB)**、 デ ィ スクへの **ZDB**、 テープへの **ZDB**、 イ ン スタント リカバリ、複製、および複製セット ローテーション も参照。

#### デ ィ スクへの **ZDB**

#### *(ZDB* 固有の用語 *)*

ゼロ ダウンタイム バックアップの1つの形 式。 作成された複製が、 特定の時点での ソー ス ボリュームのバックアップとしてディスク アレイに保持されます。同じバックアップ仕 様を使って別の時点で作成された複数の複製 を、 複製セ ッ ト に保持する こ と がで き ます。 テープに ZDB した複製はインスタント リカ バリ プロセスで復元できます。

ゼロ ダウンタ イム バックアップ **(ZDB)**、 テープへの **ZDB**、 ディスク **/** テープへの ZDB、インスタント リカバリ、および複製 セット ローテーション も参照。

## ディレクトリ接合

*(Windows* 固有の用語 *)*

ディレクトリ接合は、Windows の再解析ポイ ントのコンセプトに基づいています。NTFS 5 ディレクトリ接合では、 ディレクトリ/ファ イル要求を他の場所にリダイレクトできます。

### 用語集

## データ ストリーム

データ ストリーム

通信チャネルを通じて転送されるデータの シーケンス。

## データ ファイル

*(Oracle* および *SAP R/3* 固有の用語 ) Oracle によって作成される物理ファイル。表 や索引などのデータ構造を格納し ます。 デー タファイルは、1つの Oracle データベースに のみ所属できます。

## データベース サーバ

大規模なデータベース (SAP R/3 データベース や Microsoft SQL データベースなど ) が置か れているコンピュータ。サーバ上のデータ ベースへは、クライアントからアクセスでき ます。

## データベースの差分バックアップ

前回のフル データベース バックアップ以降に データベースに対して加えられた変更だけを 記録するデータベース バックアップ。

## デー タベースの並列処理 **(** 数 **)**

十分な台数のデバイスが利用可能で、並列 バックアップを実行できる場合には、複数の データベースが同時にバックアップされます。

## データベース ライブラリ

Data Protector のルーチンのセット。Oracle Server のようなオンライン データベース統合 ソフトウェアのサーバとData Protectorの間 でのデータ転送を可能にします。

### データ保護

メディア上のバックアップ データを保護する 期間を定義し ます。 この期間中は、 データが 上書き されません。 保護期限が切れる と 、 そ れ以降のバックアップ セッションでメディア を再利用できるようになります。

### カタログ保護も参照。

### テープへの **ZDB**

#### *(ZDB* 固有の用語 *)*

ゼロ ダウンタイム バックアップの1つの形 式。作成された複製が、バックアップ メディ ア (通常はテープ)にストリーミングされま す。このバックアップ形式ではインスタント リカバリはできませんが、バックアップ終了 後にディスク アレイ上に複製を保持する必要 がありません。バックアップデータはData Protector 標準のテープからの復元を使用して 復元できます。 スプリット ミラー アレイで は、スプリット ミラー復元も使用することが できます。

ゼロ ダウンタ イム バックアップ **(ZDB)**、 デ ィ スクへの **ZDB**、 インスタント リカバリ、  $\vec{\tau}$ ィスク / テープへの ZDB、および複製も参 照。

### テーブルスペース **(** 表領域、 表スペース **)**

データベース構造の一部。 各データベースは 論理的に 1 つまたは複数の表スペースに分割 されます。 各表スペースには、 データ ファイ ルまたは raw ボリュームが排他的に関連付け られます。

### テープレス バックアップ *(ZDB* 固有の用語 *)* デ ィ スクへの **ZDB** を参照。

#### デバイス

ド ライブまたはより複雑な装置 (ライブラリ など ) を格納する物理装置。

## デバイス グループ

*(EMC Symmetrix* 固有の用語 *)*

複数の EMC Symmetrix デバイスを表す論理 ユニット。デバイスは1つのデバイスグルー プにしか所属できません。 デバイス グループ のデバイ スは、 すべて同じ EMC Symmetrix 装置に取り付けられている必要があります。

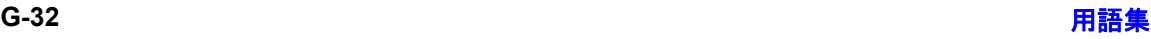

用語集 トランザクション バックアップ

デバイス グループにより、利用可能な EMC Symmetrix デバイスのサブセットを指定し、 使用する こ と ができ ます。

### デバイス ストリーミング

デバイスがメディアへ十分な量のデータを継 続して送信できる場合、デバイスはストリー ミングを行います。 そうでない場合は、 デバ イスはテープを止めてデータが到着するのを 待ち、 テープを少し巻き戻した後、 テープへ の書込みを再開します。言い換えると、テー プにデータを書き込む速度が、コンピュータ システムがデバイスヘデータを送信する速度 以下の場合、デバイスはストリーミングを行 います。ストリーミングは、スペースの使用 効率とデバイスのパフォーマンスを大幅に向 上し ます。

### デバイス チェーン

デバイス チェーンは、シーケンシャルに使用 するように構成された複数のスタンドアロン デバイスからなります。デバイスチェーンに 含まれるデバイスのメディアで空き容量がな くなると、自動的に次のデバイスのメディア に切り替えて、バックアップを継続します。

### 統合セキュリティ

#### *(MS SQL* 固有の用語 *)*

統合セキュリティは、Microsoft SQL Server が Windows の認証メカニズムを使用して、 すべての接続に対する Microsoft SQL Server ログインの妥当性をチェックできるようにし ます。統合セキュリティを使用していれば、 すべてのユーザーが同じパスワードで

Windows と Microsoft SQL Server の両方に ログインできます。 すべてのクライアントが 信頼関係接続をサポートしている環境では、 統合セキュリティを使うことをお勧めします。 信頼関係接続とは、Windows Server によっ て妥当性がチェ ッ ク され、 Microsoft SQL Server に受け付け られた接続を意味し ます。 信頼関係接続だけが許可されます。

#### 統合ソフトウェア オブジェクト

Oracle または SAP DB などの Data Protector 統合ソフトウェアのバックアップ オブジェク  $\mathbf{F}$ .

#### 同時処理数

**Disk Agent** の同時処理数を参照。

動的 **(** ダイナミ ック **)** クライアント ディスク検出によるクライアント バックアッ プを参照。

#### ドメイン コントローラ

ユーザーのセキュリティを保護し、別のサー バ グループ内のパスワードを検証するネット ワーク内のサーバ。

#### ドライブ

コンピュータ システムからデータを受け取っ て、磁気メディア (テープなど)に書き込む物 理装置。データをメディアから読み取って、 コンピュータ システムに送信することもでき ます。

#### ドライブのインデックス

ライブラリ デバイス内のドライブの機械的な 位置を識別するための数字。ロボット機構に よるドライブ アクセスは、この数に基づいて 制御されます。

#### ト ランザクシ ョ ン

一連のアクションを単一の作業単位として扱 え る よ う にするための メ カニズム。 データ ベースでは、トランザクションを通じて、 データベースの変更を追跡し ます。

#### トランザクション バックアップ

トランザクション バックアップは、一般に、 データベースのバックアップよりも必要とす るリソースが少ないため、データベースの バックアップよりもより高い頻度で実行でき

### 用語集 トランザクション バックアップ

ます。トランザクション バックアップを適用 することで、データベースを問題発生以前の 特定の時点の状態に復旧することができます。

# トランザクション バックアップ

*(Sybase* および *SQL* 固有の用語 )

トランザクション ログをバックアップするこ と。トランザクション ログには、前回のフル バックアップまたはトランザクション バック アップ以降に発生した変更が記録されます。

## トランザクション ログ

#### (*Data Protector* 固有の用語 *)*

IDB に対する変更を記録し ます。 IDB 復旧に 必要なトランザクション ログ ファイル (前回 の IDB バックアップ以降に作成されたトラン ザクション ログ)が失われることがないよう に、トランザクション ログのアーカイブを有 効化しておく必要があります。

## トランザクション ログ テーブル

*(Sybase* 固有の用語 *)* データベースに対するすべての変更が自動的 に記録されるシステム テーブル。

## トランザクション ログ バックアップ

トランザクション ログ バックアップは、一般 に、データベースのバックアップよりも必要 とするリソースが少ないため、データベース のバックアップよりもより高い頻度で実行で きます。トランザクション ログ バックアップ を用いることにより、データベースを特定の 時点の状態に復元できます。

## トランザクション ログ ファイル

データベースを変更するトランザクションを 記録するファイル。データベースが破損した 場合にフォールト トレランスを提供します。

トランスポータブル スナップショット

#### *(MS VSS* 固有の用語 *)*

アプリケーション システムトに作成される シャドウ コピー。このシャドウ コピーは、 バックアップを実行するバックアップ システ ムに提供でき ます。

**Microsoft Volume Shadow Copy Service (VSS)** も参照。

#### ハートビート

特定のクラスタ ノードの動作ステータスに関 する情報を伝達するタイム スタンプ付きのク ラスタ データ セット。このデータ セット (パ ケット)は、すべてのクラスタ ノードに配布 されます。

## ハード リカバリ

#### *(Microsoft Exchange Server* 固有の用語 *)*

トランザクション ログ ファイルを使用し、 データベース エンジンによる復元後に実行さ れる Microsoft Exchange Server のデータ ベース復旧。

## 配布ファイル メディア形式

ファイル ライブラリで提供されるメディア フォーマット。仮想フル バックアップと呼ば れる、容量効率の良い合成バックアップをサ ポートしています。仮想フル バックアップで はこのフォーマットの使用が前提条件となり ます。

### 仮想フル バックアップ も参照。

## バックアップ **API**

Oracle のバックアップ / 復元ユーティリティ とバックアップ/復元メディア管理層の間に ある Oracle インタフェース。このインタ フェースによってルーチンのセットが定義さ れ、バックアップ メディアのデータの読み書 き、バックアップ ファイルの作成や検索、削 除が行えるようになります。

## バックアップ **ID**

統合ソフトウェア オブジェクトの識別子で、 統合ソフトウェア オブジェクトのバックアッ プのセッション ID と一致します。バックアッ プ ID は、オブジェクトのコピー、エクスポー ト、またはインポート時に保存されます。

### バックアップ オーナー

IDB の各バックアップ オブジェクトにはオー ナーが定義されてます。デフォルトのオー ナーは、バックアップ セッションを開始した ユーザーです。

## バックアップ オブジェクト

1つのディスク ボリューム (論理ディスクま たはマウント ポイント)からバックアップさ れた項目すべてを含むバックアップ単位。 バックアップ項目は、任意の数のファイル、 ディレクトリ、ディスク全体またはマウント ポイントの場合が考えられます。また、バッ クアップ オブジェクトはデータベース エン ティティまたはディスク イメージ (raw ディ スク)の場合もあります。

バックアップ オブジェクトは以下のように定 義されます。

- クライアント名 : バックアップ オブジェ ク ト が保存 される Data Protector クライ アン トのホス ト名
- マウント ポイント : バックアップ オブ ジェクトが存在するクライアント上の ディレクトリ構造 (Windows ではドライ ブ、UNIX ではマウント ポイント)にお けるアクセス ポイント
- 説明: 同一のクライアント名とマウント ポイントを持つバックアップ オブジェク ト を一意に定義

● 種類 : バックアップ オブジェクトの種類 ( た と えば、 フ ァ イル システムや Oracle など )

#### バックアップ システム *(ZDB* 固有の用語 *)*

1つ以上のアプリケーション システムのター ゲット ボリュームに接続しているシステム。 典型的なバックアップシステムは、ZDBディ スクアレイ バックアップ デバイスに接続さ れ、複製内のデータのバックアップを実行し ます。

アプリケーション システム、ターゲット ボ リュームおよび複製も参照。

#### バ ッ クア ッ プ仕様

バックアップ対象オブジェクトを、使用する デバイスまたはドライブのセット、什様内の すべてのオブジェクトに対するバックアップ オプション、バックアップを行いたい日時と ともに指定したリスト。オブジェクトとなる のは、ディスクやボリューム全体、またはそ の一部、たとえばファイル、ディレクトリ、 Windows レジストリなどです。インクルード リストおよびエクスクルード リストを使用し て、ファイルを選択することもできます。

#### バックアップ世代

1つのフル バックアップとそれに続く増分 バックアップを意味します。次のフル バック アップが行われると、世代が新しくなります。

### バックアップ セッション

データのコピーを記憶メディア上に作成する プロセス。バックアップ仕様に処理内容を指 定する こ と も、 対話式に操作を行 う こ と も で きます ( 対話式セッション)。1つのバック アップ仕様の中で複数のクライアントが構成 されている場合、すべてのクライアントが同 じバ ッ ク ア ップの種類 ( フルまたは増分 ) を 使って、1回のバックアップ セッションで同 時にバックアップされます。バックアップ セッションの結果、1式のメディアにバック

### 用語集 バックアップ セット

アップ データが書き込まれます。 これらのメ ディアは、 バックアップ セットまたはメディ アセットとも呼ばれます。

増分バックアップおよびフル バックアップ も 参照。

### バックアップ セット

バックアップに関連したすべての統合ソフト ウェア オブジェクトのセットです。

## バックアップ セット

#### *(Oracle* 固有の用語 *)*

RMAN バックアップ コマンドを使用して作 成したバックアップファイルの論理グループ。 バックアップ セットは、バックアップに関連 したすべてのファイルのセットです。これら のファイルはパフォーマンスを向上するため 多重化することができます。バックアップ セ ッ ト にはデータ フ ァ イルまたはアーカ イブ ログのいずれかを含めることができますが、 両方同時に使用でき ません。

## バックアップ チェーン

復元チェーン を参照。

## バックアップ デバイス

記憶メディアに対するデータの読み書きが可 能な物理デバイスを Data Protector で使用で きるように構成したもの。たとえば、スタン ドアロン DDS/DATドライブやライブラリな どをバックアップ デバイスとして使用できま す。

## バ ッ クア ッ プの種類

増分バックアップ、差分バックアップ **(differential backup)**、 ト ランザクシ ョ ン バックアップ、 フル バックアップおよび差分 バックアップ **(delta backup)** を参照。

バックアップ ビュー

Data Protector では、バックアップ仕様の ビ ューを切 り 替え る こ と がで き ます。 [ 種類 別 ] ( デフォルト) を選択すると、 バックアッ プ/テンプレートで利用できるデータの種類 に基づいたビューが表示されます。 [グループ 別1を選択すると、バックアップ仕様/テンプ レートの所属先のグループに基づいたビュー が表示されます。 [名前別]を選択すると、 バックアップ仕様 / テンプレートの名前に基 づいたビューが表示されます。 [Manager 別] (MoM の実行時のみ有効 ) を選択する と 、 バックアップ仕様/テンプレートの所属先の Cell Manager に基づいたビ ューが表示 されま す。

### パッケージ

#### *(MC/ServiceGuard* および *Veritas Cluster* 固 有の用語 *)*

特定のクラスタ対応アプリケーションを実行 するために必要なリソース (ボリュームグ ループ、アプリケーション サービス、IP名お よび IP アドレスなど ) の集合。

## パブリック フォルダ ストア

#### (*Microsoft Exchange Server* 固有の用語 *)*

インフォメーション ストアのうち、パブリッ クフォルダ内に情報を維持する部分。パブ リック フォルダ ストアは、バイナリ リッチ テキスト .edb ファイルと、ストリーミング ネイティブ インターネット コンテンツを格納 する .stm ファイルから構成されます。

## パブ リ ッ ク **/** プライベー ト バックアップ デー タ

バックアップを構成する際は、バックアップ データをパブリックまたはプライベートのい ずれにするかを選択できます。

• パブリック データ – すべての Data Protector ユーザーに対してア クセス と復 元が許可されます。

• プライベート データ – バックアップの所 有者および管理者に対し てのみ表示 と復 元が許可されます。

## 標準セキュリティ

*(MS SQL* 固有の用語 *)*

標準セキュリティでは、Microsoft SQL Server のログイン妥当性チェックプロセスを すべての接続に対し て使用し ます。 標準セ キュリティは、ネットワーク内にさまざまな クライアントが混在しており、一部のクライ アントでは信頼関係接続がサポートされてい ない場合に使用できます。また、以前のバー ジョンの SQL Server との下位互換性を確保 する必要がある場合にも、標準セキュリティ を使用できます。

統合セキュリティも参照。

### ファースト レベル ミラー

(*HP StorageWorks Disk Array XP* 固有の用 語)

HP StorageWorks Disk Array XP では、 プ ラ イマリ ボリュームのミラー コピーを最大3つ まで作成することができ、このコピー1つに つきさらに2つのコピーを作成できます。最 初の3つのミラー コピーはファースト レベル ミラーと呼ばれます。

**プライマリ ボリュームおよび MU 番号を参** 照。

### フ ァ イルシステム

ハード ディスク上に一定の形式で保存された ファイルの集まり。ファイルシステムは、 ファイル属性とファイルの内容がバックアッ プ メディアに保存されるようにバックアップ されます。

### ファイル ジュークボックス デバイス

ファイル メディアを格納するために使用す る、複数のスロットからなるディスク上に存 在するデバイス。

## ファイル デポ

バックアップからファイル ライブラリ デバイ スまでのデータを含むファイル。

### ファイル バージョン

フル バックアップや増分バックアップでは、 ファイルが変更されている場合、同じファイ ルが複数回バックアップされます。バック アップのロギング レベルとして [ すべてログ に記録1を選択している場合は、ファイル名 自体に対応する1つのエントリとファイルの 各バージョンに対応する個別のエントリが IDB 内に維持されます。

#### フ ァ イル複製サービス **(FRS)**

Windows サービスの1つ。ドメインコント ローラのストア ログオン スクリプトとグルー プ ポリシーを複製します。また、分散ファイ ルシステム(DFS)共有をシステム間で複製し たり、任意のサーバから複製作業を実行する こともできます。

### ファイル ライブラリ デバイス

複数のメディアからなるライブラリをエミュ レートするディスク上に存在するデバイス。 ファイル デポと呼ばれる複数のファイルが格 納されます。

## ブート ボ リ ューム **/** ディスク **/** パーテ ィ シ ョ ン

ブート プロセスの開始に必要なファイルが 入っているボリューム/ディスク/パーティ ション。ただし、Microsoft の用語では、オペ レーティング システム ファイルが格納されて いるボリューム/ディスク/パーティションを ブート ボリューム/ディスク/パーティショ ン と呼んでいます。

### ブール演算子

オンラインヘルプ システムの全文検索には、 AND、 OR、 NOT、 NEAR の各ブール演算子 を使用できます。複数の検索条件をブール演 算子で組み合わせて指定することで、検索対

## 用語集 フ ェ イルオーバー

象をより正確に絞り込むことができます。複 数単語の検索に演算子を指定し なければ、 AND を指定したものとみなされます。たとえ ば、 「consistency checkmanual disaster recovery」という検索条件は、 「consistencymanual AND checkdisaster

AND recovery」と同じ結果になります。

### フ ェ イルオーバー

あるクラスタ ノードから別のクラスタ ノード に最も重要なクラスタデータ (Windows の場 合はグループ、 UNIX の場合はパッケージ) を転送すること。フェイルオーバーは、主に、 プライマリ ノードのソフトウェア/ハード ウェア障害発生時や保守時に発生します。

### フ ェ イルオーバー

*(HP StorageWorks EVA* 固有の用語 *)* CA+BC EVA 構成におけるソースとあて先の 役割を逆にする操作。

**CA+BC EVA** も参照 。

#### フォーマット

メディアを Data Protector で使用できるよう に初期化するプロセス。メディア上の既存 データはすべて消去されます。メディアに関 する情報 ( メディア ID、 説明、 および位置 ) が IDB に保存されるとともに、メディア自体 ( メディア ヘッダ) にも書き込まれます。 デー タが保護されている Data Protector メディア は、保護の期限が切れるか、保護解除/リサ イクルされない限り再フォーマットされませ  $\lambda$ 

#### 負荷調整

デフォルトでは、デバイスが均等に使用され るように、バックアップ用に選択されたデバ イ スの負荷 ( 使用率 ) が自動的に調整 されま す。負荷調整では、各デバイスに書き込まれ るオブジェクトの個数を調整することで、使 用率を最適化します。負荷調整はバックアッ プ時に自動的に実行 されるので、 データが実 際にどのようにバックアップされるかを管理 する必要はありません。使用するデバイスを 指定する必要があ るだけです。 負荷調整機能 を使用しない場合は、バックアップ仕様に各 オブジェクトに使用するデバイスを選択でき ます。 Data Protector は指定された順序でデ バイスにアクセスします。

#### 復元セッション

バックアップ メディアからクライアントシス テムにデータをコピーするプロセス。

#### 復元チ ェーン

バックアップ オブジェクトをある時点まで復 元するのに必要なすべてのバックアップ。復 元チェーンは、 オブジェクトのフル バック アップと任意の数の関連する増分バックアッ プで構成されます。

#### 複製

#### *(ZDB* 固有の用語 *)*

ユーザー指定のバックアップ オブジェクトを 含む、特定の時点におけるソース ボリューム のデータのイメージ。イメージは、作成する ハードウェア/ソフトウェアによって、物理 ディスクレベルでの記憶ブロックの独立した 正確な複製 (クローン)になる (スプリット ミラーなど)場合もあれば、仮想コピーにな る ( スナップシ ョ ッ ト など ) 場合も あ り ます。 ホストの視点では、標準的な UNIX または Windows システムについて、バックアップ オブジェクトを含む物理ディスク全体が複製 されます。しかし、UNIX でボリュームマ ネージャを使用するときは、 バックアップ オ ブジェクトを含むボリューム/ディスクグ ループ全体が複製 されます。

スナップショット、スナップショット作成、 スプリット ミラー、およびスプリット ミラー の作成も参照。

### 複製セット

## 用語集 ペア ステータス

#### *(ZDB* 固有の用語 *)*

同じバックアップ什様を使って作成される複 製のグループ。

複製および複製セット ローテーション も参 照。

#### 複製セット ローテーション

#### *(ZDB* 固有の用語 *)*

通常のバックアップ作成のために継続的に複 製セットを使用すること。複製セットの使用 を必要とする同一のバックアップ仕様が実行 される たびに、 新規の複製がセ ッ ト の最大数 になるまで作成され、セットに追加されます。 その後、セット内の最も古い複製は置き換え られ、セット内の複製の最大数が維持されま す。

複製および複製セットも参照。

#### 物理デバイス

ドライブまたはより複雑な装置 (ライブラリ など ) を格納する物理装置。

#### プライマリ ボリ ューム **(P-VOL)**

*(HP StorageWorks Disk Array XP* 固有の用 語 *)*

CA 構成および BC 構成用プライマリ ボ リューム (P-VOL) としての役割を果たす複数 の標準 HP StorageWorks Disk Array XP LDEV です。 P-VOL は MCU 内に配置 されて います。

セカンダリ ボリ ューム **(S-VOL)** も参照。

#### フラッシュ リカバリ領域

#### *(Oracle* 固有の用語 *)*

フラッシュ リカバリ領域は、Oracle 10g で管 理されるディレクトリ、ファイルシステム、 または自動ストレージ管理のディスクグルー プです。バックアップと復旧に関するファイ ル (リカバリ ファイル)の中央格納領域とし て機能し ます。

リカバリ ファイルも参照。

#### フリー プール

フリー プールは、メディア プール内のすべて のメディアが使用中になっている場合にメ ディアのソースとして補助的に使用できる プールです。 ただし、メディア プールでフ リープールを使用するには、明示的にフリー プールを使用するように構成する必要があり ます。

#### フル **ZDB**

以前に行ったバックアップに変更がない場合 でも、選択したすべてのオブジェクトがテー プにストリーミングされる、テープまたは ディスク + テープへの ZDB セッシ ョ ン。

増分 **ZDB** も参照。

#### フル データベース バックアップ

最後に (フルまたは増分) バックアップした後 に変更されたデータだけではなく、データ ベース内のすべてのデータのバックアップ。 フル データベース バックアップは、他のバッ クアップに依存しません。

#### フル バックアップ

フル バックアップでは、最近変更されたかど うかに関係なく、選択されたオブジェクトを すべてバックアップします。

バックアップの種類も参照。

#### フル メールボックス バックアップ

フル メールボックス バックアップでは、メー ルボックス全体の内容をバックアップします。

#### 分散フ ァ イルシステム **(DFS)**

複数のフ ァ イル共有を単一の名前空間に接続 するサービス。対象となるファイル共有は、 同じコンピュータに置かれていても、異なる コンピュータに置かれていてもかまいません。 DFS は、リソースの保存場所の違いに関係な くクライアントがリソースにアクセスできる ようにします。

ペア ステータス

## 用語集

### 並列処理 **(** 数 **)**

*(HP StorageWorks Disk Array XP* 固有の用 語)

ミラー化されたディスクのペアは、そのペア 上で実行されるアクションによって、 さまざ まなステータス値を持ちます。最も重要なス テータス値は以下の3つです。

- コピー ミラー化されたペアは、現在再同 期中。データは一方のディスクからもう 一方のデ ィ ス クに転送されます。 2 つの ディスクのデータは同じではありません。
- ペア ミラー化されたペアは、完全に同期 されており、 両方のディスク (プライマリ ボリュームとミラー ボリューム)は全く 同じデータを持ちます。
- 中断 ミラー化されたディスク間のリンク は中断されています。両方のディスクが 別々にアクセスされ、更新されています。 ただし、ミラー関係はまだ保持されてお り、このペアは、ディスク全体を転送す る こ と な く 、 再同期する こ と ができ ます。

#### 並列処理 **(** 数 **)**

オンライン データベースから複数のデータ ス トリームを読み取ること。

### 並行復元

1つの Media Agent からデータを受信する Disk Agent を複数実行して、バックアップ データを複数のディスクに同時に (並行して) 復元すること。並行復元を行うには、複数の ディスクまたは論理ボリュームに置かれてい るデータ を選択し、 同時処理数を 2 以上に設 定してバックアップを開始し、異なるオブ ジェクトのデータを同じデバイスに送信する 必要があります。並行復元中には、復元対象 として選択した複数のオブジェクトがメディ アから同時に読み取られるので、パフォーマ ン スが向上し ます。

## ホスト システム

Data Protector Disk Agent がインストールさ れており、ディスク デリバリーによる障害復 旧に使用される稼動中の Data Protector ク ラ イアント。

### ホスト バックアップ ディスク検出によるクライアント バックアッ プを参照。

#### ボリューム グループ

LVM システムにおけるデータ ストレージ単 位。ボリューム グループは、1つまたは複数 の物理ボリュームから作成できます。同じシ ステム上に複数のボリューム グループを置く ことができます。

### ボリューム マウントポイント (*Windows* 固有の用語 )

ボリューム上の空のディレクトリを他のボ リュームのマウントに使用できるように構成 したもの。 ボリューム マウント ポイントは、 ターゲット ボリュームへのゲートウェイとし て機能します。ボリュームがマウントされて いれば、 ユーザーやアプリケーションがその ボリューム上のデータをフル ( マージ) ファイ ルシステム パスで参照でき ます ( 両方のボ リュームが一体化されている場合)。

マージ 復元中のファイル名競合を解決するモードの 1つ。復元するファイルと同じ名前のファイ ルが復元先に存在する場合、 変更日時の新し い方が維持 されます。 既存のフ ァ イル と名前 が重複しないファイルは、常に復元されます。 上書き も参照。

マウント ポイント

### 保護

データ保護およびカタログ保護を参照。

### 用語集 メディアの位置

ディレクトリ構造内において、ディスクまた は論理ボリュームにアクセスするためのアク セス ポイン ト (/opt や d: など )。 UNIX で は、bdf コマンドまたは df コマンドを使って マウント ポイントを表示できます。

#### マウント要求

マウント要求時には、デバイスにメディアを 挿入する よ う に促す画面が表示 されます。 必 要なメディアを挿入して確認することでマウ ント要求に応答すると、セッションが続行さ れます。

### マジック パケット

**Wake ONLAN** を参照。

#### マルチドライブ サーバ

単一システム上で Media Agent を無制限に使 用できるライセンス。このライセンスは、 Cell Manager の IP アドレスにバインドされ ており、新しいバージョンでは廃止されまし た。

### ミ ラー

*(EMC Symmetrix* および *HP StorageWorks Disk Array XP* 固有の用語 *)* ターゲット ボリューム を参照。

#### ミラー ローテーション

*(HP StorageWorks Disk Array XP* 固有の用 語 *)*

複製セット ローテーション を参照。

#### 無人操作 **(lights-out operation** または **unattended operation)**

オペレータの介在なしで、通常の営業時間外 に実行されるバックアップ操作または復元操 作。オペレータが手動で操作することなく、 バックアップ アプリケーションやサービスの マウント要求などが自動的に処理されます。

#### 無人操作 **(unattended operation) 無人操作**(lights-out operation) *を参照。*

#### メールボックス

#### (*Microsoft Exchange Server* 固有の用語 *)*

電子 メ ールが配信 される場所。 管理者がユー ザーご と に設定し ます。 電子 メ ールの配信場 所として複数の個人用フォルダが指定されて いる場合は、メールボックスから個人用フォ ルダに電子メールがルーティングされます。

### メールボックス ストア

(*Microsoft Exchange Server* 固有の用語 *)* インフォメーション ストアのうち、ユーザー メ ールボ ッ ク ス内の情報を維持する部分。 メールボックス ストアは、バイナリデータを 格納するリッチテキスト .edb ファイルと、 ストリーミング ネイティブ インターネット コンテンツを格納する .stm ファイルからな り ます。

#### メディア **ID**

Data Protector がメディアに割り当てる一意 な識別子。

#### メディア管理セッション

初期化、内容のスキャン、メディア上のデー タの確認、メディアのコピーなどのアクショ ンをメディアに対して実行するセッション。

### メ デ ィ ア集中管理デー タベース **(CMMDB) CMMDB** を参照。

#### メディア状態要素

使用回数のしきい値と上書きのしきい値。メ ディアの状態の判定基準となります。

#### メディア セット

バックアップ セッションでは、メディアセッ トと呼ばれるメディアのグループにデータを バックアップします。メディアの使用法に よっては、複数のセッションで同じメディア を共有できます。

## メディアの位置

## 用語集 メディアのインポート

バックアップ メディアが物理的に収納されて いる場所を示すユーザー定義の識別子。 "building 4" や "off-site storage" のよ う な文 字列です。

### メディアのインポート

メディアに書き込まれているバックアップ セッション データをすべて再読み込みして、 IDB に取り込むプロセス。これにより、メ ディア上のデータにすばやく、簡単にアクセ スできるようになります。

メディアのエクスポートも参照。

### メディアのエクスポート

メディアに格納されているすべてのバック アップ セッション情報 (システム、オブジェ クト、ファイル名など)をIDB から削除する プロセス。メディア自体に関する情報やメ ディアとプールの関係に関する情報も IDB か ら削除されます。メディア上のデータは影響 されません。

メディアのインポートも参照。

### メディアの種類

メディアの物理的な種類(DDSやDLTなど)。

### メディアの状態

メディア状態要素から求められるメディアの 品質。テープ メディアの使用頻度が高く、使 用時間が長ければ、読み書きエラーの発生率 が高くなります。状態が [不良]になったメ ディアは交換する必要があります。

## メディアの使用法

ここでは、メディアの使用法として、以下の オプションのいずれかを選択します。メディ アの使用法は、[ 追加可能 ]、[ 追加不可能 ]、 「増分のみ追加可能1のいずれかに設定できま す。

## メディアのボールティング

メディアを安全な別の場所に収納すること。 メディアが復元に必要になった場合や、今後 のバックアップにメディアを再使用する場合 は、メディアをデータセンターに戻します。 ボールティング手順は、会社のバックアップ 戦略やデータ保護/信頼性ポリシーに依存し ます。

### メディアの割り当て方針

メディアをバックアップに使用する順序を決 定します。 [Strict] メディア割り当てポリシー では、特定のメディアに限定されます。 [Loose] ポリシーでは、任意の適切なメディア を使用できます。 [フォーマットされていない メディアを先に割り当てる ] ポリシーでは、 ライブラリ内に利用可能な非保護メディアが ある場合でも、不明なメディアが優先されま す。

## メディア プール

同じ種類のメディア (DDS) などのセット。グ ループとして追跡されます。フォーマットし たメディアは、メディア プールに割り当てら れます。

### メディア ラベル

メディアに割り当てられるユーザー定義の識 別子。

### 元のシステム

あるシステムに障害が発生する前にData Protector によってバッ クア ップされたシステ ム構成データ。

## ユーザー アカウント

Data Protector を使用するには、 Data Protector のユーザー アカウントが必要です。 Data Protector のユーザー アカウントは、 Data Protector やバックアップされたデータ に対する無断アクセスを制限します。Data Protector 管理者がこのアカウントを作成する ときには、 ユーザー ログオン名、 ユーザーの

## 用語集 リカバリ カタログ

ログオン元として有効なシステム、および Data Protector ユーザー グループのメンバー シップを指定します。ユーザーが Data Protector のユーザー インタフェースを起動 するか、または特定のタスクを実行するとき には、このアカウントが必ずチェックされま す。

## ユーザー グループ

各 Data Protector ユーザーは、 ユーザー グ ループのメンバーです。 各ユーザー グループ には1式のユーザー権限があり、それらの権 限がユーザー グループ内のすべてのユーザー に付与されます。ユーザー権限を関連付ける ユーザー グループの数は、必要に応じて定義 で き ます。 Data Protector には、 admin、 operator、user の 3 つのデフォルト ユーザー グループがあ り ます。

#### ユーザー権限

特定の Data Protector タスクの実行に必要な パーミッションをユーザー権限またはアクセ ス権限と呼びます。主なユーザー権限には、 バックアップの構成、バックアップ セッショ ンの開始、復元セッションの開始などがあり ます。 ユーザーには、 そのユーザーの所属先 ユーザー グループに関連付けられているアク セス権限が割り当てられます。

### ユーザー ディスク割り当て

NTFS のクォータ管理サポートにより、追跡 システムが強化されており、共有ストレージ ボリュームのディスク スペースの使用量を制 御でき ます。 Data Protector では、 システム 全体 とすべての構成済みユーザーを対象に ユーザー ディスク クォータを同時にバック ア ップし ます。

## ユーザー プロファイル

*(Windows* 固有の用語 *)*

ユーザー別に維持される構成情報。この情報 には、デスクトップ設定、画面表示色、ネッ

ト ワーク接続などが含まれます。 ユーザーが ログオンすると、そのユーザーのプロファイ ルがロードされ、Windows 環境がそれに応じ て設定されます。

#### ラ イセンス集中管理

Data Protector では、複数のセルからなるエ ンタープライズ環境全体にわたってライセン スの集中管理を構成できます。 すべての Data Protector ライセンスは、エンタープライズ Cell Manager システム上にインストールされ ます。ライセンスは、実際のニーズに応じて エン タープラ イズ Cell Manager システムか ら特定のセルに割り当てることができます。 **MoM** も参照。

## ライター

#### *(MS VSS* 固有の用語 *)*

オリジナル ボリュームトのデータの変更を開 始するプロセス。主に、永続的なデータをボ リューム上に書き込むアプリケーションまた はシステム サービスがライターとなります。 ライターは、シャドウ コピーの同期化プロセ スにも参加し、データの整合性を保証します。

### ライブラリ

オートチェンジャー、ジュークボックス. オートローダ、またはエクスチェンジャとも 呼ばれます。ライブラリには、複数のレポジ トリ スロットがあり、それらにメディアが格 納されます。各スロットがメディア (DDS/DAT など ) を 1 つずつ格納し ます。 ス ロット/ドライブ間でのメディアの移動は、 ロボット機構によって制御され、メディアへ のランダム アクセスが可能です。 ライブラリ には、複数のドライブを格納できます。

# リカバリ カタログ

#### *(Oracle* 固有の用語 *)*

Recovery Manager が Oracle データベースに ついての情報を格納するために使用する Oracle の表とビューのセット。この情報は、

### 用語集 リカバリ カタログ データベース

Recovery Manager が Oracle データベースの バックアップ、復元、および復旧を管理する ために使用されます。リカバリカタログに は、 以下の情報が含まれます。

- Oracle ターゲット データベースの物理ス キーマ
- データファイルおよび archived log バッ クアップ セット
- データファイルのコピー
- アーカイブ REDO ログ
- ストアド スクリプト

## リカバリ カタログ データベース

*(Oracle* 固有の用語 *)*

リカバリ カタログ スキーマを格納する Oracle データベース。リカバリ カタログは ターゲット データベースに保存しないでくだ さい。

## リカバリ カタログ データベースへのログイン 情報

*(Oracle* 固有の用語 *)*

リカバリ カタログ データベース (Oracle) への ログイン情報の形式は

<user\_name>/<password>@<service> で、 ユーザー名、パスワード、サービス名の説明 は、Oracle ターゲット データベースへの Oracle SQL\*Net V2 ログイン情報と同じで す。 ただ し、 この場合の <service> は Oracle ターゲット データベースではなく、リ カバリ カタログ データベースに対するサービ ス名となります。

こ こ で指定する Oracle ユーザーは、 Oracle のリカバリ カタログのオーナー (所有者)で なければならないことに注意してください。

## リカバリ ファイル

*(Oracle* 固有の用語 *)*

リカバリ ファイルは、フラッシュ リカバリ領 域に置かれる Oracle 10g 固有のファイルで

す。現在の制御ファイル、オンライン REDO ログ、アーカイブ REDO ログ、フラッシュ バック ログ、制御ファイル自動バックアッ プ、データファイルコピー、およびバック アップピースがこれにあたります。

### フラッシュ リカバリ領域 も参照。

#### リサイクル

メディアトのすべてのバックアップ データの データ保護を解除して、以降のバックアップ で上書きできるようにするプロセス。同じ セッションに所属しているデータのうち、他 のメディアに置かれているデータも保護解除 されます。リサイクルを行っても、メディア 上のデータ自体は変更されません。

# リムーバブル記憶域の管理データベース

*(Windows* 固有の用語 *)*

Windows サービスの1つ。リムーバブルメ ディア (テープやディスクなど)と記憶デバイ ス (ライブラリ)の管理に使用されます。リ ムーバブル記憶域により、複数のアプリケー ションが同じメディア リソースを共有できま す。

### ローカル復旧とリモート復旧

リモート復旧は、SRD ファイルで指定されて いる Media Agent ホストがすべてアクセス可 能な場合にのみ実行されます。 いずれかのホ ストがアクセス不能になっていると、障害復 旧プロセスがローカル モードにフェイルオー バーされます。 これは、 ターゲット システム にローカル接続しているデバイスが検索され ることを意味します。デバイスが1台しか見 つからない場合は、そのデバイスが自動的に 使用されます。複数のデバイスが見つかった 場合は、デバイスが選択できるプロンプトが 表示され、ユーザーが選択したデバイスが復 元に使用されます。

ロギング レベル

## 用語集 ワイルドカード文字

ロギング レベルは、 バックアップ、 オブジェ クトのコピー、またはオブジェクトの集約時 にファイルとディレクトリに関する情報をど の程度まで詳細に IDB に記録するかを示しま す。 バックアップ時のロギング レベルに関係 なく、データの復元は常に可能です。Data Protector には、「すべてログに記録1、「ディ レクトリ レベルまでログに記録 ]、 [ ファイル レベルまでログに記録 ]、および [ ログなし ] の4つのロギングレベルがあります。ロギン グレベルの設定によって、IDBのサイズ増 加、 バ ッ ク ア ップ速度、 復元対象データのブ ラウズしやすさが影響を受けます。

### ログイン **ID**

#### *(MS SQL Server* 固有の用語 *)*

ユーザーが Microsoft SQL Server にログオン するための名前。 Microsoft SQL Server の syslogin システム テーブル内のエントリに対 応するログイン ID が有効なログイン ID とな り ます。

#### ロック名

別のデバイス名を使うことで同じ物理デバイ スを違う特性で何度も構成することができま す。

そのようなデバイス(デバイス名)が複数同時 に使用 された場合に重複を防ぐ目的で、 デバ イス構成をロックするためにロック名が使用 されます。 ロ ッ ク名はユーザーが指定する文 字列です。同一の物理デバイスを使用するデ バイス定義には、すべて同じロック名を使用 し ます。

### 論理ログ ファイル

論理ログファイルは、変更されたデータが ディスクにフラッシュされる前に書き込まれ るファイルです。 オンライン データベース バックアップの場合に使用されます。障害発 生時には、これらの論理ログ ファイルを使用 することで、コミット済みのトランザクショ

ンをすべてロールフォワードするとともに、 コミットされていないトランザクションを ロールバックすることができます。

### ワイルドカード文字

1文字または複数文字を表すために使用でき るキーボード文字。たとえば、通常、アスタ リスク (\*) は 1 文字以上の文字を表し、 疑問 符(?)は1文字を示します。ワイルドカード文 字は、名前により複数のファイルを指定する ための手段としてオペレーティング システム で頻繁に使用されます。

用語集 **G-45**

## 用語集 ワイルドカード文字

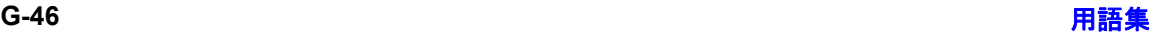

### **C**

Cell Manager アクセシビリティの問題, 30, [67](#page-90-0) クラスターに関する問題, 55

### **D**

Data Protector プロセス、概要, 27 DCBF (Detail Catalog Binary File) DCBF [のオープンに失敗](#page-93-0) , 70 DNS の名前解決 テスト, 16

#### **I**

IDB [の問題](#page-88-0) , 65 ‐ [75](#page-98-0) IDB [が破損し ている](#page-97-0) , 74 Cell Manager [にアクセスできない](#page-90-0) , 67 DCBF [のオープンに失敗](#page-92-0) , 69 IDB [の削除処理が遅い](#page-94-0) , 71 IDB [のスペースが不足](#page-96-0) , 73 IDB を保存しながら [Data Protector](#page-98-1) を再イ  $22 \times 1 - 11$ , 75 [IPC Read Error System Error, 68,](#page-91-0) [69](#page-92-1) [Lost connection to MMD, 69](#page-92-2) MMDB と CDB [の非同期](#page-96-1) , 73 データベースのネットワーク通信エラー, 66 データベース/ファイルを開けない,66 ファイル名が IDB に記録されない, 68 復元時のブラウズに時間がかかる,71 プロセス間通信エラー, 73 メモリ割り当て問題,74 IPC(プロセス間通信)エラー IDB [が破損し ている](#page-98-2) , 75 [Read Error System Error, 68,](#page-91-2) [69](#page-92-1) データベース セッション マネージャが実行 されていない , 73

#### **M**

MMD(メディア管理デーモン) [Lost connection to MMD, 69](#page-92-3) MoM 環境 復元、 MoM [のアップグレード後](#page-81-0) , 58 Mozilla Web ブラウザ 検索を実行できない,82 文字が小さすぎる,83

### **O**

omnidlc [コマンド](#page-116-0) , 93

omnidlc コマンド [圧縮の無効化](#page-118-0) . 95 アンパックしたデータの保存, 96 クライアント上のデバッグ ファイルの削除,<br>96 [構文](#page-117-0) , 94 [その他の操作](#page-119-2) , 96 データのセグメント化, 95 パックしたデータの保存, 95 [範囲限定](#page-117-1) , 94 必要なスペースの推定, 96 例 [, 97](#page-120-0) omnirc オプション, 10

## **T**

TCP/IP TCP/IP 設定のチェック, 16

## あ

アプリケーション データベース [復元の問題](#page-80-0) , 57

#### い

印刷表記法 - 「ドキュメント表記法」を参照

## え

エラー メッセージ, 7

## お

オブジェクト コピーに関する問題, 61 – [63](#page-86-0) コピーされないオブジェクト,62 マウント要求, 62 オンライン [ヘルプに関する問題](#page-102-0) , 79 ‐ [83](#page-106-1) Mozilla [上での検索、](#page-105-0) UNIX, 82 [起動時の問題、](#page-105-1) UNIX, 82 [同期化の問題](#page-104-0) , 81 [表示に関する問題、](#page-105-1) UNIX, 82  $\chi$ 字が小さすぎる、 UNIX, 83

#### か

[カスタマイズ](#page-32-0) ファイル , 9 omnirc  $\forall$   $\forall$   $\lor$   $\exists$   $\lor$   $\chi$  10 グローバル オプション.9

### き

共有ボリューム

[Novell NetWare](#page-77-0) クラスター, 54

## く

ク ラ ス ターに関する問題 [Novell NetWare](#page-77-0) ク ラスター , 54 [TruCluster Server, 54](#page-77-1) クラスター内の [Cell Manager, 55](#page-78-0) グローバル オプション.9

## こ

国際化 非 [ASCII](#page-75-0) 文字,  $52$ 

## さ

サービ ス [\(Windows\), 23](#page-46-0) ‐ [24](#page-47-0) CRS を起動する と MMD が異常終了する [, 24](#page-47-1) RDS [が動作し ない](#page-47-2) , 24 [起動時の問題](#page-46-1), 23 サポー ト サポート サービスのためのデータの収集,<br>93 サポート サービスのためのデータの収集、 例 , 99 サポートへご連絡いただく前に,86

### せ

性能に関する問題 IDB [の削除処理が遅い](#page-94-0) , 71 復元時のブラウズに時間がかかる,71

### つ

[通信の問題](#page-38-0) , 15 ‐ [20](#page-43-0)  $DNS$ の名前解決のテスト, 16 inet.log に過剰なログが記録される, 19 クライアントがどのセルのメンバでもない ,<br> 18 ピアによって接続がリセットされる,18 [通知に関する問題](#page-100-0) , 77 ‐ [78](#page-101-0) 電子メールの送信方法、Windows, 78

## て

[データベース](#page-88-0) (IDB を参照 ) デーモン [\(UNIX\), 25](#page-48-0) ‐ [26](#page-49-0) Raima Velocis サーバ [デーモンが実行 されて](#page-48-1) いない , 25 [起動時の問題](#page-48-2) , 25, [26](#page-49-1)

[デバ イ スの問題](#page-56-0) , 33 ‐ [44](#page-67-0) ADIC/GRAU DAS [ライブラ リのインス トー](#page-65-0)  $\nu$ , 42 Data Protector [のアップグレード後](#page-61-0) , 38 [サポー ト されていない](#page-58-0) SCSI HBA/FC HBA, 35 デバイスのオープンに関する問題. 34 デバイスのシリアル番号, 39 ドライブが表示されない, 42 ハードウェア関連の問題.41 [ラ イブ ラ リ 再構成](#page-58-1) , 35 ライブラリ操作が失敗する,44 デバッグ, 87 - [92](#page-115-0)  $\vec{r}$ バッグの最大サイズの制限,89 CRS のデバッグ, 91 Inet  $\vec{\tau}$ バッグ, 91 [デバ ッ グ構文](#page-111-0) , 88 デバッグファイルの名前と保存場所, 90 [有効化](#page-110-1) , 87

## と

ドキュメント表記法, xi

## ね

ネットワーキングの問題 15 - [20](#page-43-0)  $DNS$ の名前解決のテスト, 16 inet.log に過剰なログが記録される, 19 クライアントがどのセルのメンバでもない ,<br>- 18 ピアによって接続がリセットされる, 18

## は

バックアップの保護期限が終了した, 56 [バ ッ ク ア ップの問題](#page-68-0) , 45 ‐ [59](#page-82-0) [Novell NetWare](#page-77-0) ク ラスター , 54 [TruCluster Server, 54](#page-77-1) 使用可能なライセンスがありません, 48 スケジュール設定されたバックアップ, 48, [49](#page-72-0) 接続拒否エラー . 56 増分バックアップ,46 対話型バックアップ,48 ディスクに空きスペースがない、ファイル ライブラリ , 51 バックアップの保護期限が終了した, 56 バックアップ [パフォーマンス](#page-81-1) , 58 非 [ASCII](#page-75-0) 文字,  $52$ フ ァ イル名が IDB [に記録 されない](#page-91-1) , 68

マウント要求, 50 バックアップ パフォーマンス.58

### ひ

表記法、 ド キュ メント, xi

## ふ

ファイル名 非 [ASCII](#page-75-0) 文字 , 52 [復元の問題](#page-68-0) , 45 ‐ [59](#page-82-0) MoM [のアップグレード後](#page-81-0) , 58 [TruCluster Server, 54](#page-77-1) アプリケーション データベース, 57 ク ラ ス ター内の [Cell Manager, 55](#page-78-0) 非 [ASCII](#page-75-0) 文字 , 52, [53](#page-76-0) 復元時のブラウズに時間がかかる.71 復元時のブラウズに失敗,69 [並行復元に失敗](#page-82-1) , 59 マウント済みファイルシステムが検出される , 57

## ま

マウント要求,50 - [51](#page-74-1) デバイスにメディアが入っているのに, 50 ファイル ライブラリ,51

## め

メッセージ 非 [ASCII](#page-75-0) 文字 , 52 [メデ ィ アの問題](#page-56-0) , 33 ‐ [44](#page-67-0) メディア ヘッダのサニティ チェック エラー , 38 [問題を早期の段階で検出](#page-59-0) , 36

## ゆ

ユーザー インタフェースの問題 , 29 ‐ [32](#page-55-0) Cell Manager [にアクセスできない](#page-53-0) , 30 [起動時の問題](#page-53-1) , 30 正常に表示されないオブジェクト名、GUI, 32 [表示に関する問題](#page-55-2) , 32 リモート [システムに接続できない](#page-54-0), 31

### れ

[レポー ト に関する問題](#page-100-0) , 77 ‐ [78](#page-101-0) 電子メールの送信方法、Windows, 78

## ろ

ログ [ファイル](#page-27-0), 4 [形式](#page-27-1) , 4 [種類](#page-27-2) , 4 [内容](#page-27-2) , 4 [保存場所](#page-27-3) , 4